# **FERRET V5.0**

## **OpenVMS Security Manager by Saiga Systems Software Inc.**

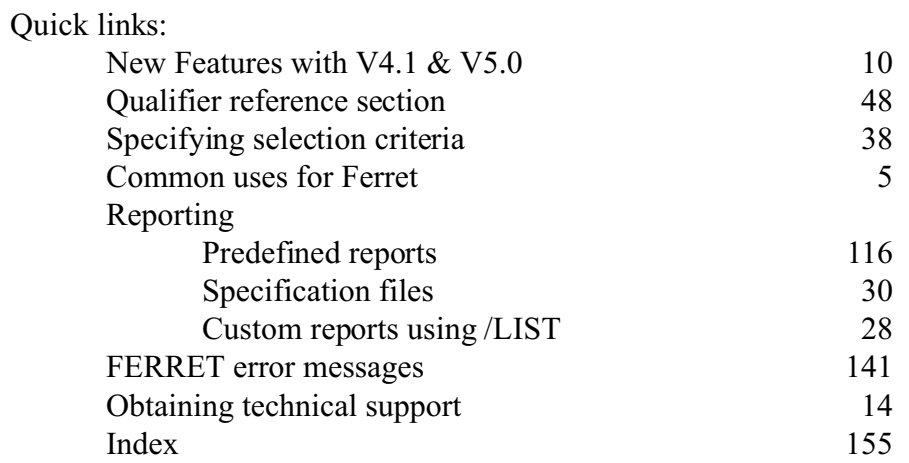

# Saiga Systems

#913, 105 - 150 Crowfoot Crescent NW Calgary, Alberta, Canada T3G 3T2

*Technical Support* North America (866) 573-8182 International (403) 248-2004 E-mail support@saiga.com

*All Other Departments* North America (800) 561-8876 International (403) 263-1151 Fax (403) 263-0744 E-mail [sales@saiga.com](mailto:sales@saiga.com)

*WWW* http://www.saiga.com/ *Listserver* cohort@saiga.com

June 1, 2004

The information in this document is subject to change without notice and should not be construed as a commitment by Saiga Systems Inc. Saiga Systems Inc. assumes no responsibility for any errors or omissions that may appear in this document.

The software described in this document is furnished under a license and may be used or copied only in accordance with the terms of such license.

> Copyright © 2004 by Saiga Systems Inc. All rights reserved

DEC, DECNET, VAX, OpenVMS, Alpha AXP and VAXCLUSTER are trademarks of Compaq.

## **Table of Contents**

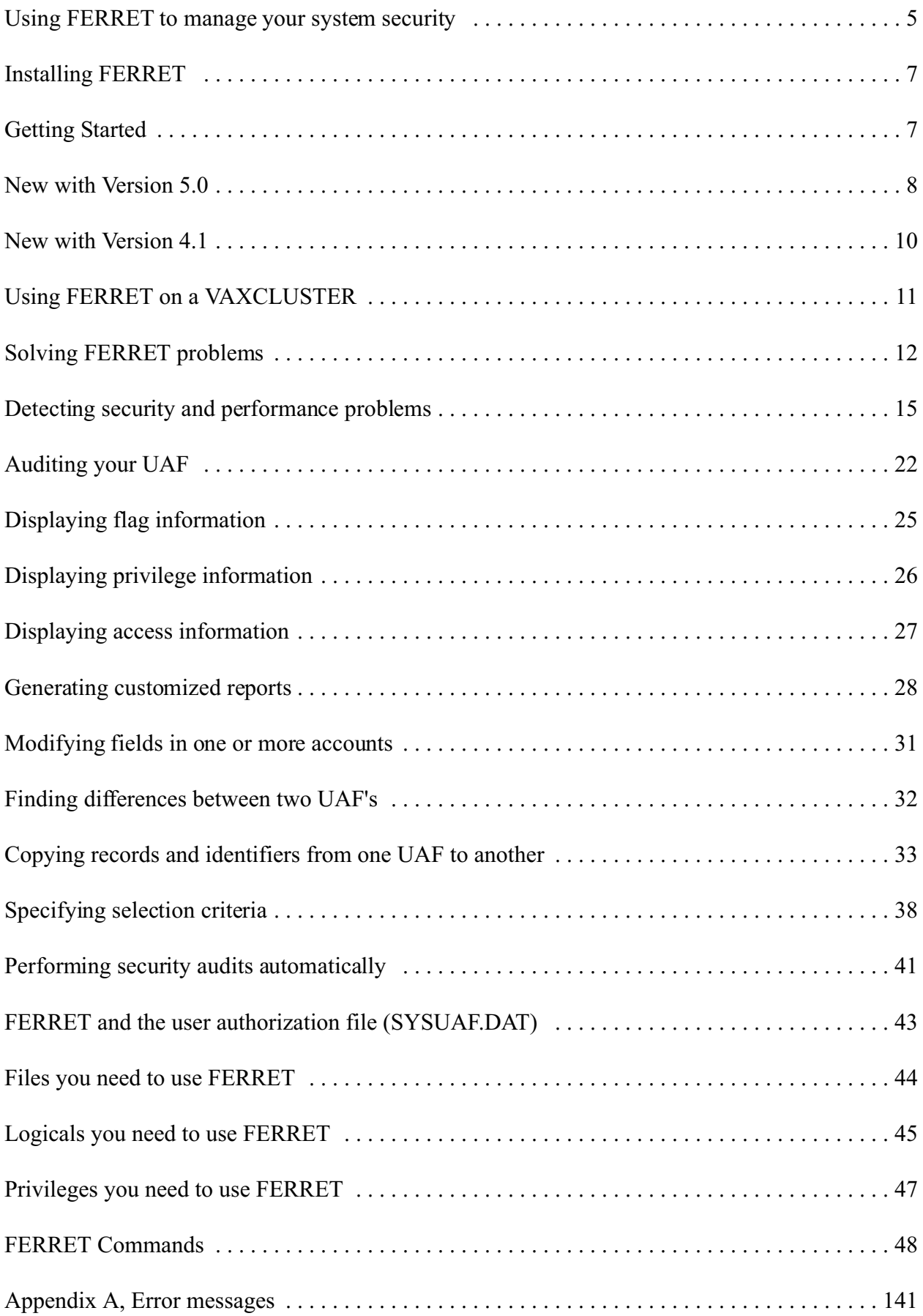

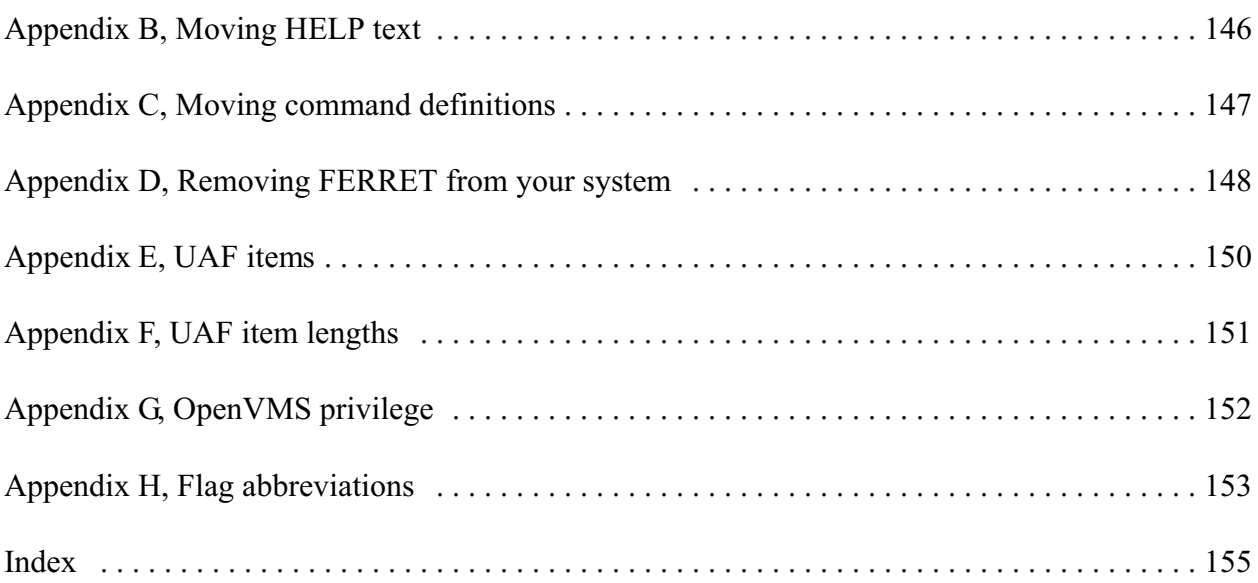

# Using FERRET to manage your system security

<span id="page-4-0"></span>This chapter shows you how FERRET can help you tighten security by controlling your user authorization file. FERRET helps you pinpoint potential security and resource problems, highlight changes to your UAF, audit your UAF and update fields when new software requires changes to many accounts. It helps you do your job better and makes your life easier.

## **Here are 11 ways FERRET can help you:**

- Audit your UAF for security or performance problems
- Highlight differences between one node's UAF and another
- Detect accounts with excessive numbers of login failures
- Detect unauthorized changes to your UAF
- Detect inactive accounts
- Detect accounts with duplicate UIC's
- Detect accounts with no passwords
- Detect accounts whose passwords aren't being changed frequently
- Detect accounts which should be DISUSERED but aren't
- Update a field in one or more accounts
- Generate readable reports based on selection criteria you specify

## **Audit your UAF**

With FERRET, you can run an extensive audit check on your UAF looking for potential security or performance problems. FERRET detects inactive accounts, accounts with duplicate UIC's, accounts with no password and a host of other potential problems. You can automate this process so your UAF is audited every night automatically.

## **Highlight differences**

FERRET compares your current UAF with an earlier version or with a UAF on another node and shows you the differences. It shows new accounts, deleted accounts and modifications to existing accounts. You can set up a process so you will be automatically informed if unauthorized changes are made to your UAF. With the differences report, you'll **know** you're the only one making changes to your UAF.

## **Update UAF fields**

You can modify one or more accounts in your UAF quickly and easily. Just specify selection criteria, describe the change you want to make and FERRET will update every account which matches your criteria. You can even confirm each change before it's made. It's easy and it's fast.

### **Generate readable reports**

You can generate a vast array of readable UAF reports. Just list the fields you want to see, specify selection criteria and FERRET generates the report in user name or UIC sequence. You can list memory-based parameters such as WSDEFAULT, WSQUOTA, WSEXTENT and PGFLQUOTA as well as resource limits, privileges, access times, flags as well as login and password information.

You can store report specifications in a file so you can generate a report repeatedly.

### **Easy to use**

FERRET is easy to set up and use. It comes with a tutorial, on-line HELP, extensive error messages and a comprehensive user guide and reference manual.

### **Field-proven**

FERRET is highlighting problems and updating UAF's at dozens of sites in North America. It's solidly engineered, rigorously tested and fully field-proven by system managers like yourself.

## **Fully supported**

With an annual support agreement, you'll always have some one to call if you have any problems with FERRET. For a single low annual fee, you get unlimited TOLL-FREE telephone support from our experienced software developers, yearly software updates and a subscription to our quarterly newsletter packed with tips showing you how to use FERRET to tighten security on your system. Our support lines are open Monday to Friday from 8 a.m. to 5 p.m. Mountain Standard Time except normal business holidays.

# Installing FERRET

Ferret is easy to install on your Alpha AXP or VAX system using the Digital supplied VMSINSTAL procedure. It only takes a few minutes and can be safely done while there are users on the system. For the complete installation instructions refer to the Product Installation Guide.

# Getting Started

This chapter shows you how to get started after you have installed FERRET.

From the command line interface you can audit your UAF, copy records from one UAF to another, list differences between two UAF's and generate readable reports. To use this interface, you should refer to the chapter "FERRET Commands". Here are some examples of DCL commands:

To audit your UAF, type:

### **\$ FERRET/REPORT=AUDIT**

To list differences between your current UAF to an earlier version, type:

### **\$ FERRET/REPORT=DIFFERENCES/UAF\_FILE=file-spec**

To display which version of FERRET you are running, type:

### **\$ FERRET/VERSION**

Here is a procedure to generate sample reports from the DCL interface.

1. Enable the FERRET command verb.

### **\$ SET COMMAND FERRET\_CDU:FERRET**

2. Specify a report

### **\$ FERRET/REPORT=AUDIT/OUTPUT**

3. Print the report.

### **\$ PRINT FERRET.LIS**

There are three sample command procedures in the FERRET\_COM: directory: MONTHLY\_AUDIT.COM, WEEKLY\_AUDIT.COM and DAILY\_AUDIT.COM. These procedures can be used directly or modified to suit your site's needs.

# New with Version 5.0

Ferret V5.0 incorporates several of the most frequently requested changes and enhancements since V4.1 was released. Since V4.1 was not a major release and many sites are still running V4.0 the new features added to V4.1 are also included in this section.

- \* Because of changes made to the compilers that support dynamic tables Ferret Version 5 it is the first Version of Ferret to have a minimum Version of OpenVMS requirement. Ferret V5 requires OpenVMS 7.1 or higher and it requires Version 7.3 or higher of the OpenVMS Fortran Run-time Libraries (RTL) which are distributed with the operating system. At the time this manual was produced Ferret V5 was only available for AXP systems. A VAX version is currently under development.
- \* Several more checks are made for bad passwords during the audit report. All of the following checks are also performed with the suspect password reversed. These include SYSUAF account name, SYSUAF owner name (spaces removed), SYSUAF owner name (spaces changed to underbars "\_") and if there is more than 1 word/name in the SYSUAF owner name each of them is also individually tested.
- \* Previous versions of Ferret had a limit of 5,000 entries in the bad passwords file. This list is now allocated dynamically and there is no limit on the number of bad passwords that can be checked for.
- \* A dictionary of passwords published on an internet security site that contains almost 2,500 passwords the author found in multiple password cracking programs has been included. Any passwords included in this list that were not valid OpenVMS passwords have been removed. This list can be used as an extra check to help guarantee that users do not have easily guessed passwords set. Since checking all these passwords takes a significant amount of resources the default is to run the audit report with the older, smaller list. A new qualifier, /password\_file, has been added to allow users to specify the name of the bad password dictionary the audit report should use; users may specify the enhanced dictionary included with Version 5, their own dictionary or if this qualifier is not specified Ferret will use the default dictionary. We recommend running the audit report, with the larger dictionary specified, at least once a month. Sites with high security concerns should consider checking for bad passwords with this list on a weekly basis. A new WEEKLY AUDIT.COM procedure has been added as an example of how this might be done.
- \* Report specification files have had three enhancements made with this release:
	- \* if the first line of the specification file is NOHEAD the report will be generated as a flat ASCII file with no headings or page breaks. Previously a logical name had to be defined to suppress headings and all reports would be generated as flat files until the logical name was deassigned.
	- \* In previous versions of Ferret UICs were reported in their ASCII text representation

by default; to have them displayed as numeric values the /type=numeric qualifier was necessary. A new specification item, octal\_uic, has been added which will add the UIC in numeric format to the report. It is possible to specify both UIC and OCTAL\_UIC in the same report to have UICs included in both formats.

\* the size of each individual report item can now be control in the specification file by following the item with a comma and the field size desired. For example the following specification file is generated as a flat file, with no headings or page breaks, and the device, directory and clitables fields are all set to be smaller than the ferret default values.

```
NOHEAD
USERNAME
UIC
OCTAL_UIC
I_LASTLOGIN
N_LASTLOGIN
LOGFAILS
EXPIRATION
DEVICE,8
DIRECTORY,10
CLITABLES,5
```
\* it is now possible to specify a UIC range for selection criteria. Simply specify the starting value, in octal, a colon and the ending value, also octal. Ranges can be specified for UIC groups, UIC members or both. For example to specify UIC members 1 to 10 of the UIC groups 100 to 777:

/UIC="[100:777,1:10]"

a list of values can still be entered, however, a range cannot include a wildcard. The following is a valid example:

```
/UIC=("[100,*]","[250:300,1:10]","[1000,475]")
```
while this is not valid: /UIC=("[100,\*]","[250:300,\*]","[1000,475]")

\* searching for, or excluding, blanks in several text fields in the UAF was documented but was not working properly. It is assumed this problem was introduced by a change in the system string matching routines. It should now be working properly and you can specify " " for blank value for the following UAF items: account, cli, clitables, data, device, directory, lgicmd, owner and username. These values can also be negated. For example to find all SYSUAF records with no owner:

#### **\$Ferret /report /list=(user,owner) /owner=" "**

or to find all records where the user data field is not blank

**\$Ferret /report /list=(user,data) /data=("-"," ")**

# New with Version 4.1

<span id="page-10-0"></span>Enhancements and fixes included in Version 4.1 of Ferret include:

- \* When generating Ferret reports with the report generator V4 only allowed the reports to be sorted by username or UIC. Version 4.1 supports sorting by almost all UAF fields; a complete list of the supported fields can be found in the qualifier reference section for /sort.
- \* A new /descending qualifier has been added to change the sort order on list reports from ascending to descending order. For example it is now possible to generate a list of users and their working set values sorted in descending order by working set size.
- \* When using Ferret to copy accounts from one UAF file to another identifiers were not copied unless the two UAF files shared a common rights file. A new rights utility has been added that allows you to generate a file of all the rights held by a user or group of users and then use this file as input on another node to add those identifiers for those users; Ferret will also add the actual identifier if it doesn't exist.
- \* If Ferret was used to update the /pwdlifetime field a new calculated date was stored in this field instead of the delta time. This problem has been fixed with V4.1.

# Using FERRET on a VAXCLUSTER

This chapter shows you how to use FERRET on VAXCLUSTER systems.

### **Common SYSUAF.DAT**

If you have a common SYSUAF.DAT for your cluster, you can use FERRET as if you were on a single Alpha AXP or VAX. FERRET will automatically find your SYSUAF.DAT using the OpenVMS-supplied logical "SYSUAF".

### **Multiple SYSUAF.DAT files**

On the other hand, if your cluster has a separate SYSUAF.DAT for each node, you will have to specify each SYSUAF.DAT rather than allowing FERRET to use the default SYSUAF.DAT on your current node. To do this, specify the UAF file as a **parameter** after your command and qualifiers. For example:

\$ FERRET/REPORT=ACCESS/OUTPUT=NODE2\_ACCESS- \_\$ NODE2::\$4\$DUA0:[SY0.SYSCOMMON.SYSEXE]SYSUAF.DAT

to create an access report for the users on NODE2 by running FERRET on a SYSUAF on a different node.

If you don't specify the UAF as a parameter, FERRET will use the SYSUAF.DAT on your current node.

### **STARTUP command procedure**

The FERRET installation procedure creates a file, FERRET\_STARTUP.COM and copies it to the SYS\$MANAGER directory. This command procedure must be executed on every node.

# Solving FERRET problems

This chapter shows you how to resolve problems with FERRET.

If you have a problem running FERRET, please do the following:

Verify that FERRET logicals are defined Verify that your process has the necessary privileges Verify that the command definition is installed and compatible Call Technical Support at Saiga Systems

## **Verify that FERRET logicals are defined**

FERRET uses six logicals to access data files and executables. Normally, these logicals are defined as part of the system startup. However, to ensure the logicals are defined, type the following command:

## \$ @SYS\$MANAGER:FERRET\_SYSTEM\_LOGICALS.COM

This procedure is created as part of the FERRET installation procedure. If the logicals were already defined, you will see the following message:

%DCL-I-SUPERSEDE, previous value of {logical\_name} has been superseded

repeated five times.

To verify that the FERRET logicals are defined, type the following command:

```
$ SHOW LOGICAL FERRET*
```
You should see output similar to the following:

(LNM\$PROCESS\_TABLE)

(LNM\$JOB\_xxxxxx)

(LNM\$GROUP\_xxxxxx)

(LNM\$SYSTEM\_TABLE)

"FERRET  $CDU''$  = "ddcu:[FERRET.CDU]" "FERRET\_COM" = "ddcu:[FERRET.COM]" "FERRET\_DAT" = "ddcu:[FERRET.DAT]" "FERRET  $DOC" = "ddcu:[FERRET.DOC]"$ "FERRET  $EXE" = "ddcu: [FERRET.EXE]"$ "FERRET\_PASSWORD"= "FERRET\_DAT:FERRET\_PASSWORD.DAT" where "ddcu:" is the disk drive on which FERRET is installed. This output indicates that the FERRET logicals are properly defined in the SYSTEM table.

## **Verify that your account has the necessary privileges**

FERRET data collection requires OpenVMS privileges such as SYSPRV to run. Ensure that you have sufficient privileges in your account.

To ensure your process has all the necessary privileges, type the following command:

\$ @FERRET\_COM:SET\_PRV.COM

If you see the following message:

%SYSTEM-W-NOTALLPRIV, not all requested privileges authorized

the account you are logged into does not have all the privileges necessary to run FERRET. You must log into an account which does have all the privileges. Normally, the SYSTEM account will have (or be able to acquire) all the necessary privileges to run FERRET.

If your process does not have all the necessary privileges, FERRET will list the additional privilege(s) you need when you enter a command.

To find out what privileges your process has, type the command:

## \$ SHOW PROCESS/PRIVILEGES

To give your process specific privileges, type the command:

\$ SET PROCESS/PRIVILEGE=privilege\_name

## **Verify that the software license is installed**

FERRET will not run unless there is a license installed. To check this type the following command:

\$ SHOW LOGICAL PKMS\*

In the LNM\$SYSTEM\_TABLE you should see at least one of the following logicals defined.

PKMS\$FERRET-VAX PKMS\$FERRET-AXP PKMS\$COHORT-VAX PKMS\$COHORT-AXP

If you don't see a logical for the license check the system manager directory for the license startup file and execute it if it exists.

## <span id="page-14-0"></span>\$ DIRECTORY SYS\$MANAGER:\*PKMS\*.\* \$ @SYS\$MANAGER:FERRET-VAX\_PKMS\_START

If there is no license startup file load your paper license key (printed on pale gray paper):

\$ @SYS\$MANAGER:SAIGA\_LICENSE

remember that the license load is case sensitive - enter all values exactly as printed on the license.

## **Verify that command definitions are installed and compatible.**

If you receive either of the following messages when you type a command:

%DCL-W-IVVERB, unrecognized command verb - check validity and spelling \FERRET\

%CLI-F-SYNTAX, error parsing 'qualifier\_name' -CLI-F-ENTNF, specified entity not found in command tables

where "qualifier name" is one of the FERRET qualifiers, FERRET's command definition has not been installed in the system or process table or the command definition version you are using is not compatible with the FERRET executable version.

To add the command definition to your process table, type the following command:

\$ @FERRET\_COM:INSTALL\_CDU.COM

## **Obtaining Technical Support**

If you try the above suggestions and still continue to have problems, please contact Saiga Systems Technical Support :

by telephone at 1-866-573-8182 (toll-free) between 8:00 am and 5:00 pm Mountain Time by e-mail at [support@saiga.com](mailto:support@saiga.com) international users may reach us at 403-248-2004

Please have the following information available or include it in your e-mail: whether you are running on Alpha, VAX or both and what version of OpenVMS your company name FERRET version (from FERRET/VERSION output)

We will verify that you have a support agreement and speak to you or reply to your e-mail as quickly as possible.

You may wish to check our web page for known problems and patches: WWW http:/www.saiga.com/

# **Detecting security and performance problems**

This chapter shows you how to detect potential security and performance problems using FERRET. It lists dozens of items you can look for, explains how to use FERRET and refers you to more detailed information in the chapters which follow.

### **Checking for login failures**

A high number of login failures may indicate that:

- an inexperienced user is having trouble
- a cable is incorrectly or incompletely wired
- someone is trying to "hack" into the account

Use the command:

```
$ FERRET/REPORT/LIST=(USER,LOGFAILS)/LOGFAILS=n:
```
to obtain a list of accounts with *n* or more login failures. Please note that the login failure count is set to zero when the user successfully logs in. Refer to the chapter "Generating customized reports" for more information.

## **Finding accounts with the same UIC**

Although OpenVMS allows you to create accounts with duplicate UIC's, having duplicate UIC's compromises security and complicates the task of controlling disk storage. Use the command:

**\$ FERRET/REPORT=AUDIT**

to audit your UAF. The audit will provide a list of accounts with the same UIC. Refer to the chapter "Auditing your UAF" for more information.

### **Finding accounts with the same default disk**

If you need to move several or all users on a particular disk to a new disk, having a list of who uses that disk can be a real life-saver. Use the command:

**\$ FERRET/REPORT/LIST=(USER,DEVICE)/DEVICE=device**

to obtain a list of accounts with the same default disk device. Refer to the chapter "Generating customized reports" for more information.

## **Finding accounts which cannot be logged into (DISUSER)**

Use either of the commands:

**\$ FERRET/REPORT/LIST=(USER,FLAGS)/FLAGS=DISUSER/FORMAT=ROW \$ FERRET/REPORT=FLAGS/FLAGS=DISUSER**

to obtain a list of accounts which cannot be logged into. Refer to the chapter "Generating customized reports" for more information.

## **Finding captive accounts**

Use the command:

```
$ FERRET/REPORT/LIST=(USER,FLAGS)/FLAGS=CAPTIVE/FORMAT=ROW
```
to obtain a list of accounts which are captive accounts. Refer to the chapter "Generating customized reports" for more information.

## **Finding accounts which have expired or are about to**

Use the command:

```
$ FERRET/REPORT/LIST=(USER)/EXPIRATION=1
```
to obtain a list of accounts which cannot be logged into because the account has expired or will expire tomorrow. Refer to the chapter "Generating customized reports" for more information.

## **Listing memory limits and quotas**

Lack of memory can severely impact a user's response time. Excessive memory allocation for many users can impact the performance of the system as a whole. Use the command:

```
$ FERRET/REPORT/SPECIFICATION=FERRET_DAT:MEMLQ.SPC
```
to obtain a list of memory-related limits and quotas. Refer to the chapter "Generating customized reports" for more information. The sample report specification file MEMLQ.SPC produces a report titled "FERRET Memory Report" containing the following fields:

**USER** WSDEFAULT WSQUOTA WSEXTENT PGFLQUOTA

## **Listing resource limits and quotas**

Lack of adequate resources can severely impact a user's response time. Excessive resource allocation for many users can impact the performance of the system as a whole. Use the command:

**\$ FERRET/REPORT/SPECIFICATION=FERRET\_DAT:RESLQ.SPC**

to obtain a list of resource limits and quotas. The sample report specification file RESLQ.SPC produces a report titled "FERRET Resource Report" containing the following fields:

USER ASTLM BIOLM

(continued)

BYTLM CPUTIME DIOLM ENQLM FILLM JTQUOTA MAXACCTJOBS MAXDETACH MAXJOBS PRCLM SHRFILLM TQELM

Refer to the chapter "Generating customized reports" for more information.

## **Listing default priorities**

High priorities, especially for compute-intensive jobs, can impact the performance of the system as a whole. Use the command:

### **\$ FERRET/REPORT/SPECIFICATION=FERRET\_DAT:PRIORITY.SPC**

to obtain a list of default priorities. The sample report specification file PRIORITY.SPC produces a report titled "FERRET Priority Report" containing the following fields:

USER PRIORITY **QUEPRI** 

 Refer to the chapter "Generating customized reports" for more information. QUEPRI is included in this report because it is a valid UAF field, however, it is not used any longer in recent versions of OpenVMS.

### **Listing account reference information**

Use the command:

**\$ FERRET/REPORT/SPECIFICATION=FERRET\_DAT:REF.SPC**

to obtain a list of account reference information. The sample report specification file REF.SPC produces a report titled "FERRET Reference Report" containing the following fields:

USER UIC ACCOUNT **OWNER** 

Refer to the chapter "Generating customized reports" for more information.

## **Listing login information**

Use the command:

```
$ FERRET/REPORT/SPECIFICATION=FERRET_DAT:LOGIN.SPC
```
to obtain a list of login items. The sample report specification file LOGIN.SPC products a report titled "FERRET Login Report" containing the following fields:

USER UIC I\_LASTLOGIN, Last interactive login date N\_LASTLOGIN, Last non-interactive login date LOGFAILS, Number of login failures EXPIRATION, Expiration date of the account DEVICE, Default login device DIRECTORY, Default login directory CLITABLES, CLI table

Refer to the chapter "Generating customized reports" for more information.

## **Listing password information**

Use the command:

### **\$ FERRET/REPORT/SPECIFICATION=FERRET\_DAT:PASSWORD.SPC**

to obtain a list of password information. The sample report specification file PASSWORD.SPC products a report titled "FERRET Password Report" containing the following fields:

USER UIC PWDMINIMUM, minimum password length PWDLIFETIME, password lifetime P\_PWDDATE, primary password expiration date S PWDDATE, secondary password expiration date

Refer to the chapter "Generating customized reports" for more information.

### **Finding inactive accounts**

Accounts which aren't logged into regularly should be disusered to prevent security problems. Use the command:

**\$ FERRET/REPORT/LIST=(USER,I\_LASTLOGIN,N\_LASTLOGIN)- \_\$ /I\_LASTLOGIN=-45/N\_LASTLOGIN=-45**

to obtain a list of accounts which haven't had an interactive or non-interactive login in the past 45 days. Refer to the chapter "Generating customized reports" for more information.

## **Disabling inactive accounts**

Accounts which aren't logged into regularly should be disusered to prevent security problems. Use the command:

**\$ FERRET/MODIFY=FLAGS/SET=DISUSER- \_\$ /I\_LASTLOGIN=-90/N\_LASTLOGIN=-90**

to DISUSER accounts which haven't had an interactive or non-interactive login in the past 90 days. Refer to the chapter "Modifying fields in one or more accounts" for more information.

### **Finding accounts with unusual privileges**

In general, you should grant as few privileges as possible while allowing users to accomplish their processing. Use either of the commands:

```
$ FERRET/REPORT/FORMAT=ROW/LIST=(USER,PRIVILEGES)-
_$ /PRIVILEGES=(BUGCHK,BYPASS,CMEXEC,CMKRNL,READALL,SETPRV)
$ FERRET/REPORT=PRIVILEGES-
_$ /PRIVILEGES=(BUGCHK,BYPASS,CMEXEC,CMKRNL,READALL,SETPRV)
```
to obtain a list of accounts with any of the unusual privileges listed above. Refer to the chapter "Generating customized reports" for more information.

### **Finding accounts with unusual privileges in a group**

The members of a group should have approximately the same privileges. Use the commands:

**\$ FERRET/REPORT=PRIVILEGES/UIC=[***n***,\*]/OUTPUT \$ FERRET/REPORT=PRIVILEGES/ACCOUNT=***name***/OUTPUT**

to obtain a list of privileges for each account in group *n* or with the account "name". If one account has significantly more privileges than the others, it will stand out on the listing. Refer to the chapter "Displaying privilege information" for more information.

### **Finding accounts with non-default privileges**

In general, you should grant as few privileges as possible while allowing users to accomplish their processing. Use the command:

### **\$ FERRET/REPORT=PRIVILEGES/PRIVILEGES=ELEVATED**

to obtain a list of accounts with any privileges other than the default privileges of TMPMBX and NETMBX. Refer to the chapter "Displaying privilege information" for more information. You can control which privileges are considered elevated using the FERRET\_ELEVATED.DAT file.

## **Finding accounts with non-standard CLI names**

Use the command:

```
$ FERRET/REPORT/LIST=(USER,CLI,CLITABLE)/CLI=-DCL
```
to obtain a list of accounts which do not have the standard CLI of "DCL". The vast majority of accounts use DCL so this report will have no entries on most systems. Refer to the chapter "Generating customized reports" for more information.

## **Finding accounts with high default priorities**

Accounts which run compute-intensive jobs and have high default priorities can severely impact other user's response. Use the command:

```
$ FERRET/REPORT/LIST=(USER,PRIORITY)/priority=n:
```
to obtain a list of accounts which have a base priority of *n* or more. The default priority is 4 so specifying 5: (5 or higher) will produce a useful report. Refer to the chapter "Generating customized reports" for more information.

## **Finding accounts which don't require passwords**

Accounts which don't require passwords are potential security problems. Ensure that these accounts are not available for general use or have the flag CAPTIVE. Use the command:

```
$ FERRET/REPORT/LIST=USER/PWDMINIMUM=0
```
to obtain a list of accounts which don't require a password. Refer to the chapter "Generating customized reports" for more information.

### **Finding accounts whose passwords haven't changed recently**

The older a password is, the more likely it is to be compromised. Use the command:

```
$ FERRET/REPORT/LIST=USER/P_PWDDATE=-n/S_PWDDATE=-n
```
to obtain a list of accounts whose passwords haven't been changed in the last *n* days (n must be a delta time). Refer to the chapter "Generating customized reports" for more information.

## **Finding accounts which should have the LOCKPWD flag**

The accounts DECNET and SYSTEST\_CLIG should have the LOCKPWD set. Use the command:

### **\$ FERRET/REPORT/LIST=(USER,FLAGS)/FLAGS=LOCKPWD/FORMAT=ROW**

to obtain a list of accounts whose passwords are locked. Refer to the chapter "Generating customized reports" for more information.

## **Finding accounts whose passwords have expired**

Use the command:

```
$ FERRET/REPORT/LIST=USER/PWDEXPIRED
```
to obtain a list of accounts whose passwords have expired. Refer to the chapter "Generating customized reports" for more information.

## **Finding accounts whose passwords are too short**

The fewer characters a password contains, the more likely it can be guessed by a hacker. Use the command:

```
$ FERRET/REPORT/LIST=(USER,PWDMINIMUM)/PWDMINIMUM=:n
```
to obtain a list of accounts whose passwords contain *n* or fewer characters. Refer to the chapter "Generating customized reports" for more information.

## **Finding accounts whose passwords are poorly chosen**

Although OpenVMS now screens passwords set using SET PASSWORD against a dictionary, existing passwords are not screened until they are changed and the AUTHORIZE utility still accepts poor passwords. Use the commands:

```
$ FERRET/REPORT/LIST=USER/P_PASSWORD=(text-string,...)
$ FERRET/REPORT/LIST=USER/S_PASSWORD=(text-string,...)
```
to obtain a list of accounts whose passwords are one of a list of easily guessed words or phrases. You can check up to 64 passwords in each run. (Note that the FERRET audit report checks up to 5,000 passwords in a single run using the FERRET\_DAT:FERRET\_PASSWORD.DAT file).

**NOTE:** This FERRET facility is intended to supplement the existing OpenVMS facility, not as a substitute for it.

Refer to the chapter "Generating customized reports" for more information. Appendix K contains a list of the sample poor passwords supplied with FERRET.

## **Finding privileged accounts with AUTOLOGIN set**

Obviously, a privileged account should never have the AUTOLOGIN flag set. Use the commands:

```
$ FERRET/REPORT/LIST=(USER,PRIVILEGES)/FLAG=AUTOLOGIN-
_$ /UIC=[1,*]
$ FERRET/REPORT/LIST=(USER,PRIVILEGES)/FLAG=AUTOLOGIN-
_$ /PRIVILEGES=SYSPRV
```
to obtain lists of accounts which are privileged and have the AUTOLOGIN flag set. If you have privileged accounts with UIC groups greater than "1", you must repeat the first command for each group. Refer to the chapter "Generating customized reports" for more information.

# Auditing your UAF

This chapter shows you how to check your user authorization file for potential problems using the /REPORT=AUDIT command.

### **Contents of the audit report**

When you run an audit report, FERRET performs a number of checks on your UAF file and reports all accounts that fail any of the checks. By default all checks are performed, however, use the /EXCLUDE qualifier to omit any classes you desire.

### DISUSER

Accounts which are marked DISUSERED

Accounts which Digital recommends be DISUSERED but are active. The usernames checked are the default OpenVMS accounts DEFAULT, FIELD, SYSTEST, SYSTEST\_CLIG. The standard account SYSTEM is not flagged since most systems keep this account active.

### EXPIRED

Accounts which have expired. To modify the default account expiration date, use the /EXPIRATION qualifier.

### FILE

The audit reports if the UAF doesn't have the file ownership and protection specified in the OpenVMS documentation.

### LOGFAIL

Accounts with more than 4 login failures. Use the qualifier /LOGFAILS to over-ride this default limit.

### LOGIN

Accounts which have been inactive for at least 30 days. Use the qualifiers /I\_LASTLOGIN and /N\_LASTLOGIN to over-ride this default limit.

### PASSWORD

Accounts whose passwords haven't been changed in 90 days. Use the qualifiers /P\_PWDDATE and /S\_PWDDATE to over-ride this default limit.

Accounts whose passwords have expired.

Accounts with minimum password length less than 6 characters. Use the qualifier /PWDMINIMUM to over-ride the default limit.

Accounts with password lengths of zero (no password required).

The SYSTEM account is reported if it has a password less than 8 characters long or the password lifetime is more than 30 days.

Accounts with a password on a list of poor passwords. There is a file called FERRET PASSWORD.DAT in the [FERRET.DAT] directory which contains a list of poor passwords; any account with a password contained in this file is reported. FERRET has a rudimentary password-guessing facility and also reports accounts that have a password the same as, or the reverse of, the username, owner name or account name. If owner name or account have more than one word a check is also made for the two words with no spaces, an underbar " " instead of spaces and for each individual word. A more comprehensive bad password list, bad\_passwd\_dictionary.dat, has been added with V5 of Ferret; to check against this list add /password file=bad passwd dictionary.dat to the command line of the audit report.

## PRIORITY

Accounts with a base priority greater than 4. Use the qualifier /PRIORITY to over-ride the default limit.

## UIC

Accounts with the same UIC as another account, with no UIC or a UIC of zero [0,0].

**NOTE:** FERRET's password checking is a supplement to the OpenVMS password dictionary. It is not intended to replace it.

If an account is DISUSERED, the audit will not flag last login dates or password change dates.

For an account to be flagged as inactive, both interactive and non-interactive last login dates must be older than the specified date. If either is more recent, the account will not be flagged as inactive.

For duplicate UIC's, only the first duplicate is shown regardless of how many there are.

If an account does not have interactive access, the audit will not flag the account as inactive.

Enter the command:

## \$ FERRET/REPORT=AUDIT[/EXCLUDE=([DISUSER,][EXPIRED,][FILE,][LOGIN,] [LOGFAIL,][PASSWORD,][PRIORITY,][UIC])

to audit your current UAF; use /EXCLUDE to control which checks FERRET makes. You can specify /OUTPUT, /SORT, /TITLE and /TYPE, if you wish. You cannot specify /LIST, /FORMAT, /TRUNCATE, /WIDTH or /SPECIFICATION.

The audit report is a row-formatted report since it contains a variable number of fields.

## **FERRET\_PASSWORD.DAT**

The file FERRET\_PASSWORD.DAT in the [FERRET.DAT] directory contains a list of poor

passwords. Appendix K lists the passwords in it. You can add additional passwords to this list using any text editor. FERRET supports up to 5,000 entries in this file.

FERRET reads the file using the logical FERRET\_PASSWORD. You can change the location of the file by re-defining the logical.

# Displaying flag information

This chapter shows you how to generate reports on flags such as AUTOLOGIN and DISMAIL.

### **Displaying all flags**

Use the /REPORT=FLAGS command to generate the flags report. Since this report is prespecified, you don't have to list the fields which appear on the report. The flags report shows you every flag for the accounts which match the criteria you've specified. The flags are shown in an abbreviated format so that all of them will fit on a single line. Use this report to get an overview of the flags each account has.

You can specify /OUTPUT, /SORT and /TITLE with this report.

## **Displaying one or more specific flags using /LIST/FORMAT=ROW**

Use the /REPORT/LIST qualifiers in conjunction with the selection criteria /FLAGS to generate a detailed report of one or more flags. The detailed flags report shows you the flags held by the accounts which match the other criteria you've specified. The flags are shown in expanded format so the report may wrap if the account has more than a few of them.

You can specify /OUTPUT, /SORT and /TITLE with this report. You must specify /FORMAT=ROW to generate a row-formatted report.

### **Specifying selection criteria**

On either of the reports, you can select one or more accounts to appear on the report by specifying selection criteria. If you don't specify any selection criteria, all accounts will appear on the report. For more information on selection criteria, refer to the chapter "Specifying selection criteria".

Use the qualifier /LEGEND to print a legend page showing the meanings of the abbreviations used on the report.

Use the qualifier *ALL* to show all accounts even if they don't have any flags. This is useful when you want to generate a reports showing accounts with negated flags (ie list accounts which don't have TMPMBX).

# Displaying privilege information

This chapter shows you how to generate reports on privileges such as SYSPRV and BYPASS or any other OpenVMS privilege.

## **Displaying all privileges**

Use the /REPORT=PRIVILEGES command to generate the privileges report. Since this report is pre-specified, you don't have to list the fields which appear on the report. The privileges report shows you every privilege for the accounts which match the criteria you've specified. The privileges are shown in an abbreviated format so that all of them will fit on a single line. Use this report to get an overview of the privileges each account has. If the account has a privileges through either the default **or** authorized mechanisms, this report shows the user as having it.

Use /REPORT=DEFPRIVILEGES to show only default privileges. Use /REPORT=AUTHPRIVILEGES to show only authorized privileges.

You can specify /OUTPUT, /SORT and /TITLE with this report.

## **Displaying one or more specific privileges using /LIST/FORMAT=ROW**

Use the /REPORT/LIST qualifiers in conjunction with the selection criteria /PRIVILEGES to generate a detailed report of one or more privileges. The detailed privileges report shows you the privileges held by the accounts which match the other criteria you've specified. The privileges are shown in expanded format so the report may wrap if the account has more than a few of them.

You can specify /OUTPUT, /SORT and /TITLE with this report. You must specify /FORMAT=ROW to generate a row-formatted report.

## **Specifying selection criteria**

On either of the reports, you can select one or more accounts to appear on the report by specifying selection criteria. If you don't specify any selection criteria, all accounts will appear on the report. For more information on selection criteria, refer to the chapter "Specifying selection criteria".

# Displaying access information

This chapter shows you how to generate reports on access times.

Only BATCH, DIALUP, LOCAL, NETWORK or REMOTE are shown on the report because ACCESS and INTERACTIVE refer to combinations of the above five categories.

ACCESS is a combination of BATCH, DIALUP, LOCAL, NETWORK and REMOTE access times. That is, it is a combination of all five categories.

INTERACTIVE is a combination of DIALUP, LOCAL and REMOTE access times.

### **Displaying all access times**

Use the /REPORT=ACCESS command to generate the access time report. Since this report is prespecified, you don't have to list the fields which appear on the report. The access time report shows you every access time for the accounts which match the criteria you've specified. The access times are shown in a graphic format so that all of them will fit on as few lines as possible. Use this report to get an overview of the access times each account has.

You can specify /OUTPUT, /SORT and /TITLE with this report.

### **Displaying one or more specific access times using /LIST/FORMAT=ROW**

Use the /REPORT/LIST qualifiers in conjunction with the selection criteria /ACCESS, /BATCH, /DIALUP, /INTERACTIVE, /LOCAL, /NETWORK or /REMOTE to generate a detailed report of one or more access times. The detailed access time report shows you only the access times you list for the accounts which match the other criteria you've specified.

You can specify /OUTPUT, /SORT, /TITLE and /TRUNCATE with this report. You must specify /FORMAT=ROW to generate a row-formatted report.

### **Specifying selection criteria**

On either of the reports, you can select one or more accounts to appear on the report by specifying selection criteria. If you don't specify any selection criteria, all accounts will appear on the report. For more information on selection criteria, refer to the chapter "Specifying selection criteria".

# Generating customized reports

<span id="page-28-0"></span>This chapter shows you how to generate your own site-specific reports using the /REPORT command.

Enter the command:

## \$ FERRET/REPORT/LIST

to generate a customized report. You can specify /FORMAT, /OUTPUT, /SORT, /TITLE, /TRUNCATE, /TYPE and /WIDTH if you wish.

**NOTE:** FERRET uses the routine LIB\$LP\_LINES to determine the number of lines per report page for printed reports. To change the number of lines define the logical SYS\$LP\_LINES.

## **Specifying report items**

You can specify which items you want on the report in two ways:

## /LIST /SPECIFICATION

Use the /LIST qualifier to indicate what items you want to see on the report. For example, the qualifier:

## /LIST=(USER,UIC,CLI,PRIMEDAYS)

indicates that you want the four items to appear in the order you listed them on the report. You can specify one or more items using the list command. Appendix G contains a complete list of the UAF items you can select.

Use the /SPECIFICATION qualifier to indicate a file which contains a list of items you want to see on the report with a report title. If you generate reports with the same items repeatedly, put them in a specification file to save keying in the list repeatedly. The section "Creating a specification file" explains how to store report specifications.

If the /LIST or /SPECIFICATION file contains the USER item, disusered accounts will be flagged with an "\*" at the start of the user name.

## **Specifying a report format**

There are two report formats:

COLUMN (default) ROW

On column reports (/FORMAT=COLUMN), each line represents an account and each item

occupies a column on that line. Use COLUMN reports to compare the values in different accounts by presenting as much information as possible on each line. When you specify a COLUMN report, you can specify the /TRUNCATE qualifier to specify the maximum number of columns there are on each line of the report. Because of the large amount of space required, column-based reports do not show access times, privileges, flags and primedays.

On row reports (/FORMAT=ROW), each item occupies a line by itself. Use ROW reports to obtain the maximum amount of information about each item. If you specify any of the following fields:

FLAGS PRIVILEGES DEFPRIVILEGES AUTHPRIVILEGES **ACCESS BATCH** DIALUP INTERACTIVE LOCAL REMOTE PRIMEDAYS

you **must** specify /FORMAT=ROW.

## **Specifying selection criteria**

You can select one or more accounts to appear on the report by specifying selection criteria. If you don't specify any selection criteria, all accounts will appear on the report. For more information on selection criteria, refer to the chapter "Specifying selection criteria".

### **Specifying report sequence**

Use the /SORT qualifier to specify the sequence for the report. The default sequence is USER.

## **Directing output**

You can view the output at your terminal (the default) or direct it to a file which can later be printed. Use the /OUTPUT qualifier to direct report output.

### **Specifying item width**

Some of the items such as DIRECTORY can be very long. Specify /WIDTH to limit these items to a reasonable length so you can put more items on a single line. Appendix H contains a list of the maximum and default lengths of UAF items.

### **Specifying a report title**

Use the /TITLE qualifier to specify a title for your report. If the title includes spaces or special characters, you must enclose it in quotation marks (""). The title can contain up to 64 characters. If you specify /TITLE without title text, FERRET uses the text "FERRET REPORT".

## <span id="page-30-0"></span>**Creating a specification file**

If you generate a report with the same set of fields regularly, create a specification file to avoid having to enter a long /LIST=(item,...,item) repeatedly.

By default, the specification file is located in FERRET DAT: and has the file extension ".SPC"

A specification file is a text file which you create using an editor. You can create any number of specification files. Use the file name to indicate the type of report generated by the specification file.

Each specification file contains a report title (optional) and one or more item names. Each element (title or item) must be on a separate line. New with Version 5 of Ferret is the option to follow any item by a comma and a specify the width for that item in the report. This value will override the default width value for that item (listed in appendix F).

The title must be the first line in the text file. If it includes special characters, you must enclose it in quotation marks (""). FERRET reads the first line and checks to see if it is a valid item name. If it **is** a valid item name, FERRET uses the text from the /TITLE qualifier. If the first line **isn't** a valid item name, FERRET assumes the line is a report title and uses it rather than the text from the /TITLE qualifier. Ferret Version 5 now supports entering NOHEAD for the title; the report will be generated as a flat file with no title, headings or page breaks. These flat files are ideal for importing into other software.

If any other line in the file isn't a valid item name, FERRET generates an error message.

There are several examples of specification files in the [FERRET.DAT] directory.

# Modifying fields in one or more accounts

This chapter shows you how to change a field in one or more accounts using the /MODIFY command.

## **Note**

Although FERRET reports can be run at any time, the FERRET MODIFY function locks records in your UAF to prevent other changes from being made simultaneously. This may prevent users from logging in while the MODIFY function is running. We recommend that you change large numbers of accounts during non-prime time.

While every effort has been made to ensure that FERRET works correctly, your UAF is a critical system file. Please ensure you have a recent backup of it before modifying accounts using FERRET.

## **Specifying the item to modify**

Use /MODIFY=item to specify which item you want to change. Appendix G contains a complete list of UAF items.

### **Specifying the type of modification**

You can force an item to have a specific value using the /SET qualifier.

You can ensure that an item is within a range using the /MINIMUM and /MAXIMUM qualifiers.

You can increase or decrease an item's value using the /INCREMENT and /DECREMENT qualifiers.

### **Specifying selection criteria**

You can select one or more accounts to modify by specifying selection criteria. If you don't specify any selection criteria, all accounts will be modified. For more information on selection criteria, refer to the chapter "Specifying selection criteria".

### **Controlling the modifications**

By default, FERRET will update all accounts which match your criteria automatically. You can confirm each account update using the /CONFIRM qualifier. FERRET will display the user name of each record. You can enter:

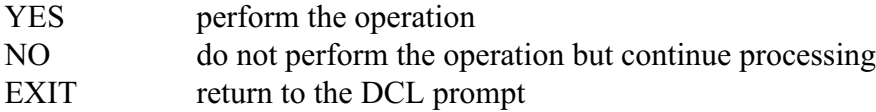

### **Directing output**

The modify function logs each change as it makes it. You can direct the output using the /OUTPUT qualifier.

# Finding differences between two UAF's

This chapter shows you how to find the differences between two user authorization files using the /REPORT=DIFFERENCES command.

### **Contents of the differences report**

When you run a differences report, FERRET shows:

new accounts (accounts in the current file but not the previous)

accounts which have been deleted (accounts in the previous file but not the current)

accounts which have been modified

The differences report is a ROW formatted report since it contains a variable number of fields.

Enter the command:

### \$ FERRET/REPORT=DIFFERENCES/UAF\_FILE=file-spec

where file-spec is the name of a UAF file to compare against your current UAF file. You must specify /UAF\_FILE. You can also specify /TYPE, /SORT and /TITLE if you wish. You cannot specify /LIST or /SPECIFICATION.

You can compare your current UAF with:

an earlier version a UAF on another node

### **Comparing your UAF with an earlier version**

Comparing your current UAF with an earlier version allows you to account for all modifications to the file and generate a hardcopy log of the changes you've made.

### **Comparing UAF's on different nodes**

Comparing with a file on another node allows you to keep the accounts in both files compatible.

### **Controlling the reported modifications**

By default, FERRET reports **every** change to **every** field. Since many fields change frequently, you can use the /IGNORE qualifier to ignore changes to fields which don't interest you.

# Copying records and identifiers from one UAF to another

This chapter shows you how to copy one or more accounts from one user authorization file to another using the /COPY command and how to use the new rights copy utility to copy identifiers and rights as well.

To copy records enter the command:

\$ FERRET/COPY/UAF\_FILE=file-spec

where file-spec is the name of a UAF file which will receive the copied records. You must specify /UAF\_FILE. Use the /ADD\_IDENTIFIER with /COPY if you want to copy all the identifiers an account has as well as the record; the default action is to not copy identifiers. Add identifier only works if the UAF files share a common rightslist.dat file; if they don't refer to the next section on copying rights identifiers from one UAF to another for information on the new rights copying utility added to Ferret V4.1.

## **Specifying selection criteria**

You can select one or more accounts to copy by specifying selection criteria. If you don't specify any selection criteria, all accounts will be copied. For more information on selection criteria, refer to the chapter "Specifying selection criteria".

### **Controlling the copying**

By default, FERRET will copy all accounts which match your criteria automatically. You can confirm each account copy using the /CONFIRM qualifier. FERRET will display the user name of each record. You can enter:

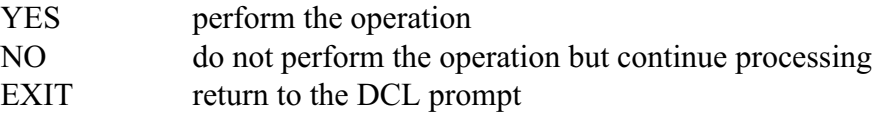

## **Directing output**

The copy function logs each change as it makes it. You can direct the output using the /OUTPUT qualifier.

### **Creating a new UAF file**

If the UAF FILE doesn't exist, FERRET will ask you whether you want to create a new one. The resulting file will contain only the records transferred during the copy.

## **Copying identifiers**

Ferret V4.1 contains a new identifiers copy utility that, when used in conjunction with the Ferret copy functionality, can be used to copy identifiers from one node to another as well as assign those identifiers, automatically, on the new node to the users that held them on the original node.

Since Ferret can only successfully copy identifier information from one UAF to another if they share the same rights file this new utility allows copies to be performed between nodes that do not share this information.

To use this new rights copy utility follow these steps (for this procedure to work Ferret must be licensed and installed on both the old and new nodes):

- 1. An output file must be created using the /rights qualifier and /output. All valid Ferret selection criteria can be used to control which SYSUAF accounts have their identifier information copied into this file.
- 2. The resulting output file can then be copied to the new node
- 3. The Ferret /copy command is then used to copy the UAF records from the old node to the new node. The rights utility can be used just to copy identifier information without this step if the UAF accounts already exist in both file.
- 4. Invoke Ferret with the /rights qualifier and the /input qualifier to create the rights identifiers contained in the /output file and assign them to the users which held them on the old node.

For example, assuming we have five accounts for a particular application which uses rights identifiers to control which functions in the application particular users are allowed to perform: 1 operator with all rights, 1 account that has the right to update the database and 3 accounts that are allowed to query the database and run reports the entire process might look like this:

Use Ferret to generate a report showing privilege and identifier information for the accounts to be copied (in this case they all have an account of "HR DB").

```
$ FERRET /REPORT /LIST=(ACCOUNT,USERNAME,UIC,IDENTIFIER,PRIVILEGE) -
_$ /FORMAT=ROW /TYPE=ALPHA /SORT=USERNAME /DESCENDING /OUTPUT=HRDB.LIS -
_$ /ACCOUNT="HR DB"
$ TYPE HRDB.LIS
DATE: 7-FEB-2000 FERRET REPORT PAGE: 1
 NODE: ROC
FILE: SYSUAF<br>Field Name
               Field Name Field Value
 -------------------------------------------------------------------------------
          ACCOUNT : HR DB 
         USERNAME : DBUPDATE 
          UIC : [ HR, DBUPDATE]<br>IFIERS : DBOPERATOR
       IDENTIFIERS : DBOPERATOR %X800F4240
                                         %X800F4242<br>%X800F4243
 : DBREPORT %X800F4243
PRIVILEGES : TMPMBX NETMBX GRPPRV
*******************************************************************************
         ACCOUNT : HR DB 
        USERNAME : DBOPER 
UIC : [ HR, DBOPER]
IDENTIFIERS : DBOPERATOR 8X800F4240 : DBMAINT %X800F4241
                 : DBUSER %X800F4242
 : DBREPORT %X800F4243
 PRIVILEGES : CMKRNL TMPMBX OPER NETMBX SYSPRV 
*******************************************************************************
         ACCOUNT : HR DB 
         USERNAME : DBCLIENT3 
       UIC : [ HR, DBCLIENT3]
       IDENTIFIERS : DBUSER %X800F4242
                : DBREPORT %X800F4243
```

```
PRIVILEGES : TMPMBX NETMBX
*******************************************************************************
          ACCOUNT : HR DB 
          USERNAME : DBCLIENT2 
             UIC : [ HR, DBCLIENT2]
       IDENTIFIERS : DBUSER %X800F4242
                 : DBREPORT
       PRIVILEGES : TMPMBX NETMBX
*******************************************************************************
           ACCOUNT : HR DB 
          USERNAME : DBCLIENT1 
             UIC : [ HR, DBCLIENT1]
       IDENTIFIERS : DBUSER %X800F4242
                  : DBREPORT %X800F4243
       PRIVILEGES : TMPMBX NETMBX
*******************************************************************************
```
Generate the ferret rights output file for all users in account "HR DB".

```
$ FERRET/RIGHTS/OUTPUT=HRDBIDENT.OUT/ACCOUNT="HR DB"
$ TYPE HRDBIDENT.OUT
DBCLIENT1,18219011,DBUSER,-2146483646,0,0
DBCLIENT1,18219011,DBREPORT,-2146483645,0,0
DBCLIENT2,18219012,DBUSER,-2146483646,0,0
DBCLIENT2,18219012,DBREPORT,-2146483645,0,0
DBCLIENT3,18219013,DBUSER,-2146483646,0,0
DBCLIENT3,18219013,DBREPORT,-2146483645,0,0
DBOPER,18219010,DBOPERATOR,-2146483648,0,0
DBOPER,18219010,DBMAINT,-2146483647,0,0
DBOPER,18219010,DBUSER,-2146483646,0,0
DBOPER,18219010,DBREPORT,-2146483645,0,0
DBUPDATE,18219009,DBOPERATOR,-2146483648,0,0
DBUPDATE,18219009,DBUSER,-2146483646,0,0
DBUPDATE,18219009,DBREPORT,-2146483645,0,0
```
Set host to the new node and login as system.

#### **\$ SET HOST SWIFT**

 Welcome to OpenVMS (TM) Alpha OS Username: **SYSTE**M Password: Welcome to OpenVMS (TM) Alpha Operating System, Version V7.2 on node SWIFT

Ferret allows a parameter for the UAF to copy records from on the command line. To specify this a logical name is defined that includes the decnet remote login information.

```
$ DEFINE REMOTE_UAF -
   "ROC""SYSTEM password""::FALCON$DKA100:[SYS0.SYSCOMMON.SYSEXE]SYSUAF.DAT"
$ SHOW LOGICAL REMOTE*
```

```
(LNM$PROCESS_TABLE)
```
"REMOTE\_UAF" = "ROC"SYSTEM password"::FALCON\$DKA100:[SYS0.SYSCOMMON.SYSEXE]SYSUAF.DAT"

To test the logical name and make sure it is defined correctly a report is generated using the remote uaf.

```
$ FERRET/REPORT/LIST=USER/ACCOUNT="HR DB" REMOTE_UAF
DATE: 3-JAN-2000 FERRET REPORT FOR PAGE: 1
 NODE: SWIFT
FILE: REMOTE UAF
 USERNAME 
 -------------------------------------------------------------------------------
  DBCLIENT1
```
DBCLIENT2 DBCLIENT3 DBOPER DBUPDATE

The same report is generated locally and, as expected, no matching records are found.

```
$ FERRET/REPORT/LIST=USER/ACCOUNT="HR DB"
DATE: 3-JAN-2000 FERRET REPORT PAGE: 1
 NODE: SWIFT
 FILE: SYSUAF
 USERNAME 
  -------------------------------------------------------------------------------
%FERRET-W-NORECMATCH, No records matched the selection criteria
```
The records are copied with the /add\_identifier qualifier so that ferret will try to add the UIC identifiers for each username as they are added.

```
$ FERRET /COPY /UAF_FILE=SYS$SYSTEM:SYSUAF.DAT/ACCOUNT="HR DB"/ADD_IDENTIFIER REMOTE_UAF
Copied user DBCLIENT1 from FALCON"SYSTEM to SYS$SYSTEM:SYSUAF.DAT
Copied user DBCLIENT2 from FALCON"SYSTEM to SYS$SYSTEM:SYSUAF.DAT
Copied user DBCLIENT3 from FALCON"SYSTEM to SYS$SYSTEM:SYSUAF.DAT
Copied user DBOPER from FALCON"SYSTEM to SYS$SYSTEM:SYSUAF.DAT
Copied user DBUPDATE from FALCON"SYSTEM to SYS$SYSTEM:SYSUAF.DAT
```
The rights utility is invoked with the earlier output file specified as input.

**\$ FERRET /RIGHTS /INPUT=ROC"SYSTEM password"::HRDBIDENT.OUT**

The original report is generated on this new node to verify the accounts exist, they have the proper privileges and the identifiers have been added as expected.

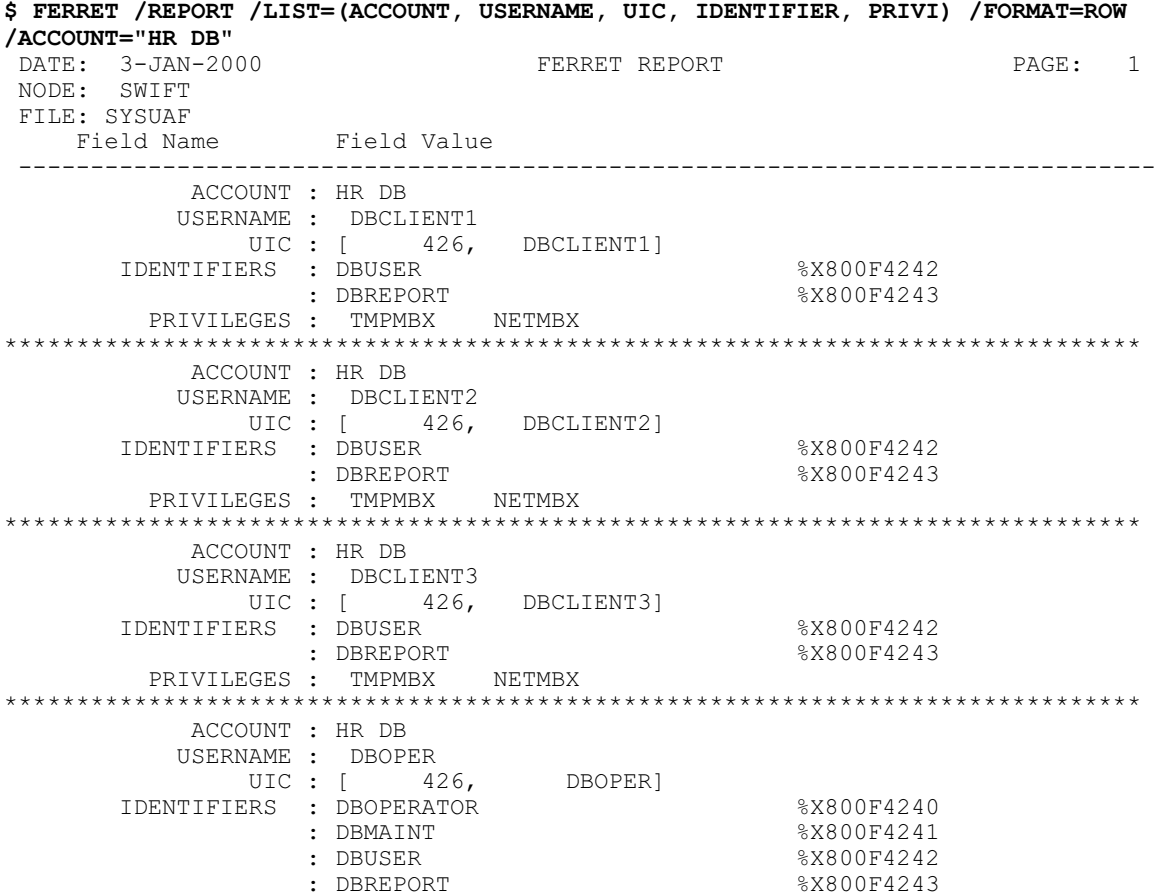

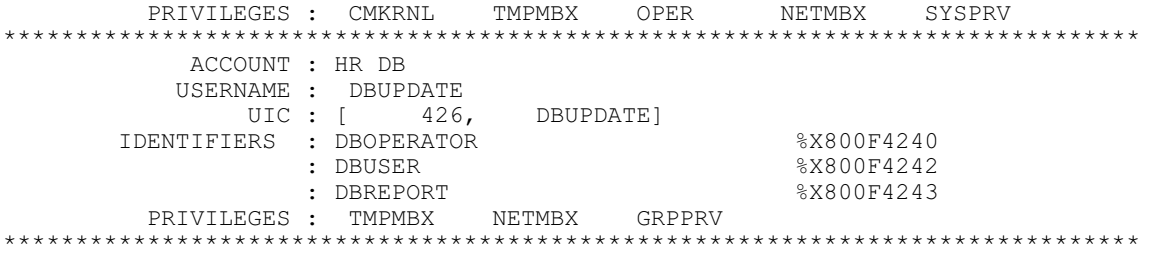

# Specifying selection criteria

This chapter shows you how to select accounts in your UAF. You can select one or more accounts to appear on reports, etc. by specifying selection criteria.

# **Where you can use selection criteria**

You can specify selection criteria with the /REPORT, /COPY and /MODIFY commands.

# **Many sets of selection criteria**

You can select records based on any item in the UAF. For example, the following command:

\$ FERRET/REPORT=FLAGS/ACCOUNT=ACC\*/BIOLM=5:6/DEVICE=DB\*

selects accounts based on account name, buffered I/O limit and default device. Refer to the chapter "FERRET commands" for detailed information on each qualifier.

# **Specifying multiple criteria**

When you specify more than one set of selection criteria, they must all be true for the account to be selected.

# **Specifying exception criteria**

You can specify exception criteria. "-" specifies that all records are selected **except** those matching the criteria. This operator applies to the entire list, not just to the first element. For,

/ACCOUNT=(-,FRED,JOAN)

the "-" is equivalent to the statement:

IF NOT(ACCOUNT=FRED OR ACCOUNT=JOAN)

That is, it selects every account **except** FRED and JOAN.

# **Specifying text strings**

Many selection criteria such as /ACCOUNT, /USER, etc. require text strings. You can select:

a single value /ACCOUNT=ENGR a list of values /ACCOUNT=(ENGR,ACCT,SALES) all accounts except a single value /ACCOUNT=-ENGR all accounts except a list of values /ACCOUNT=(-,ENGR,ACCT,SALES)

**NOTE** The negation operator applies to the **entire** list, not just the first element.

# **Specifying wildcards**

With the qualifiers /ACCOUNT, /CLI, /CLITABLES, /DATA, /OWNER, /UIC and /USER, you can specify the wildcard characters "\*" and "%". For example, the following qualifier:

/OWNER=ENG\*

selects all accounts whose OWNER field starts with the characters "ENG".

# **Specifying numeric values**

Many selection criteria require numeric values. You can select:

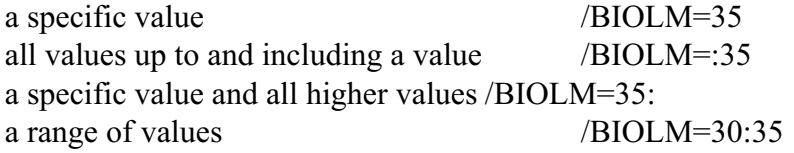

**NOTE:** Use n:m to select an inclusive range  $(i>=n$  AND  $i<=m$ ).

# **Specifying dates**

Several of the selection criteria such as /EXPIRATION, /P\_PWDDATE, etc. require dates or deltas. Using dates, you can select:

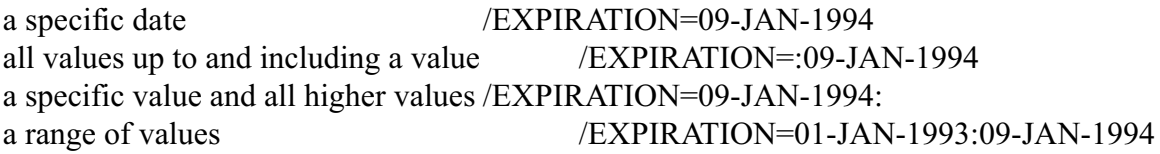

# **Specifying privileges**

The selection criteria /DEFPRIVILEGES and /PRIVILEGES require you specify privilege(s). Appendix I contains a complete list of OpenVMS privileges. You can select:

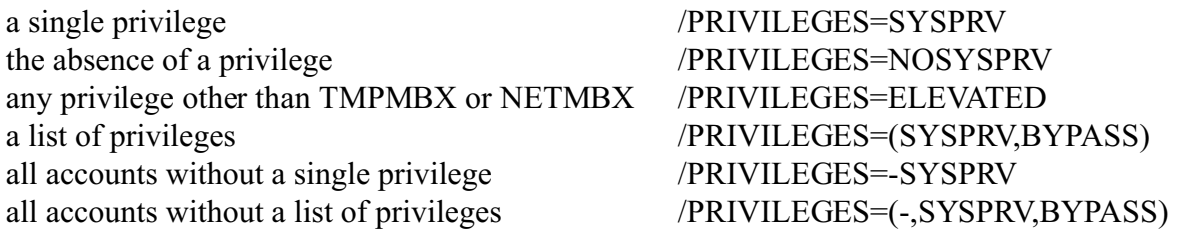

If you want to select accounts based on the absence of a privilege, put "NO" in front of the privilege. By editing the file FERRET\_ELEVATED.DAT you can control which privileges are considered elevated.

**NOTE:** The negation operator "-" applies to the **entire** list, not just the first element.

# **Specifying flags**

The selection criteria /FLAGS requires flag(s) as values. Appendix J contains a complete list of flags. You can select:

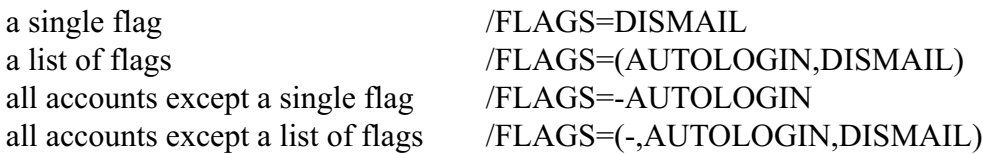

# **Specifying access times**

The selection criteria /ACCESS, /BATCH, /DIALUP, /INTERACTIVE, /LOCAL, /NETWORK and /REMOTE require access times. You can select:

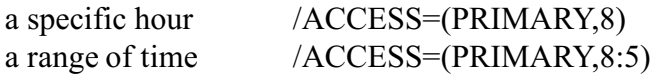

If **any** portion of the user record matches the criteria, a match is considered to be true. When the selection criteria is negated, if any portion matches the criteria, the selection is **not** made.

For example, if an account has the following access:

# **012345678901234567890123 LOCAL --------#########-------**

The selection criteria /LOCAL=(PRIMARY,8:17) will select this record because it has local access during some portion of the specified time.

The selection criteria /LOCAL=(-,PRIMARY,8:17) will **not** select this record because it has local access during some portion of the specified time and the selection criteria specify **no** access during the entire period.

ACCESS is a combination of BATCH, DIALUP, LOCAL, NETWORK and REMOTE access times. That is, it is a combination of all five categories. If any of the access periods match, ACCESS will match as well.

INTERACTIVE is a combination of DIALUP, LOCAL and REMOTE access times. If any of the three access periods match, INTERACTIVE will match as well.

# **Specifying Identifiers**

FERRET requires that identifiers be specified as text strings. The /IDENTIFIER qualifier will accept a list of values including wildcarded values. If you negate the qualifier by including a "-" in the list it will be applied to the entire list.

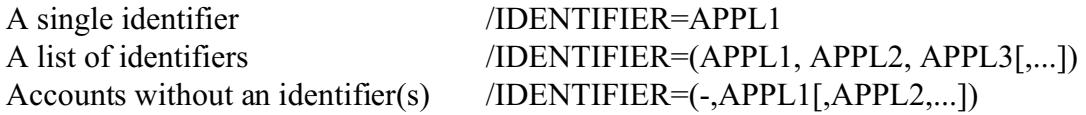

# Performing security audits automatically

This chapter shows you how to use FERRET to automate a series of daily and monthly checks on your user authorization file.

# **Performing daily security audits**

Use the DCL procedure DAILY\_AUDIT.COM to perform a daily security audit on your UAF. The sample daily audit procedure we've supplied:

runs an audit report compares the current UAF to yesterday's UAF makes a daily copy of the current UAF purges old daily UAF copies

This procedure is self-submitting. Once you start it, it runs every day automatically. You can add additional reports to the sample procedure we've supplied.

This report uses a small default bad password list for checking. Sites with high security considerations should consider editing this command procedure and switching to the more complete bad password list included with Version 5. This list is compiled from an internet source that lists passwords found in multiple hacker dictionaries, increasing the likelihood that an account with one of these passwords could be compromised.

Use the DCL procedure WEEKLY AUDIT.COM to perform a weekly security audit on your UAF using the much larger and more comprehensive bad\_passwd\_dictionary.dat included with Ferret V5. Since this check is quite resource intensive we do not recommend running more than weekly except at sites with high security considerations.

It is possible to use both the procedures since the daily audit procedure also generates some additional reports; including a report highlighting chnages in the UAF file since the previous day.

# **Performing monthly security audits**

Use the DCL procedure MONTHLY\_AUDIT.COM to perform a monthly security audit on your UAF. The sample monthly audit procedure we've supplied:

compares the current UAF to last month's UAF runs an audit report using the new Ferret V5 larger bad\_passwd\_dictionary disables accounts which have been inactive for 60 days saves the UAF file for next month's comparison Optimizes the UAF using the OpenVMS utility CONVERT

This procedure is self-submitting. Once you start it, it runs every month automatically. You can add additional reports to the sample procedure we've supplied.

To start any of these procedures, run them interactively:

# \$ @FERRET\_COM:DAILY\_AUDIT

# \$ @FERRET\_COM:MONTHLY\_AUDIT

You will be prompted for a batch queue. The procedures will be automatically submitted to batch. The procedures automatically make any necessary copies of the UAF file so that the batch jobs will be able to generate the differences report.

# FERRET and the user authorization file (SYSUAF.DAT)

This chapter discusses the SYSUAF.DAT and its relationship with FERRET.

The User Authorization File (SYSUAF.DAT) is an OpenVMS system file containing important information on every user who is authorized to gain access to the system. Each SYSUAF.DAT record contains the username, password, UIC, privileges and additional information.

It is normally maintained by the OpenVMS utility AUTHORIZE.

It can be read in either user name or UIC sequence.

Typically, there is one record in the UAF for each user that can access the system. There is a record with the user name "DEFAULT" which contains default values used during the creation of new accounts. There are special accounts such as SYSTEST, SYSTEST\_CLIG and FIELD for use by Digital personnel.

FERRET can list every item in the UAF except passwords and modify every item except the following:

the primary and secondary password encryption algorithms the SALT value the user name

# **SYSUAF.DAT access**

For reporting including auditing and difference checking, FERRET needs read-only access to the file. For modifications and copying, it needs write access. FERRET opens the file shared. Only the current record (not the entire file) is locked during updates.

For more complete information about the User Authorization file refer to the OpenVMS AUTHORIZE manual.

# Files you need to use FERRET

This chapter shows you how FERRET and OpenVMS files are used and the amount of disk space they require.

# **FERRET directory structure**

The FERRET directory contains all executables, objects, documentation and command procedures. Here is its structure:

# [FERRET

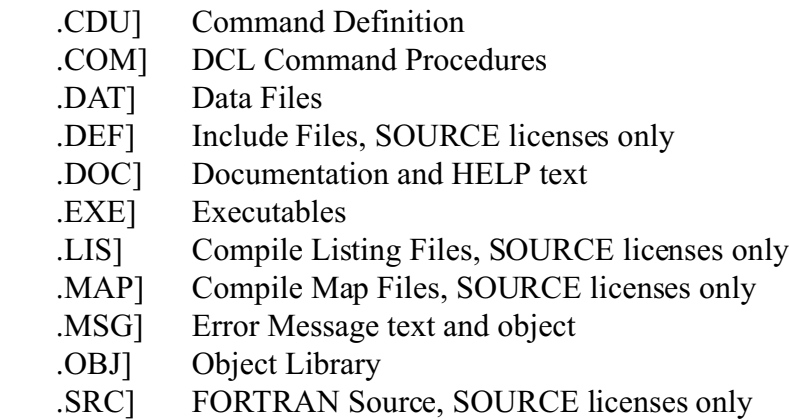

It requires 3500 blocks. If you have source, that directory requires an additional 3000 blocks.

# **SYSUAF.DAT**

FERRET reads information from and writes information to the OpenVMS System User Authorization File. Refer to the chapter "FERRET and the OpenVMS user authorization file (SYSUAF.DAT)" for more information.

# Logicals you need to use FERRET

This chapter shows you the logicals that FERRET uses and how to define them.

To use FERRET, you must define several logicals. Here is a description of each logical that may be defined on your system.

**FERRET** CDU - This logical points to the [FERRET.CDU] directory. It is used to access the FERRET command definition table. FERRET CDU is optional.

**FERRET COM** - This logical points to the [FERRET.COM] directory. It is used to access FERRET DCL command procedures. FERRET COM is optional.

**FERRET DAT** - This logical points to the [FERRET.DAT] directory. It is used to access the data files and command procedures for mailing. It must be defined in the system logical table. FERRET DAT is required.

**FERRET DOC** - This logical points to the [FERRET.DOC] directory. It is used to access the screen interface help files. It must be defined in the system logical table. FERRET DOC is required.

**FERRET\_EXE** - This logical points to the [FERRET.EXE.VAX] or the [FERRET.EXE.AXP] directory. It is used to access the FERRET executables. It must be defined in the system logical table. FERRET EXE is required.

**FERRET\_PASSWORD** - This logical points to the FERRET\_PASSWORD.DAT file in [FERRET.DAT] directory. It is used to access the list of poor passwords. It must be defined in the system logical table. FERRET\_PASSWORD is required.

**FERRET\$NOHEADER** - This logical suppresses headers on FERRET reports. It must be defined in the system logical table. FERRET\$HEADER is optional. Alternatively any specification file can include NOHEAD for the first line to suppress headers and page breaks; this allows for creating flat files only when required and leaves FERRETs default headings, etc. unchanged in other reports.

**SYS\$LP\_LINES** - This logical controls how many lines FERRET reports on a single page. The default value, if this logical is not defined, is 60.

**SYSUAF** - This logical points to the UAF file. The default definition is "SYS\$SYSTEM:SYSUAF.DAT". Note that this is a logical defined by OpenVMS rather than a FERRET logical.

**FERRET\_ELEVATED - This logical can be used to redirect FERRET to a different file and/or** location for the list of privileges that should considered elevated.

You can define the basic logicals that FERRET requires by typing:

\$ @SYS\$MANAGER:FERRET\_SYSTEM\_LOGICALS.COM Any additional logicals should be defined in the FERRET\_SITE\_LOGICALS.COM procedure. This command procedure is new with V4 and allows you to place site specific logicals in a file that will not be replaced during future upgrades. It is executed by the FERRET\_STARTUP.COM procedure.

# Privileges you need to use FERRET

This chapter shows you the privileges you need to do various FERRET operations.

FERRET requires the following privileges to run:

- SYSPRV
- TMPMBX
- NETMBX

You can acquire all necessary privileges by typing:

\$ @FERRET\_COM:SET\_PRV.COM

# FERRET Commands

This chapter shows you the purpose of each FERRET command and lists the qualifiers that are valid to use with it. Then it lists all the qualifiers in alphabetical order and describes each qualifier in detail.

It provides a complete command reference "manual" for a FERRET user.

### **Command syntax**

FERRET commands look and act like DCL commands. The commands conform to normal OpenVMS DCL command syntax.

FERRET commands have the format:

\$ FERRET[/qualifier...] parameter

FERRET is the name of the command, /qualifier is the name of a command qualifier and parameter is the name of the user authorization file to be used as input. Lowercase and upper-case characters in command and qualifier names are equivalent. As in DCL, '/', serves as a delimiter and command lines can be continued on to another line by terminating the line with a hyphen, pressing <RETURN> and typing the rest of the command on the next line.

#### **Abbreviating commands**

As with DCL, many FERRET commands can be truncated to a unique string, for example, "OUTPUT" can be truncated to "OUT". This provides compact command entry for experienced users. In command procedures, it is best to avoid abbreviating command names and qualifiers. Please refer to the OpenVMS DCL manual for more details.

The maximum length of a DCL command is 256 characters. This may be a problem when you are entering lists of fields or several sets of selection criteria.

#### **Editing command lines**

As with DCL, FERRET commands and qualifiers can be edited using terminal keys. Command-line editing is most useful for modifying long command lines.

# **FERRET command line overview**

You can produce reports using the /REPORT qualifier, do global updates based on selection criteria, check your user authorization file for potential problems, compare two user authorization files for differences and copy user records from one user authorization file to another using the /COPY command. Here are examples of FERRET commands:

**\$ FERRET/REPORT/LIST=(UIC,USER,WSDEFAULT,WSQUOTA,WSEXTENT)/SORT=UIC**

**\$ FERRET/REPORT=AUDIT/OUTPUT**

**\$ FERRET/REPORT=DIFFERENCE/UAF\_FILE=SYSUAF.OLD**

**\$ FERRET/COPY/UAF\_FILE=FALCON::SYSUAF.DAT/UIC=[77,\*]**

**\$ FERRET/MODIFY=ASTLM/ASTLM=5:7/INCREMENT=3/ACCOUNT="ACC\*"**

The first command creates a report showing memory quotas by UIC. By default, the file being scanned is SYSUAF.DAT and the output is directed to the screen.

The second command audits the SYSUAF.DAT file. The report will be stored in the file FERRET.LIS.

The third command generates a list of differences between the file SYSUAF.OLD and SYSUAF.DAT.

The fourth command copies records with the UIC [77,<sup>\*</sup>] to the specified user authorization file.

The fifth command adds 3 to the ASTLM for all records whose ASTLM is between 5 and 7 inclusive and whose ACCOUNT name starts with "ACC".

This chapter describes the purpose of each FERRET command and lists the qualifiers that are valid to use with it. Then it lists all the qualifiers in alphabetical order and describes each qualifier in detail.

# **HELP**

The HELP command provides access to FERRET's on-line HELP text.

FERRET's HELP text can be installed into the system help library or into a user help library.

To access FERRET's help, you enter:

\$ HELP FERRET

# **Qualifiers**

This section describes the purpose of each FERRET qualifier. Then it lists all the qualifiers in alphabetical order and describes each qualifier in detail.

# **Qualifier syntax**

FERRET qualifiers look and act like DCL qualifiers. They conform to normal OpenVMS DCL command qualifier syntax.

A qualifier consists of a keyword, or a keyword followed by a value. The keyword starts with a slash. All qualifiers apply to the entire command. FERRET qualifiers have one of the following formats:

FERRET/qualifier

FERRET/qualifier=x

Depending on the qualifier, "x" can be an alphanumeric value, a numeric value, a file name, a device, a directory, a date or a delta time).

Most of the qualifiers have defaults.

# **FERRET qualifier list**

This page contains a complete list of all FERRET qualifiers. Subsequent pages contain detailed descriptions of each qualifier.

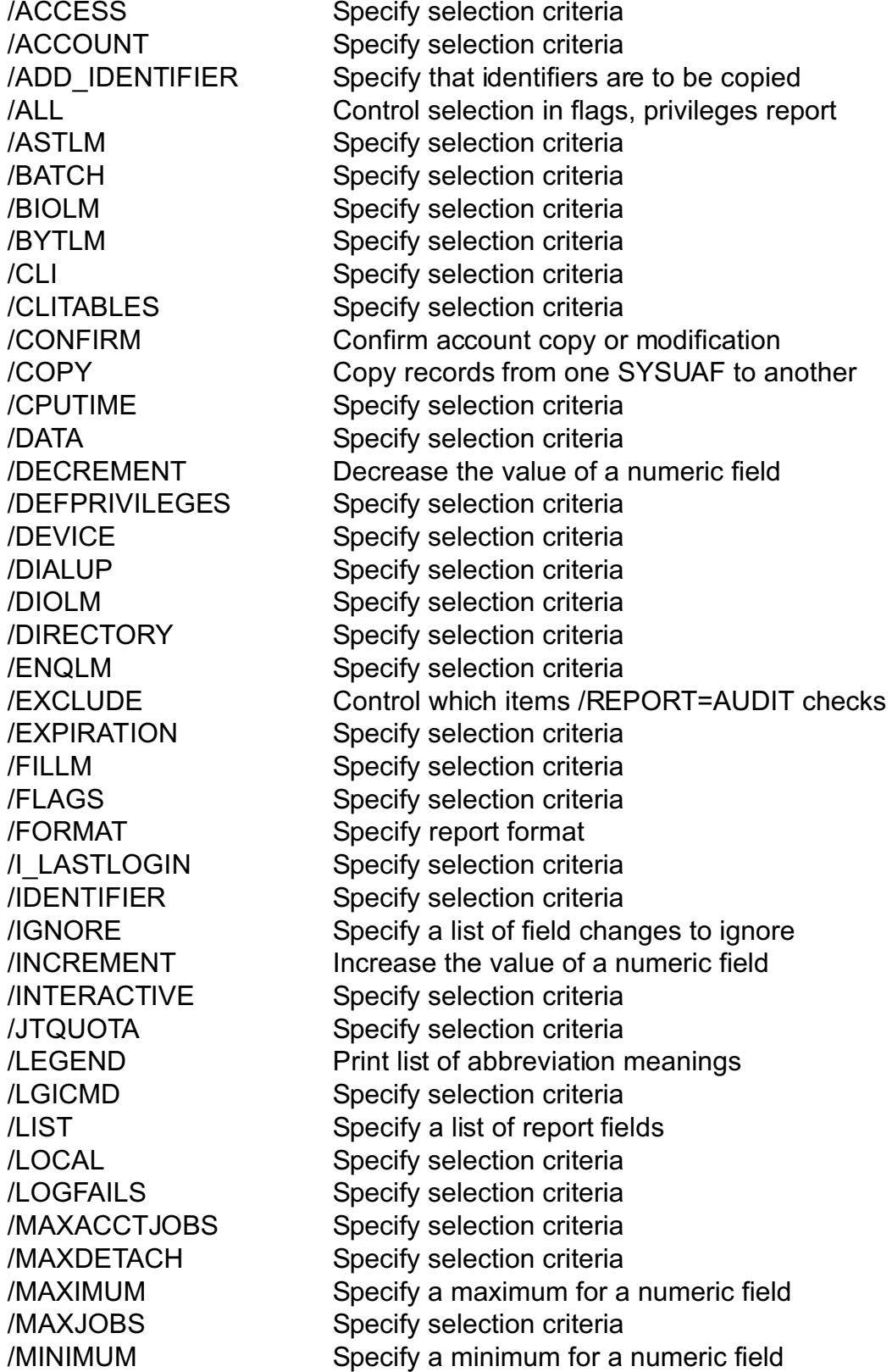

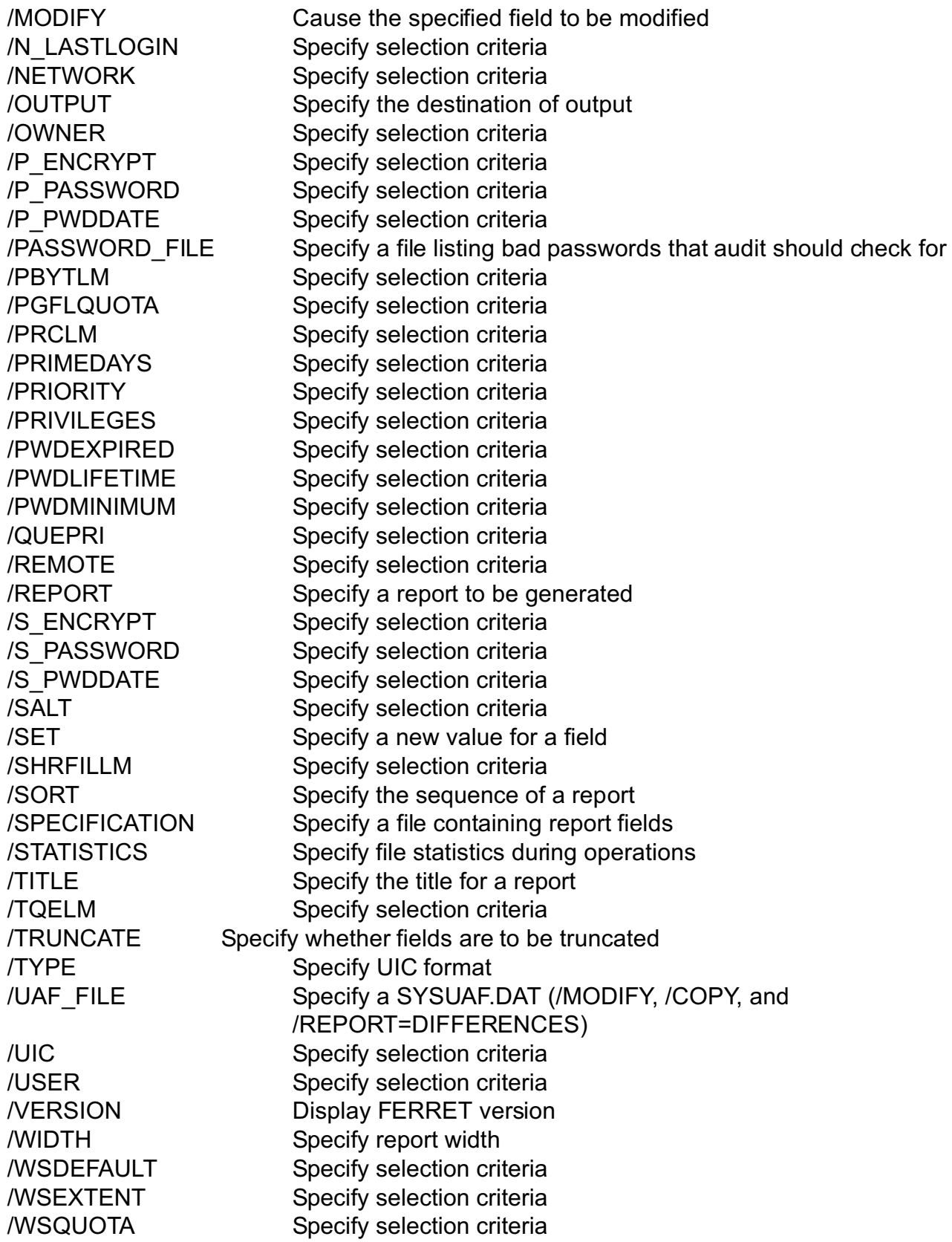

# **/ACCESS**

Use this qualifier to control whether only those records including the specified access time are selected. If you omit the qualifier, access time is not used to select records. ACCESS time is a combination of BATCH, DIALUP, LOCAL, NETWORK and REMOTE. If any of these include a portion of the specified time, the record is selected. See the section "Specifying access times" in the chapter "Specifying selection criteria" for more details.

# **FORMAT**

 $/ACCESS=[[-,]PRIMARY, [n:m], [n]],...]$  $SECONDARY, [n:m], [n], [,...])$ 

# **KEYWORDS**

**"-"**

Specifies that all records are selected except those matching any specified access time. This operator applies to the entire list, not just to the first element.

# **PRIMARY**

Specifies the primary access times.

# **SECONDARY**

Specifies the secondary access times.

# **access-time[,...]**

Specifies the access time used to select records. The access time matches the access time specified in the user authorization file.

When you specify this qualifier, specify at least one access time. Specify hours as integers from 0 to 23 inclusive. Hours may be specified as single hours (n), or as ranges of hours (n:m). Note that the syntax shown here is different from that used by AUTHORIZE. If the ending hour of a range is earlier than the starting hour, the range extends from the starting hour through midnight to the ending hour. The first set of hours after the keyword PRIMARY specifies hours on primary days; the second set of hours after the keyword SECONDARY specifies hours on secondary days. Note that hours are *inclusive*; that is, if you grant access during a given hour, access extends to the end of that hour. If you specify more than one access time, separate them with commas, and enclose the list in parentheses.

# **EXAMPLES**

# **\$ FERRET/REPORT/LIST=(USER,ASTLM)/ACCESS=(PRIMARY,8:17)**

Generate a report for all accounts whose primary access time includes all or part of the period 8 a.m. to 5 p.m. in one or more of the access types.

#### **\$ FERRET/REPORT/SORT=UIC/LIST=(UIC,CLI,ACCESS)/ACCESS=(-,SECONDARY,23)/FORMAT=ROW**

Generate a report in UIC sequence for all accounts except those with a secondary access time of 11 p.m.

# **/ACCOUNT**

Use this qualifier to control whether only those records matching the specified account name are selected. If you omit the qualifier, account name is not used to select records.

# **FORMAT**

/ACCOUNT=([-,]account-name[,...])

### **KEYWORDS**

**"-"**

Specifies that all records are selected except those matching any specified account name. This operator applies to the entire list, not just to the first element.

# **account name[,...]**

Specifies the account name used to select records. The account name is 1 through 8 alphanumeric characters. The account name matches the account name specified in the user authorization file.

When you specify this qualifier, specify at least one account name. You can specify up to 64 account names. If you specify an account name more than once, FERRET counts and uses only the first reference. If you specify more than one account name, separate them with commas, and enclose the list in parentheses. You can use the wildcard characters "\*" and "%" in account names. When you specify a list, the account will be selected if it matches one or more of the elements in the list.

# **EXAMPLES**

#### **\$ FERRET/REPORT/LIST=(USER,ASTLM)/ACCOUNT=ENG**

Generate a report for the ENG account.

#### **\$ FERRET/REPORT/SORT=UIC/LIST=(UIC,CLI)/ACCOUNT=(-,ACC\*)**

Generate a report in UIC sequence for all accounts except those starting with "ACC".

# **/ADD\_IDENTIFER**

Use this qualifier to control whether identifiers are copied when accounts are copied using /COPY. If you omit the qualifier, identifiers are not be copied.

# **FORMAT**

/ADD\_IDENTIFIER /NOADD\_IDENTIFER (default)

### **KEYWORDS**

None

# **EXAMPLES**

#### **\$ FERRET/COPY/UAF\_FILE=SYS\$MANAGER:SYSUAF.77/UIC=[77,\*]/ADD\_IDENTIFIER**

Copy all [77,\*] records from the default SYSUAF.DAT to SYSUAF.77.

# **/ALL**

Use this qualifier in conjunction with the /FLAGS, /DEFPRIVILEGES and /PRIVILEGES qualifiers to control whether all accounts (even those without any flags or privileges) are include in the report. If you negate the qualifier, only accounts with at least one flag (or privilege) are included. The default is /ALL which includes all accounts including those with no flags or privileges at all.

# **FORMAT**

/ALL /NOALL

# **KEYWORDS**

None

# **EXAMPLES**

### **\$ FERRET/REPORT=FLAGS/NOALL/FLAGS=-Disctly**

Generate a flags report for accounts which do not have the Disctly flag set. Because /NOALL is specified, only accounts with at least one flag will be included on the report.

# **/ASTLM**

Use this qualifier to control whether only those records matching the specified AST limit are selected. If you omit the qualifier, the AST limit is not used to select records.

### **FORMAT**

 $/ASTLM=[-] [n] [n:m] [n:] [:m]$ 

# **KEYWORDS**

**"-"**

Specifies that all records are selected except those matching the specified AST limit.

### **[n] [n:m] [n:] [:m]**

Specifies the AST limit used to select records. The AST limit specifies the maximum number of AST's the user can have queued at one time. Specify the AST limit as an integer with a minimum value of 2. An AST limit of 0 indicates unlimited AST's are allowed. The AST limit matches the AST limit specified in the user authorization file.

Specify n:m to select an inclusive range of AST limits using the relationship  $(i)=n$  AND i<=m). Specify n to select a specific AST limit. Specify n: to select an AST limit and all higher values. Specify : m to select an AST limit and all lower values.

This is not a list; you must specify one and only one of the selections.

# **EXAMPLES**

#### **\$ FERRET/REPORT/LIST=(USER,ASTLM)/ASTLM=5:**

Generate a report for all accounts with AST limits of 5 or more

#### **\$ FERRET/REPORT/SORT=UIC/LIST=(UIC,CLI,ASTLM)/ASTLM=-7**

Generate a report in UIC sequence for all accounts except those with AST limits of 7.

# **/BATCH**

Use this qualifier to control whether only those records matching the specified access time for batch jobs are selected. If you omit the qualifier, access time for batch jobs is not used to select records. See the section "Specifying access times" in the chapter "Specifying selection criteria" for more details.

### **FORMAT**

/BATCH=([-,]PRIMARY,[n:m],[n] [,...]  $SECONDARY, [n:m], [n], [...]$ 

# **KEYWORDS**

**"-"**

Specifies that all records are selected except those matching any specified access time for batch jobs. This operator applies to the entire list, not just to the first element.

### **PRIMARY**

Specifies the primary access times.

### **SECONDARY**

Specifies the secondary access times.

#### **access-time[,...]**

Specifies the access time used to select records. The access time matches the access time specified for batch jobs in the user authorization file.

When you specify this qualifier, specify at least one access time. Specify hours as integers from 0 to 23 inclusive. Hours may be specified as single hours (n), or as ranges of hours (n:m). If the ending hour of a range is earlier than the starting hour, the range extends from the starting hour through midnight to the ending hour. The first set of hours after the keyword PRIMARY specifies hours on primary days; the second set of hours after the keyword SECONDARY specifies hours on secondary days. Note that hours are *inclusive*; that is, if you grant access during a given hour, access extends to the end of that hour. If you specify more than one access time, separate them with commas, and enclose the list in parentheses.

# **EXAMPLES**

### **\$ FERRET/REPORT/LIST=(USER,ASTLM,BATCH)/BATCH=(PRIMARY,8:17)/FORMAT=ROW**

Generate a report for all accounts whose primary access time for batch jobs includes all or part of the period 8 a.m. to 5 p.m.

#### **\$ FERRET/REPORT/SORT=UIC/LIST=(UIC,CLI,BATCH)/BATCH=(-,SECONDARY,23)/FORMAT=ROW**

Generate a report in UIC sequence for all accounts except those with a secondary access time for batch jobs of 11 p.m.

# **/BIOLM**

Use this qualifier to control whether only those records matching the specified BIO limit are selected. If you omit the qualifier, the buffered IO limit is not used to select records.

# **FORMAT**

/BIOLM=[-] [n] [n:m] [n:] [:m]

# **KEYWORDS**

**"-"**

Specifies that all records are selected except those matching the specified BIO limit.

# **[n] [n:m] [n:] [:m]**

Specifies the BIO limit used to select records. The BIO limit specifies the maximum number of BIO's such as terminal IO the user can have queued at one time. Specify the BIO limit as an integer. The BIO limit matches the BIO limit specified in the user authorization file.

Specify n:m to select an inclusive range of BIO limits using the relationship  $(i)=n$  AND i<=m). Specify n to select a specific BIO limit. Specify n: to select a BIO limit and all higher values. Specify :m to select a BIO limit and all lower values.

This is not a list; you must specify one and only one of the selections.

# **EXAMPLES**

#### **\$ FERRET/REPORT/LIST=(USER,BIOLM)/BIOLM=5:**

Generate a report for all accounts with BIO limits of 5 or more

#### **\$ FERRET/REPORT/SORT=UIC/LIST=(UIC,CLI,BIOLM)/BIOLM=-7**

Generate a report in UIC sequence for all accounts except those with BIO limits of 7.

# **/BYTLM**

Use this qualifier to control whether only those records matching the specified buffered IO byte limit are selected. If you omit the qualifier, the byte limit is not used to select records.

# **FORMAT**

/BYTLM=[-] [n] [n:m] [n:] [:m]

# **KEYWORDS**

**"-"**

Specifies that all records are selected except those matching the specified buffered IO byte limit.

# **[n] [n:m] [n:] [:m]**

Specifies the buffered IO byte limit used to select records. The byte limit specifies the maximum number of bytes of nonpaged system dynamic memory that the user can have queued at one time. Specify the byte limit as an integer. The byte limit matches the byte limit specified in the user authorization file.

Specify n:m to select an inclusive range of byte limits using the relationship  $(i>=n AND)$ i <= m). Specify n to select a specific byte limit. Specify n: to select a byte limit and all higher values. Specify :m to select a byte limit and all lower values.

This is not a list; you must specify one and only one of the selections.

# **EXAMPLES**

#### **\$ FERRET/REPORT/LIST=(USER,BYTLM)/BYTLM=1024:**

Generate a report for all accounts with byte limits of 1024 or more

#### **\$ FERRET/REPORT/SORT=UIC/LIST=(UIC,CLI,BYTLM)/BYTLM=-:2048**

Generate a report in UIC sequence for all accounts except those with byte limits of 2048 or less.

# **/CLI**

Use this qualifier to control whether only those records matching the specified command line interpreter (CLI) are selected. If you omit the qualifier, CLI name is not used to select records.

# **FORMAT**

 $/CLI=[[-,]chi-iname[,...])$ 

# **KEYWORDS**

**"-"**

Specifies that all records are selected except those matching any specified CLI name. This operator applies to the entire list, not just to the first element.

# **CLI name[,...]**

Specifies the CLI name used to select records. The CLI name is 1 through 12 alphanumeric characters. Normally, it is either DCL or MCR. The CLI name matches the CLI name specified in the user authorization file.

When you specify this qualifier, specify at least one CLI name. You can specify up to 64 CLI names. If you specify a CLI name more than once, FERRET counts and uses only the first reference. If you specify more than one CLI name, separate them with commas, and enclose the list in parentheses. You can use the wildcard characters "\*" and "%" in CLI names. When you specify a list, the account will be selected if it matches one or more of the elements in the list.

# **EXAMPLES**

#### **\$ FERRET/REPORT/LIST=(USER,CLI)/CLI=MCR**

Generate a report for all accounts with MCR as their CLI name.

#### **\$ FERRET/REPORT/SORT=UIC/LIST=(UIC,CLI)/CLI=(-,DCL,MCR)**

Generate a report in UIC sequence for all accounts except those with DCL or MCR as their CLI names.

# **/CLITABLES**

Use this qualifier to control whether only those records matching the specified command line interpreter (CLI) tables are selected. If you omit the qualifier, CLITABLES name is not used to select records.

# **FORMAT**

/CLITABLES=([-,]clitable-name[,...])

### **KEYWORDS**

**"-"**

Specifies that all records are selected except those matching any specified CLITABLE name. This operator applies to the entire list, not just to the first element.

# **CLI table name[,...]**

Specifies the CLI table name used to select records. The CLI table name is 1 through 31 alphanumeric characters. The CLI table name matches the CLI table name specified in the user authorization file.

When you specify this qualifier, specify at least one CLI table name. You can specify up to 64 CLI names. If you specify a CLI name more than once, FERRET counts and uses only the first reference. If you specify more than one CLI table name, separate them with commas, and enclose the list in parentheses. You can use the wildcard characters "\*" and "%" in CLI names. When you specify a list, the account will be selected if it matches one or more of the elements in the list.

# **EXAMPLES**

#### **\$ FERRET/REPORT/LIST=(USER,CLI,CLITABLES)/CLITABLES=CAD.EXE**

Generate a report for all accounts with CAD.EXE as their CLI table name.

#### **\$ FERRET/REPORT/LIST=(USER,CLITABLES)/CLITABLES=(-,DCLTABLES)**

Generate a report for all accounts except those with DCLTABLES as their CLI table names.

# **/CONFIRM**

Use this qualifier with /COPY or /MODIFY to control whether records matching the selection criteria are affected. FERRET will display the user name of each record. You can enter:

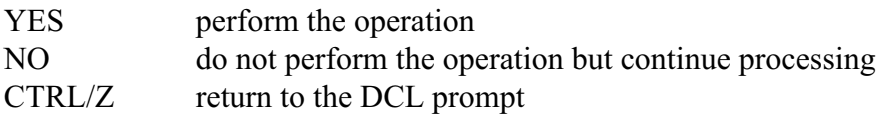

If you omit the qualifier, all selected records are copied or modified.

# **FORMAT**

/CONFIRM

# **KEYWORDS**

None

# **EXAMPLES**

#### **\$ FERRET/COPY/UAF\_FILE=TMP.DAT/CONFIRM/UIC=[1,\*]**

Copy all accounts with the UIC group 1 requesting confirmation before each copy.

#### **\$ FERRET/MODIFY=ASTLM/SET=35/CONFIRM/ACCOUNT=ACC\***

Set ASTLM to 35 in all accounts starting with "ACC" requesting confirmation before each update.

# **/COPY**

Use this qualifier to copy selected records from one user authorization file to another You must specify the UAF FILE qualifier when you specify the /COPY qualifier. You can only specify one of the following qualifiers in a single FERRET command:

/COPY /MODIFY /REPORT

If the file specified by /UAF\_FILE doesn't exist, FERRET asks you whether you want to create it. This is the same procedure as AUTHORIZE uses.

# **FORMAT**

/COPY

# **KEYWORDS**

None

# **EXAMPLES**

#### **\$ FERRET/COPY/UAF\_FILE=SYS\$MANAGER:SYSUAF.77/UIC=[77,\*]**

Copy all [77,\*] records from the default SYSUAF.DAT to SYSUAF.77.

#### **\$ FERRET/COPY/UAF\_FILE=VAX1::SYS\$MANAGER:SYSUAF.OLD/USER=ACC\***

Copy all the accounts with usernames starting with ACC from the default SYSUAF to the specified file.

# **/CPUTIME**

Use this qualifier to control whether only those records matching the specified CPU time limit, in seconds, are selected. If you omit the qualifier, the CPU time limit is not used to select records.

# **FORMAT**

/CPUTIME=[-] [n] [n:m] [n:] [:m]

# **KEYWORDS**

**"-"**

Specifies that all records are selected except those matching the specified CPU time limit.

# **[n] [n:m] [n:] [:m]**

Specifies the CPU time limit used to select records. The CPU time limit specifies the maximum number of CPU seconds that the user can take per session. Specify the CPU time limit as **an integer number of seconds**. The CPU time limit matches the CPU time limit specified in the user authorization file.

Specify n:m to select an inclusive range of CPU time limits using the relationship  $(i)=n$ AND  $i\leq m$ ). Specify n to select a specific CPU time limit. Specify n: to select a CPU time limit and all higher values. Specify :m to select a CPU time limit and all lower values.

This is not a list; you must specify one and only one of the selections.

### **EXAMPLES**

#### **\$ FERRET/REPORT/LIST=(USER,CPUTIME)/CPUTIME=115:**

Generate a report for all accounts with CPU time limits of 115 or more

#### **\$ FERRET/REPORT/SORT=UIC/LIST=(UIC,CLI,CPUTIME)/CPUTIME=-0**

Generate a report in UIC sequence for all accounts except those with infinite CPU time limits

# **/DATA**

Use this qualifier to control whether only those records matching the specified user data area are selected. If you omit the qualifier, the user data area is not used to select records.

# **FORMAT**

/DATA=([-,]text-string[,...])

# **KEYWORDS**

**"-"**

Specifies that all records are selected except those matching any specified user data area.

#### **text-string[,...]**

Specifies the user data area used to select records. The user data area is 1 through 255 bytes. You can only select using alphanumeric characters; you cannot select using binary formats such as integer or byte. The user data area matches the user data area specified in the user authorization file. FERRET allows you to list and modify the user data area; AUTHORIZE does not.

When you specify this qualifier, specify at least one text string. You can specify up to 64 text strings. If you specify a text string more than once, FERRET counts and uses only the first reference. If you specify more than one value, separate them with commas, and enclose the list in parentheses. You can use the wildcard characters "\*" and "%" in user data area values. When you specify a list, the account will be selected if it matches one or more of the elements in the list. If you include strings with embedded blanks, enclose them in quotes.

#### **EXAMPLES**

#### **\$ FERRET/REPORT/LIST=(USER,ASTLM)/DATA="ENG DEPARTMENT"**

Generate a report for accounts with the characters "ENG DEPARTMENT" in the user data area.

#### **\$ FERRET/REPORT/SORT=UIC/LIST=(UIC,CLI)/DATA=(-,ACC\*)**

Generate a report in UIC sequence for all accounts except those with "ACC" in the user data area.

# **/DECREMENT**

Use this qualifier to decrease the field specified by /MODIFY by a specified amount. When you specify /MODIFY, you must specify one and only one of the following groups of qualifiers:

{/INCREMENT | /DECREMENT}

{/MAXIMUM | /MINIMUM}

 $\{/SET\}$ 

If you specify /DECREMENT, you cannot specify /INCREMENT in the same command.

If you specify /DECREMENT or /INCREMENT, you cannot specify /SET in the same command.

# **FORMAT**

/DECREMENT=n

# **KEYWORDS**

**n**

Specifies the amount by which the field specified by /MODIFY is to be decreased. Specify the decrement as an integer. If the field is smaller than the decrement, FERRET sets the field to its lowest valid value, usually zero.

This qualifier can only be used with integer fields. It cannot be used with OpenVMS datetime fields.

# **EXAMPLES**

### **\$ FERRET/MODIFY=BYTLM/DECREMENT=256/ACCOUNT=RDB\***

Reduce the BYTLM field by 256 in all accounts which start with RDB

#### **\$ FERRET/MODIFY=ASTLM/DECREMENT=5**

Reduce the ASTLM field by 5 in all accounts

# **/DEFPRIVILEGES**

Use this qualifier to control whether only those records matching the specified default privileges are selected. If you omit the qualifier, default privileges are not used to select records.

# **FORMAT**

/DEFPRIVILEGES=([-,] [NO]privilege[,...])

# **KEYWORDS**

**"-"**

Specifies that all records are selected except those matching any specified default privilege. This operator applies to the entire list, not just to the first element. Accounts with no DEFPRIVILEGES will be included (see /ALL).

# **privilege[,...]**

Specifies the default privileges used to select records. A list of valid privileges is contained in Appendix I. Specify the absence of a privilege by placing "NO" in front of the privilege name. The default privileges match the default privileges specified in the user authorization file.

When you specify this qualifier, specify at least one privilege. You can specify up to 35 privileges. If you specify a privilege more than once, FERRET counts and uses only the first reference. If you specify more than one privilege, separate them with commas, and enclose the list in parentheses. When you specify a list, the account will be selected if it matches one or more of the elements in the list.

# **EXAMPLES**

#### **\$ FERRET/REPORT/LIST=USER/DEFPRIVILEGES=(CMKRNL,SYSPRV)**

Generate a report of all accounts which have the CMKRNL or SYSPRV as a default privilege.

#### **\$ FERRET/REPORT/LIST=(USER,UIC,DEFPRIVILEGES)/DEFPRIVILEGES=(-,TMPMBX)/FORMAT=ROW**

Generate a report for all accounts which don't have the TMPMBX privilege. Specify a ROW formatted report to list all privileges. Use /NOALL to exclude users with no default privileges.

# **/DESCENDING**

Use this qualifier when generating list reports to have the reported sorted in descending order on whatever /sort key has been chosen instead of ascending. If this qualifier is not specified the report will be sorted in ascending order.

# **FORMAT**

/DESCENDING

### **KEYWORDS**

This qualifier has no keywords and is not negatable.

# **EXAMPLES**

#### **\$ ferret /report /specification=memlq /sort=pgflquota /descending**

Generate the preformatted memory quota report sorted in descending order by pgflquota.

### **\$ ferret/report/specification=login/sort=i\_lastlogin/descending**

Generate the login report sorted by the last interactive login in descending order. This report would show all users from those that have logged in most recently to those that have never logged in.

# **/DEVICE**

Use this qualifier to control whether only those records matching the specified default device at login are selected. If you omit the qualifier, device is not used to select records.

# **FORMAT**

/DEVICE=([-,]device-name[,...])

# **KEYWORDS**

**"-"**

Specifies that all records are selected except those matching any specified default device name. This operator applies to the entire list, not just to the first element.

# **device name[,...]**

Specifies the default device name used to select records. The device name is 1 through 31 alphanumeric characters. The device name matches the device name specified in the user authorization file.

When you specify this qualifier, specify at least one device name. You can specify up to 64 device names. If you specify a device name more than once, FERRET counts and uses only the first reference. If you specify more than one device name, separate them with commas, and enclose the list in parentheses. When you specify a list, the account will be selected if it matches any of the elements in the list. Device names may be wildcarded.

# **EXAMPLES**

**\$ FERRET/REPORT/LIST=(USER,SHRFILLM)/DEVICE=DUA0:**

Generate a report for all accounts with the default device DUA0:.

#### **\$ FERRET/REPORT/LIST=(USER,UIC,DEVICE)/DEVICE=-DUB2:**

Generate a report for all accounts except those with the default device DUB2:

# **/DIALUP**

Use this qualifier to control whether only those records including the specified access time for dialup jobs are selected. If you omit the qualifier, access time for dialup jobs is not used to select records. See the section "Specifying access times" in the chapter "Specifying selection criteria" for more details.

# **FORMAT**

/DIALUP=([-,]PRIMARY,[n:m],[n] [,...]  $SECONDARY, [n:m], [n], [...]$ 

# **KEYWORDS**

**"-"**

Specifies that all records are selected except those matching any specified access time for dialup jobs. This operator applies to the entire list, not just to the first element.

### **PRIMARY**

Specifies the primary access times.

### **SECONDARY**

Specifies the secondary access times.

#### **access-time[,...]**

Specifies the access time for dialup jobs used to select records. The access time matches the access time for dialup jobs specified in the user authorization file.

When you specify this qualifier, specify at least one access time. Specify hours as integers from 0 to 23 inclusive. Hours may be specified as single hours (n), or as ranges of hours (n:m). If the ending hour of a range is earlier than the starting hour, the range extends from the starting hour through midnight to the ending hour. The first set of hours after the keyword PRIMARY specifies hours on primary days; the second set of hours after the keyword SECONDARY specifies hours on secondary days. Note that hours are *inclusive*; that is, if you grant access during a given hour, access extends to the end of that hour. If you specify more than one access time, separate them with commas, and enclose the list in parentheses.

# **EXAMPLES**

#### **\$ FERRET/REPORT/LIST=(USER,ASTLM)/DIALUP=(PRIMARY,8:17)**

Generate a report for all accounts whose primary access time for dialup jobs includes all or part of the period 8 a.m. to 5 p.m.

**\$ FERRET/REPORT/SORT=UIC/LIST=(UIC,CLI,DIALUP)/DIALUP=(-,SECONDARY,23)/FORMAT=ROW** Generate a report in UIC sequence for all accounts except those with a secondary access time for dialup jobs of 11 p.m.
# **/DIOLM**

Use this qualifier to control whether only those records matching the specified direct IO limit are selected. If you omit the qualifier, the direct IO limit is not used to select records.

## **FORMAT**

/DIOLM=[-] [n] [n:m] [n:] [:m]

## **KEYWORDS**

**"-"**

Specifies that all records are selected except those matching the specified DIO limit.

## **[n] [n:m] [n:] [:m]**

Specifies the DIO limit used to select records. The DIO limit specifies the maximum number of DIO's such as disk IO the user can have queued at one time. Specify the DIO limit as an integer. The DIO limit matches the DIO limit specified in the user authorization file.

Specify n:m to select an inclusive range of DIO limits using the relationship  $(I>=n AND$ I<=m). Specify n to select a specific DIO limit. Specify n: to select a DIO limit and all higher values. Specify :m to select a DIO limit and all lower values.

This is not a list; you must specify one and only one of the selections.

## **EXAMPLES**

#### **\$ FERRET/REPORT/LIST=(USER,DIOLM)/DIOLM=5:**

Generate a report for all accounts with DIO limits of 5 or more

#### **\$ FERRET/REPORT/SORT=UIC/LIST=(UIC,CLI,DIOLM)/DIOLM=-:7**

Generate a report in UIC sequence for all accounts except those with DIO limits of 7 or less.

## **/DIRECTORY**

Use this qualifier to control whether only those records matching the specified default directory at login are selected. If you omit the qualifier, directory is not used to select records.

## **FORMAT**

/DIRECTORY=([-,]directory-name[,...])

## **KEYWORDS**

**"-"**

Specifies that all records are selected except those matching any specified default directory name. This operator applies to the entire list, not just to the first element.

## **directory name[,...]**

Specifies the default directory name used to select records. The directory name is 1 through 63 alphanumeric characters. The directory name matches the directory name specified in the user authorization file.

When you specify this qualifier, specify at least one directory name. You can specify up to 64 directory names. If you specify a directory name more than once, FERRET counts and uses only the first reference. If you specify more than one directory name, separate them with commas, and enclose the list in parentheses. When you specify a list, the account will be selected if it matches one or more of the elements in the list. You can use the wildcard characters "\*" and "%" in directory names.

## **EXAMPLES**

#### **\$ FERRET/REPORT/LIST=(USER,SHRFILLM)/DIRECTORY=[ENGDIR]**

Generate a report for all accounts with the default directory [ENGDIR].

#### **\$ FERRET/REPORT/LIST=(USER,DIRECTORY)/DIRECTORY=(-,[ACT])**

Generate a report for all accounts except those with the default directory [ACT]

# **/ENQLM**

Use this qualifier to control whether only those records matching the specified lock queue limit are selected. If you omit the qualifier, the lock queue limit is not used to select records.

## **FORMAT**

 $/ENQLM=[-] [n] [n:m] [n:] [m]$ 

## **KEYWORDS**

**"-"**

Specifies that all records are selected except those matching the specified lock queue limit.

## **[n] [n:m] [n:] [:m]**

Specifies the lock queue limit used to select records. The lock queue limit specifies the maximum number of lock queue's the user can have queued at one time. Specify the lock queue limit as an integer with a minimum value of 2. The lock queue limit matches the lock queue limit specified in the user authorization file.

Specify n:m to select an inclusive range of lock queue limits using the relationship  $(I>=n)$ AND  $K=m$ ). Specify n to select a specific lock queue limit. Specify n: to select a lock queue limit and all higher values. Specify :m to select a lock queue limit and all lower values.

This is not a list; you must specify one and only one of the selections.

## **EXAMPLES**

#### **\$ FERRET/REPORT/LIST=(USER,ENQLM)/ENQLM=5:**

Generate a report for all accounts with lock queue limits of 5 or more

#### **\$ FERRET/REPORT/SORT=UIC/LIST=(UIC,CLI,ENQLM)/ENQLM=-:7**

Generate a report in UIC sequence for all accounts except those with lock queue limits of 7 or less.

## **/EXCLUDE**

Use this qualifier to control which checks FERRET makes when you are generating an audit report. If you omit the qualifier FERRET will make all of its audit checks on the UAF.

## **FORMAT**

/EXCLUDE=(keyword,...)

## **KEYWORDS**

**keyword[,...]**

Specifies the checks that FERRET will omit from the audit report. Choose one or more of the following keywords:

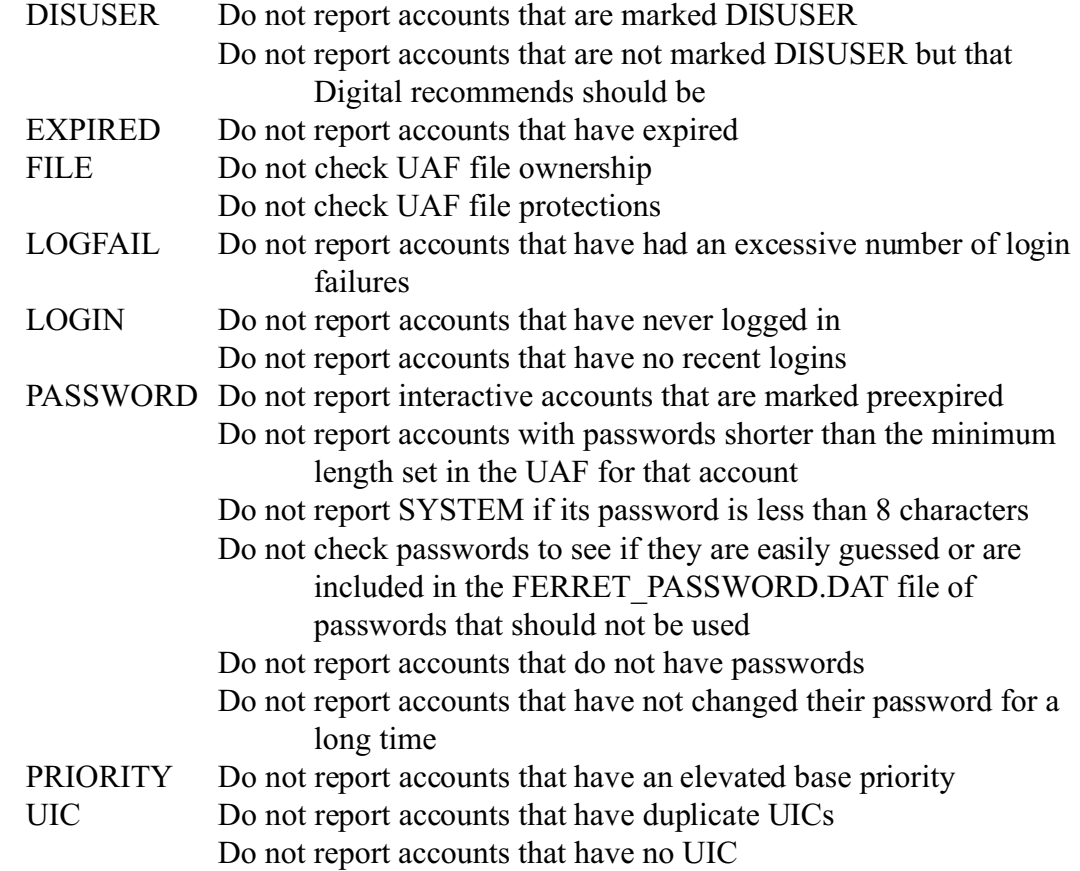

## **EXAMPLES**

**\$ FERRET/REPORT=AUDIT/EXCLUDE=(PRIORITY,FILE,LOGFAIL)**

Generate an audit report performing all the checks except the ones for elevated priority, excessive logfail counts and the checks on the UAF file protection and owner.

## **/EXPIRATION**

Use this qualifier to control whether only those records matching the specified expiration date are selected. If you omit the qualifier, expiration date is not used to select records.

## **FORMAT**

 $/EXPIRATION=[-][n][n:m][n:][:m]$ 

## **KEYWORDS**

**"-"**

Specifies that all records are selected except those matching the specified expiration. This operator applies to the entire list, not just to the first element.

## **[n] [n:m] [n:] [:m]**

Specifies the expiration date used to select records. The expiration date is the date after which the account has expired and cannot be logged into. Specify the expiration date as a date or a delta time. You cannot include a time-of-day (11:38) as part of the date or delta time. The expiration date matches the expiration date specified in the user authorization file.

Specify n:m to select an inclusive range of expiration dates using the relationship  $(I>=n$ AND I <= m). Specify n to select a specific expiration date. Specify n: to select a expiration date and all higher values. Specify :m to select a expiration date and all lower values. You cannot specify a range of delta times.

When you specify a delta time, it applies to the future.

This is not a list; you must specify one and only one of the selections.

## **EXAMPLES**

#### **\$ FERRET/REPORT/LIST=(USER,EXPIRATION)/EXPIRATION=25-FEB-1994**

Generate a list of all accounts which expire on February 25, 1994

#### **\$ FERRET/REPORT/SORT=UIC/LIST=(UIC,CLI)/EXPIRATION=0**

Generate a report in UIC sequence for all accounts which don't have an expiration date.

#### **\$ FERRET/REPORT/SORT=UIC/LIST=(UIC,CLI)EXPIRATION=7**

Generate a report in UIC sequence for all accounts which expire within a week.

## **/FILLM**

Use this qualifier to control whether only those records matching the specified file limit are selected. If you omit the qualifier, the file limit is not used to select records.

## **FORMAT**

/FILLM=[-] [n] [n:m] [n:] [:m]

## **KEYWORDS**

**"-"**

Specifies that all records are selected except those matching the specified file limit.

## **[n] [n:m] [n:] [:m]**

Specifies the file limit used to select records. The file limit specifies the maximum number of files the user may have open at one time. Specify the file limit as an integer. The file limit matches the file limit specified in the user authorization file.

Specify n:m to select an inclusive range of file limits using the relationship (I>=n AND I<=m). Specify n to select a specific file limit. Specify n: to select a file limit and all higher values. Specify : m to select a file limit and all lower values.

This is not a list; you must specify one and only one of the selections.

## **EXAMPLES**

#### **\$ FERRET/REPORT/LIST=(USER,FILLM,SHRFILLM)/FILLM=5:**

Generate a report for all accounts with file limits of 5 or more

### **\$ FERRET/REPORT/SORT=UIC/LIST=(UIC,CLI,FILLM)/FILLM=-:7**

Generate a report in UIC sequence for all accounts except those with file limits of 7 or less.

# **/FLAGS**

Use this qualifier to control whether only those records matching the specified flags are selected. If you omit the qualifier, flags are not used to select records.

## **FORMAT**

 $/FLAGS = ([-,][NO]flag[,...])$ 

## **KEYWORDS**

**"-"**

Specifies that all records are selected except those matching any specified flags. This operator applies to the entire list, not just to the first element. Accounts with no flags will be included (see /ALL).

## **flags[,...]**

Specifies the flags used to select records. A list of valid flags is contained in Appendix J. Specify the absence of a flag by placing "NO" in front of the flag name. The flags match the flags specified in the user authorization file.

When you specify this qualifier, specify at least one flag. You can specify up to 18 flags. If you specify a flag more than once, FERRET counts and uses only the first reference. If you specify more than one flag, separate them with commas, and enclose the list in parentheses. When you specify a list, the account will be selected if it matches one or more of the elements in the list.

Use /NOALL if you want to exclude accounts with no flags from a negated list.

## **EXAMPLES**

#### **\$ FERRET/REPORT/LIST=(USER,FLAGS)/FLAGS=(AUDIT,DISUSER)/FORMAT=ROW**

Generate a report of all accounts which have the AUDIT or DISUSER flags.

#### **\$ FERRET/REPORT/LIST=(USER,UIC)/FLAGS=(-,DISMAIL)**

Generate a report for all accounts which don't have the DISMAIL flag.

# **/FORMAT**

Use this qualifier to specify the format of the report specified by /REPORT.

## **FORMAT**

/FORMAT=[ROW] [COLUMN]

## **KEYWORDS**

**ROW**

Specifies that the report is to be produced with one field per line.

## **COLUMN**

Specifies that the report is to be produced with one record per line.

The qualifier /TRUNCATE specifies the maximum width of a column report. The default value is 132. If the report line is longer than the maximum width, it will wrap or be truncated depending on the printer characteristics.

If you specify ROW, you cannot specify COLUMN or /TRUNCATE.

If you specify COLUMN, you cannot specify ROW you may specify /TRUNCATE

## **EXAMPLES**

#### **\$ FERRET/REPORT/LIST=(USER,UIC)/FORMAT=ROW**

Generate a row report using the default SYSUAF.DAT. The report goes to FERRET.LIS.

#### **\$ FERRET/REPORT/SPEC=RPT/FORMAT=COLUMN/TRUNCATE=80**

Generate a column report with a maximum width of 80. The report line will be truncated if it is longer than 80 characters.

# **/I\_LASTLOGIN**

Use this qualifier to control whether only those records matching the specified last interactive login date are selected. If you omit the qualifier, interactive login is not used to select records.

The qualifiers I\_LASTLOGIN and N\_LASTLOGIN are related.

## **FORMAT**

/I\_LASTLOGIN= $[-]$  [n]  $[n:m]$  [n:]  $[:m]$ 

## **KEYWORDS**

**"-"**

Specifies that all records are selected except those matching the specified interactive login date.

## **[n] [n:m] [n:] [:m]**

Specifies the last interactive login date used to select records. The last interactive login date specifies the last time a non-batch login completed successfully for this account. Specify the last interactive login as a date or a delta value. You cannot include a time-ofday (11:38) as part of the date or delta time. The last interactive login date matches the last interactive login date recorded in the user authorization file.

Specify n:m to select an inclusive range of last interactive login dates using the relationship  $(I>=n$  AND  $I<=m$ ). Specify n to select a specific last login date. Specify n: to select a particular last interactive login and all higher values. Specify :m to select a particular last interactive login and all lower values. You cannot specify a range of delta times.

A delta time selects all accounts which have logged in during the last n days. When you specify a delta time, it applies to the past.

This is not a list; you must specify one and only one of the selections.

### **EXAMPLES**

**\$ FERRET/REPORT/LIST=(USER,I\_LASTLOGIN)/I\_LASTLOGIN=5** Generate a report for all accounts with last interactive login within the last 5 days

**\$ FERRET/REPORT/LIST=(USER,I\_LASTLOGIN)/I\_LASTLOGIN=-30** Generate a report for all accounts which haven't logged in within the last 30 days

## **\$ FERRET/REPORT/SORT=UIC/LIST=(UIC,CLI,I\_LASTLOGIN)/I\_LASTLOGIN=0**

Generate a report in UIC sequence for all accounts which have never logged in.

## **/IDENTIFIER**

Use this qualifier to control whether only those records that have the specified identifier included in their rights are selected. If you omit the qualifier, identifier is not used to select records.

## **FORMAT**

/IDENTIFIER=([-,]identifier[,...])

## **KEYWORDS**

**"-"**

Specifies that all records except those holding this identifier(s) are included.

## **identifier[,...]**

Specifies the identifier used to select records. Identifiers are usually single word text strings. The identifier matches a defined rights identifier in the rightslist.dat file that has been granted to one or more users.

When you specify this qualifier, specify at least one identifier. You can specify up to 64 identifiers. If you specify an identifier more than once, FERRET counts and uses only the first reference. If you specify more than one identifier, separate them with commas, and enclose the list in parentheses. You can use the wildcard characters "\*" and "%" in identifier names. When you specify a list, the account will be selected if it matches one or more of the elements in the list.

## **EXAMPLES**

#### **\$ FERRET/REPORT=IDENTIFIER/IDENTIFIER=(APPL1,APPL2,SYSMGR\*)**

Generate an identifier report showing all the users that have been granted the APPL1 or APPL2 identifiers or any identifier starting with SYSMGR.

#### **\$ FERRET/REPORT/LIST=(USER,ACCOUNT,IDENTIFIER)/FORMAT=ROW/IDENTIFIER=(-,APPL1)**

Generate a report for all users except those who have been granted the APPL1 rights identifier. NOTE: When using identifier as a /LIST keyword the report must be in row format.

# **/IGNORE**

Use this qualifier to specify a list of items to be ignored during a differences report. You can only specify the IGNORE command when you specify the /REPORT=DIFFERENCES command.

## **FORMAT**

/REPORT=DIFFERENCES/IGNORE=([-,]item-name[,...])

## **KEYWORDS**

**"-"**

Specifies that all fields are ignored except those matching any specified item name. This operator applies to the entire list, not just to the first element.

## **item-name[,...]**

Specifies the item name to be ignored. A list of valid items is contained in Appendix G. The item name matches the item name specified in the user authorization file.

If you specify /IGNORE without any arguments, the following list of items is ignored:

I\_LASTLOGIN N\_LASTLOGIN P\_PASSWORD S\_PASSWORD P\_PWDDATE S\_PWDDATE LOGFAILS

You can specify up to 57 item names. If you specify an item name more than once, FERRET counts and uses only the first reference. If you specify more than one item name, separate them with commas, and enclose the list in parentheses.

## **EXAMPLES**

#### **\$ FERRET/REPORT=DIFFERENCES/IGNORE=(I\_LASTLOGIN,P\_PWDDATE)**

Generate a differences report ignoring the last interactive login and the primary password change date.

## **/INCREMENT**

Use this qualifier to increase the field specified by /MODIFY by a specified amount. When you specify /MODIFY, you must specify one and only one of the following groups of qualifiers:

{/INCREMENT | /DECREMENT}

{/MAXIMUM | /MINIMUM}

 $\{/SET\}$ 

If you specify /INCREMENT, you cannot specify /DECREMENT in the same command.

If you specify /DECREMENT or /INCREMENT, you cannot specify /SET in the same command.

## **FORMAT**

/INCREMENT=n

## **KEYWORDS**

**n**

Specifies the amount by which the field specified by /MODIFY is to be increased. Specify the increment as an integer. If the field is to small to hold the resulting value, FERRET sets the field to its highest valid value.

This qualifier can only be used with integer fields. It cannot be used with OpenVMS datetime fields.

## **EXAMPLES**

## **\$ FERRET/MODIFY=BYTLM/INCREMENT=256/ACCOUNT=RDB\***

Increase the BYTLM field by 256 in all accounts which start with RDB

#### **\$ FERRET/MODIFY=ASTLM/INCREMENT=5**

Increase the ASTLM field by 5 in all accounts

## **/INTERACTIVE**

Use this qualifier to control whether only those records includes the specified access time for interactive jobs are selected. If you omit the qualifier, access time for interactive jobs is not used to select records. INTERACTIVE includes DIALUP, REMOTE and REMOTE. See the section "Specifying access times" in the chapter "Specifying selection criteria" for more details.

### **FORMAT**

/INTERACTIVE=([-,]PRIMARY,[n:m],[n] [,...]  $SECONDARY, [n:m], [n], [...])$ 

## **KEYWORDS**

## **"-"**

Specifies that all records are selected except those matching any specified access time for interactive jobs. This operator applies to the entire list, not just to the first element.

#### **PRIMARY**

Specifies the primary access times.

## **SECONDARY**

Specifies the secondary access times.

#### **access-time[,...]**

Specifies the access time for interactive jobs used to select records. The access time matches the access time for interactive jobs specified in the user authorization file.

When you specify this qualifier, specify at least one access time. Specify hours as integers from 0 to 23 inclusive. Hours may be specified as single hours (n), or as ranges of hours (n:m). If the ending hour of a range is earlier than the starting hour, the range extends from the starting hour through midnight to the ending hour. The first set of hours after the keyword PRIMARY specifies hours on primary days; the second set of hours after the keyword SECONDARY specifies hours on secondary days. Note that hours are *inclusive*; that is, if you grant access during a given hour, access extends to the end of that hour. If you specify more than one access time, separate them with commas, and enclose the list in parentheses.

#### **EXAMPLES**

## **\$ FERRET/REPORT/LIST=(USER,ASTLM)/INTERACTIVE=(PRIMARY,8:17)**

Generate a report for all accounts whose primary access time for interactive jobs includes all or part of the period 8 a.m. to 5 p.m. for DIALUP, REMOTE or LOCAL access.

**\$ FERRET/REPORT/SORT=UIC/LIST=(UIC,INTERACTIVE)/INTERACTIVE=(-,SECONDARY,23)/FORMAT=ROW** Generate a report in UIC sequence for all accounts except those with a secondary access time for interactive jobs of 11 p.m.

# **/JTQUOTA**

Use this qualifier to control whether only those records matching the specified job-wide logical name table byte quota are selected. If you omit the qualifier, the byte quota is not used to select records.

## **FORMAT**

 $/JTQUOTA=[-] [n] [n:m] [n:] [:m]$ 

## **KEYWORDS**

**"-"**

Specifies that all records are selected except those matching the specified job-wide byte quota.

## **[n] [n:m] [n:] [:m]**

Specifies the byte quota used to select records. The byte quota specifies the maximum number of bytes in the job-wide logical name table. Specify the byte quota as an integer. The byte quota matches the byte quota specified in the user authorization file.

Specify n:m to select an inclusive range of byte quotas using the relationship  $(I>=n AND$ I<=m). Specify n to select a specific byte quota. Specify n: to select a byte quota and all higher values. Specify :m to select a byte quota and all lower values.

This is not a list; you must specify one and only one of the selections.

## **EXAMPLES**

#### **\$ FERRET/REPORT/LIST=(USER,JTQUOTA)/JTQUOTA=1024:**

Generate a report for all accounts with byte quotas of 1024 or more

## **\$ FERRET/REPORT/SORT=UIC/LIST=(UIC,CLI,JTQUOTA)JTQUOTA=-:2048**

Generate a report in UIC sequence for all accounts except those with byte quotas of 2048 or less.

# **/LEGEND**

Use this qualifier with /FLAGS, /DEFPRIVILEGES and /PRIVILEGES to display a list of abbreviations with their associated meanings. If you omit the qualifier, the legend page is not generated.

## **FORMAT**

/LEGEND

## **EXAMPLES**

#### **\$ FERRET/REPORT=FLAGS/LEGEND**

Generate a report for all accounts show flag abbreviations.

# **/LGICMD**

Use this qualifier to control whether only those records matching the specified default login command file are selected. If you omit the qualifier, default login is not used to select records.

## **FORMAT**

/LGICMD=([-,]login-command-file[,...])

## **KEYWORDS**

**"-"**

Specifies that all records are selected except those matching any specified default login command files. This operator applies to the entire list, not just to the first element.

## **login-command-file[,...]**

Specifies the default login command file used to select records. If you omit device or directory, they default to the device and directory in the account record. The login command file matches the default login command file specified in the user authorization file.

When you specify this qualifier, specify at least one login command file. You can specify up to 64 login command files. If you specify a login command file more than once, FERRET counts and uses only the first reference. If you specify more than one file, separate them with commas, and enclose the list in parentheses. When you specify a list, the account will be selected if it matches one or more of the elements in the list. You can use the wildcard characters "\*" and "%" in login command procedure names.

## **EXAMPLES**

#### **\$ FERRET/REPORT/LIST=(USER,UIC)/LGICMD=CAD.COM**

Generate a report for all accounts with the default login command file of CAD.COM.

#### **\$ FERRET/REPORT/LIST=(USER,UIC,LGICMD)/LGICMD=(-,LOGIN.COM)**

Generate a report for all accounts except those with the default of LOGIN.COM

# **/LIST**

Use this qualifier to specify a list of items in a user authorization file. You can only specify the LIST command when you specify the /REPORT command. When you specify a date field, both the date and time are printed. However, when you use a date field as selection criteria, only the date can be entered. You cannot include a time-of-day (11:38) as part of the date or delta time when using selection criteria

IF you specify a pre-defined report using /REPORT, you cannot use the LIST or SPECIFICATION qualifiers.

If you use the LIST qualifier, you cannot use the SPECIFICATION qualifier and vice-versa.

## **FORMAT**

/REPORT/LIST=(item-name[,...])

## **KEYWORDS**

## **item-name[,...]**

Specifies the item name to appear on the report. A list of valid items is contained in Appendix E. You cannot list passwords. The item name matches the item name specified in the user authorization file.

When you specify this qualifier, specify at least one item name. You can specify up to 55 item names. You cannot specify P\_PASSWORD and S\_PASSWORD as items. If you specify an item name more than once, FERRET counts and uses only the first reference. If you specify more than one item name, separate them with commas, and enclose the list in parentheses.

## **EXAMPLES**

## **\$ FERRET/REPORT/LIST=(USER,CPUTIME)/CPUTIME=5**

Generate a report for all accounts with CPU time limits of 5 seconds.

# **/LOCAL**

Use this qualifier to control whether only those records including the specified access time for local jobs are selected. If you omit the qualifier, access time for local jobs is not used to select records. See the section "Specifying access times" in the chapter "Specifying selection criteria" for more details.

## **FORMAT**

 $/LOCAL=([-, ]PRIMARY, [n:m], [n], [...]$  $SECONDARY, [n:m], [n], [...]$ 

## **KEYWORDS**

**"-"**

Specifies that all records are selected except those matching any specified access time for local jobs. This operator applies to the entire list, not just to the first element.

## **PRIMARY**

Specifies the primary access times.

## **SECONDARY**

Specifies the secondary access times.

#### **access-time[,...]**

Specifies the access time for local jobs used to select records. The access time matches the access time for local jobs specified in the user authorization file.

When you specify this qualifier, specify at least one access time. Specify hours as integers from 0 to 23 inclusive. Hours may be specified as single hours (n), or as ranges of hours (n:m). If the ending hour of a range is earlier than the starting hour, the range extends from the starting hour through midnight to the ending hour. The first set of hours after the keyword PRIMARY specifies hours on primary days; the second set of hours after the keyword SECONDARY specifies hours on secondary days. Note that hours are *inclusive*; that is, if you grant access during a given hour, access extends to the end of that hour. If you specify more than one access time, separate them with commas, and enclose the list in parentheses.

## **EXAMPLES**

#### **\$ FERRET/REPORT/LIST=(USER,ASTLM)/LOCAL=(PRIMARY,8:17)**

Generate a report for all accounts whose primary access time for local jobs includes all or part of the period 8 a.m. to 5 p.m.

**\$ FERRET/REPORT/SORT=UIC/LIST=(UIC,CLI,LOCAL)/LOCAL=(-,SECONDARY,23)/FORMAT=ROW** Generate a report in UIC sequence for all accounts except those with a secondary access time for local jobs of 11 p.m.

# **/LOGFAILS**

Use this qualifier to control whether only those records matching the specified number of login failures are selected. If you omit the qualifier, login failure is not used to select records.

## **FORMAT**

/LOGFAILS=[-] [n] [n:m] [n:] [:m]

## **KEYWORDS**

**"-"**

Specifies that all records are selected except those matching the specified login failure.

## **[n] [n:m] [n:] [:m]**

Specifies the login failures used to select records. The login failures specifies the number of times the user tried to login and failed. Specify the login failures as an integer. The login failures matches the login failures recorded in the user authorization file. Note that the login failure count is set to zero when a successful login occurs.

Specify n:m to select an inclusive range of login failures using the relationship ( $I\geq n$  AND I<=m). Specify n to select a specific login failures. Specify n: to select login failures and all higher values. Specify :m to select login failures and all lower values.

This is not a list; you must specify one and only one of the selections.

## **EXAMPLES**

#### **\$ FERRET/REPORT/LIST=(USER,LOGFAILS)/LOGFAILS=5:**

Generate a report for all accounts with login failures of 5 or more

#### **\$ FERRET/REPORT/SORT=UIC/LIST=(UIC,CLI,LOGFAILS)/LOGFAILS=-0**

Generate a report in UIC sequence for all accounts with non-zero login failures.

# **/MAXACCTJOBS**

Use this qualifier to control whether only those records matching the specified maximum number of batch, interactive and detached processes are selected. If you omit the qualifier, maximum jobs is not used to select records.

## **FORMAT**

 $/MAXACCTJOBS=[-][n][n:m][n:]$  [:m]

## **KEYWORDS**

**"-"**

Specifies that all records are selected except those matching the specified maximum jobs.

## **[n] [n:m] [n:] [:m]**

Specifies the maximum jobs used to select records. The maximum jobs specifies the maximum number of batch, interactive and detached processes which the user can have active at one time. Specify the maximum jobs as an integer. The maximum jobs matches the maximum jobs specified in the user authorization file.

Specify n:m to select an inclusive range of maximum jobs using the relationship  $(I>=n$ AND  $K=m$ ). Specify n to select a specific maximum jobs. Specify n: to select maximum jobs and all higher values. Specify :m to select maximum jobs and all lower values.

This is not a list; you must specify one and only one of the selections.

## **EXAMPLES**

#### **\$ FERRET/REPORT/LIST=(USER,MAXACCTJOBS)/MAXACCTJOBS=5:**

Generate a report for all accounts with maximum jobs of 5 or more

#### **\$ FERRET/REPORT/SORT=UIC/LIST=(UIC,CLI,MAXACCTJOBS)/MAXACCTJOBS=-:7**

Generate a report in UIC sequence for all accounts except those with maximum jobs of 7 or less.

# **/MAXDETACH**

Use this qualifier to control whether only those records matching the specified maximum number of detached processes are selected. If you omit the qualifier, maximum detached jobs is not used to select records.

## **FORMAT**

/MAXDETACH=[-] [n] [n:m] [n:] [:m]

## **KEYWORDS**

**"-"**

Specifies that all records are selected except those matching the specified maximum jobs.

## **[n] [n:m] [n:] [:m]**

Specifies the maximum jobs used to select records. The maximum jobs specifies the maximum number of detached processes which the user can have active at one time. Specify the maximum jobs as an integer. The maximum jobs matches the maximum jobs specified in the user authorization file.

Specify n:m to select an inclusive range of maximum jobs using the relationship  $(I>=n$ AND  $K=m$ ). Specify n to select a specific maximum jobs. Specify n: to select maximum jobs and all higher values. Specify :m to select maximum jobs and all lower values.

This is not a list; you must specify one and only one of the selections.

## **EXAMPLES**

#### **\$ FERRET/REPORT/LIST=(USER,MAXDETACH)/MAXDETACH=5:**

Generate a report for all accounts with maximum detached jobs of 5 or more

#### **\$ FERRET/REPORT/SORT=UIC/LIST=(UIC,CLI,MAXDETACH)/MAXDETACH=-:7**

Generate a report in UIC sequence for all accounts except those with maximum detached jobs of 7 or less.

## **/MAXIMUM**

Use this qualifier to replace the field specified by /MODIFY by a specified maximum amount. If the field is larger than the value specified by /MAXIMUM, it is replaced by the /MAXIMUM value. Otherwise, it is left unchanged. When you specify /MODIFY, you must specify one and only one of the following groups of qualifiers:

{/INCREMENT | /DECREMENT}

{/MAXIMUM | /MINIMUM}

 $\{/SET\}$ 

You can specify /MAXIMUM and /MINIMUM in the same command.

## **FORMAT**

/MAXIMUM=n

## **KEYWORDS**

**n**

Specifies the maximum value for the field specified by /MODIFY. Specify the maximum as an integer. If the field is less than or equal to the maximum, it is left unchanged. Otherwise, it is replaced by the /MAXIMUM value.

## **EXAMPLES**

**\$ FERRET/MODIFY=WSDEFAULT/MAXIMUM=2500/ACCOUNT=RDB\***

Limit WSDEFAULT to a maximum of 2500 in all accounts which start with RDB

#### **\$ FERRET/MODIFY=MAXACCTJOBS/MAXIMUM=16**

Limit the MAXACCTJOBS field to a maximum of 16 in all accounts

# **/MAXJOBS**

Use this qualifier to control whether only those records matching the specified maximum number of batch, interactive and detached processes are selected. If you omit the qualifier, maximum jobs is not used to select records.

## **FORMAT**

/MAXJOBS=[-] [n] [n:m] [n:] [:m]

## **KEYWORDS**

**"-"**

Specifies that all records are selected except those matching the specified maximum jobs.

## **[n] [n:m] [n:] [:m]**

Specifies the maximum jobs used to select records. The maximum jobs specifies the maximum number of batch, interactive and detached processes which the user can have active at one time. Specify the maximum jobs as an integer. The maximum jobs matches the maximum jobs specified in the user authorization file.

Specify n:m to select an inclusive range of maximum jobs using the relationship  $(I>=n$ AND  $K=m$ ). Specify n to select a specific maximum jobs. Specify n: to select maximum jobs and all higher values. Specify :m to select maximum jobs and all lower values.

This is not a list; you must specify one and only one of the selections.

## **EXAMPLES**

#### **\$ FERRET/REPORT/LIST=(USER,MAXJOBS)/MAXJOBS=5:**

Generate a report for all accounts with maximum jobs of 5 or more

#### **\$ FERRET/REPORT/SORT=UIC/LIST=(UIC,CLI,MAXJOBS)/MAXJOBS=-:7**

Generate a report in UIC sequence for all accounts except those with maximum jobs of 7 or less.

## **/MINIMUM**

Use this qualifier to replace the field specified by /MODIFY by a specified minimum amount. If the field is smaller than the value specified by /MINIMUM, it is replaced by the /MINIMUM value. Otherwise, it left unchanged. When you specify /MODIFY, you must specify one and only one of the following groups of qualifiers:

{/INCREMENT | /DECREMENT}

{/MAXIMUM | /MINIMUM}

 $\{/SET\}$ 

You can specify /MAXIMUM and /MINIMUM in the same command.

## **FORMAT**

/MINIMUM=n

## **KEYWORDS**

**n**

Specifies the minimum value for the field specified by /MODIFY. Specify the minimum as an integer. If the field is greater than or equal to the minimum, it is left unchanged. Otherwise, it is replaced by the /MINIMUM value.

## **EXAMPLES**

#### **\$ FERRET/MODIFY=WSDEFAULT/MINIMUM=250/ACCOUNT=RDB\***

Ensure the WSDEFAULT field is at least 250 in all accounts which start with RDB

#### **\$ FERRET/MODIFY=ASTLM/MINIMUM=3**

Ensure the ASTLM field is at least 3 in all accounts

# **/MODIFY**

Use this qualifier to change a specified field in all selected records. You can only specify a single field. When you specify /MODIFY, you must specify one and only one of the following groups of qualifiers:

{/INCREMENT | /DECREMENT}

{/MAXIMUM | /MINIMUM}

 $\{/SET\}$ 

You can only specify one of the following qualifiers in a single FERRET command:

/COPY /MODIFY /REPORT

## **FORMAT**

/MODIFY=item-name

## **KEYWORDS**

## **item name**

Specifies the user authorization item to be modified. A list of valid items is contained in Appendix G. Note that there are some fields you cannot modify.

## **EXAMPLES**

#### **\$ FERRET/MODIFY=BYTLM/DECREMENT=256/ACCOUNT=RDB\***

Reduce the BYTLM field by 256 in all accounts which start with RDB

#### **\$ FERRET/MODIFY=ASTLM/INCREMENT=5**

Increase the ASTLM field by 5 in all accounts

# **/N\_LASTLOGIN**

Use this qualifier to control whether only those records matching the specified last non-interactive login dates are selected. If you omit the qualifier, non-interactive login date is not used to select records.

The qualifiers I\_LASTLOGIN and N\_LASTLOGIN are related.

## **FORMAT**

/N\_LASTLOGIN= $[-]$  [n]  $[n:m]$  [n:]  $[:m]$ 

## **KEYWORDS**

**"-"**

Specifies that all records are selected except those matching the specified non-interactive login date.

## **[n] [n:m] [n:] [:m]**

Specifies the last non-interactive login date used to select records. The last non-interactive login specifies the last time a batch login completed successfully for this account. Specify the last non-interactive login as a date or a delta value. You cannot include a time-of-day (11:38) as part of the date or delta time. The last non-interactive login matches the last non-interactive login recorded in the user authorization file.

Specify n:m to select an inclusive range of last non-interactive logins using the relationship  $(I>=n$  AND I $\leq$ =m). Specify n to select a specific last login date. Specify n: to select a particular last non-interactive login and all higher values. Specify :m to select a particular last non-interactive login and all lower values. You cannot specify a range with delta times.

A delta time selects all accounts which have logged in during the last n days. When you specify a delta time, it applies to the past.

This is not a list; you must specify one and only one of the selections.

#### **EXAMPLES**

### **\$ FERRET/REPORT/LIST=(USER,N\_LASTLOGIN)/N\_LASTLOGIN=5**

Generate a report for all accounts with last non-interactive login within the last 5 days

#### **\$ FERRET/REPORT/SORT=UIC/LIST=(UIC,CLI,N\_LASTLOGIN)/N\_LASTLOGIN=-45**

Generate a report in UIC sequence for all accounts which haven't logged in using BATCH within the last 45 days.

#### **\$ FERRET/REPORT/SORT=UIC/LIST=(UIC,CLI,N\_LASTLOGIN)/N\_LASTLOGIN=0**

Generate a report in UIC sequence for all accounts which haven't ever logged in using BATCH.

## **/NETWORK**

Use this qualifier to control whether only those records including the specified access time for network jobs are selected. If you omit the qualifier, access time for network jobs is not used to select records. See the section "Specifying access times" in the chapter "Specifying selection criteria" for more details.

## **FORMAT**

 $/NETWORK = ([-, ]PRIMARY, [n:m], [n], ...]$  $SECONDARY, [n:m], [n], [,...])$ 

## **KEYWORDS**

**"-"**

Specifies that all records are selected except those matching any specified access time for network jobs. This operator applies to the entire list, not just to the first element.

## **PRIMARY**

Specifies the primary access times.

## **SECONDARY**

Specifies the secondary access times.

#### **access-time[,...]**

Specifies the access time for network jobs used to select records. The access time matches the access time for network jobs specified in the user authorization file.

When you specify this qualifier, specify at least one access time. Specify hours as integers from 0 to 23 inclusive. Hours may be specified as single hours (n), or as ranges of hours (n:m). If the ending hour of a range is earlier than the starting hour, the range extends from the starting hour through midnight to the ending hour. The first set of hours after the keyword PRIMARY specifies hours on primary days; the second set of hours after the keyword SECONDARY specifies hours on secondary days. Note that hours are *inclusive*; that is, if you grant access during a given hour, access extends to the end of that hour. If you specify more than one access time, separate them with commas, and enclose the list in parentheses.

## **EXAMPLES**

#### **\$ FERRET/REPORT/LIST=(USER,ASTLM)/NETWORK=(PRIMARY,8:17)**

Generate a report for all accounts whose primary access time for network jobs includes all or part of the period 8 a.m. to 5 p.m.

**\$ FERRET/REPORT/SORT=UIC/LIST=(UIC,CLI,NETWORK)/NETWORK=(-,SECONDARY,23)/FORMAT=ROW** Generate a report in UIC sequence for all accounts except those with a secondary access time for network jobs of 11 p.m.

# **/OUTPUT**

Use this qualifier to direct FERRET output. If you omit the qualifier, selected records are output to SYS\$OUTPUT.

## **FORMAT**

/OUTPUT=[file-spec]

## **KEYWORDS**

## **file-spec**

Specifies the name of the file that is to contain the selected records. If you omit the file name, the file name "FERRET.LIS" is used. If you omit a node, FERRET will default to your current node. If you omit a device, FERRET will default to your current device. If you omit a directory, FERRET will default to your current directory. If you omit a file extension, FERRET will default to ".LIS".

## **EXAMPLES**

#### **\$ FERRET/REPORT=DIFFERENCES/UAF\_FILE=SYSUAF.OLD/OUTPUT=R**

Compare the default SYSUAF.DAT with SYSUAF.OLD and report differences. The report goes to R.LIS.

#### **\$ FERRET/REPORT/LIST=(USER,BYTLM)/OUTPUT=SYS\$MANAGER:**

Generate a report and direct the output to SYS\$MANAGER:FERRET.LIS

## **/OWNER**

Use this qualifier to control whether only those records matching the specified owner name are selected. If you omit the qualifier, owner name is not used to select records.

## **FORMAT**

/OWNER=([-,]owner-name[,...])

## **KEYWORDS**

**"-"**

Specifies that all records are selected except those matching any specified owner name. This operator applies to the entire list, not just to the first element.

### **owner-name[,...]**

Specifies the owner name used to select records. The owner name is 1 through 31 alphanumeric characters. The owner name matches the owner name specified in the user authorization file. If the owner name includes blanks, it must be enclosed in quotes.

When you specify this qualifier, specify at least one owner name. You can specify up to 64 owner names. If you specify an owner name more than once, FERRET counts and uses only the first reference. If you specify more than one owner name, separate them with commas, and enclose the list in parentheses. You can use the wildcard characters "\*" and "%" in owner names. When you specify a list, the account will be selected if it matches one or more of the elements in the list.

## **EXAMPLES**

#### **\$ FERRET/REPORT/LIST=(USER,ASTLM)/OWNER=ENG**

Generate a report for the ENG owner name.

#### **\$ FERRET/REPORT/SORT=UIC/LIST=(UIC,CLI)/OWNER=(-,ACC\*)**

Generate a report in UIC sequence for all accounts except those with owners starting with "ACC".

# **/P\_ENCRYPT**

Use this qualifier to control whether only those records matching the specified primary password encryption algorithm are selected. If you omit the qualifier, primary encryption algorithm is not used to select records.

The qualifiers P\_ENCRYPT and S\_ENCRYPT are related.

## **FORMAT**

 $\overline{P}$  ENCRYPT=(-,algorithm[,...])

## **KEYWORDS**

**"-"**

Specifies that all records are selected except those matching any specified encryption algorithm.

## "AD\_II" "PURDY" "PURDY\_V" "PURDY\_S"

Specifies the encryption algorithm used to select records. The encryption algorithm specifies the method used to encrypt the password and username. The encryption algorithm matches the encryption algorithm specified in the user authorization file. FERRET allows you to list but not modify the algorithm; AUTHORIZE does not allow you to do either.

When you specify this qualifier, specify at least one algorithm. You can specify up to four algorithms. If you specify an algorithm more than once, FERRET counts and uses only the first reference. If you specify more than one algorithm, separate them with commas, and enclose the list in parentheses. When you specify a list, the account will be selected if it matches one or more of the elements in the list.

## **EXAMPLES**

#### **\$ FERRET/REPORT/LIST=(USER,SALT,P\_ENCRYPT)/P\_ENCRYPT=PURDY\_S**

Generate a report for all accounts using the PURDY\_S encryption algorithm

#### **\$ FERRET/REPORT/SORT=UIC/LIST=(UIC,CLI,P\_ENCRYPT)/P\_ENCRYPT=-AD\_II**

Generate a report in UIC sequence for all accounts except those using the AD\_II encryption routine

# **/P\_PASSWORD**

Use this qualifier to control whether only those records matching the specified primary password are selected. If you omit the qualifier, primary password is not used to select records.

The qualifiers P\_PASSWORD and S\_PASSWORD are related.

## **FORMAT**

/P\_PASSWORD=([-,]text-string[,...])

#### **KEYWORDS**

**"-"**

Specifies that all records are selected except those matching any specified primary password.

#### text-string

Specifies the primary password used to select records. The primary password is 1 through 31 alphanumeric characters. The primary password matches the primary password specified in the user authorization file. FERRET uses the encryption algorithm (and SALT if necessary) specified in the user authorization file to calculate the hashed value of the text string so it can be compared with the hashed primary password in the user authorization file.

When you specify this qualifier, specify at least one primary password. You can specify up to 64 primary passwords. If you specify a primary password more than once, FERRET counts and uses only the first reference. If you specify more than one primary password, separate them with commas, and enclose the list in parentheses. When you specify a list, the account will be selected if it matches one or more of the elements in the list.

## **EXAMPLES**

#### **\$ FERRET/REPORT/LIST=(USER,P\_PASSWORD)/P\_PASSWORD=SECRET**

Generate a report for all accounts with a primary password of SECRET

#### **\$ FERRET/REPORT/LIST=(USER,P\_PASSWORD)/P\_PASSWORD=-BUTLER**

Generate a report for all accounts except those whose primary password is BUTLER.

# **/P\_PWDDATE**

Use this qualifier to control whether only those records matching the specified primary password change date are selected. If you omit the qualifier, primary password change date is not used to select records.

The qualifiers P\_PWDDATE and S\_PWDDATE are related.

### **FORMAT**

/P\_PWDDATE=[-] [n] [n:m] [n:] [:m]

## **KEYWORDS**

**"-"**

Specifies that all records are selected except those matching the specified primary password change date. This operator applies to the entire list, not just to the first element.

### **[n] [n:m] [n:] [:m]**

Specifies the primary password change date used to select records. The primary password change date specifies the date the user changed the account primary password. Specify the primary password change date as a date or a delta value. You cannot include a time-of-day (11:38) as part of the date or delta time. The primary password change date matches the primary password change date specified in the user authorization file.

Specify n:m to select an inclusive range of primary password change dates using the relationship ( $I>=n$  AND  $I<=m$ ). Specify n to select a specific primary password change dates. Specify n: to select primary password change dates and all higher values. Specify :m to select primary password change dates and all lower values. You cannot specify a range with delta times.

When you specify a delta time, it applies to the past. This is not a list; you must specify one and only one of the selections.

Primary password date is normally set by OpenVMS when a user changes their password. For security purposes you may not modify this field in the UAF using Ferret except to set the date to pre-expired; forcing the user to set a new password the next time they login.

## **EXAMPLES**

**\$ FERRET/REPORT/LIST=(USER,P\_PWDDATE)/P\_PWDDATE=-5** Generate a report for all accounts who changed their primary password 5 or more days ago

**\$ FERRET/REPORT/SORT=UIC/LIST=(UIC,CLI,P\_PWDDATE)/P\_PWDDATE=0** Generate a report in UIC sequence for all accounts whose primary password expires today.

**\$ FERRET/MODIFY=P\_PWDDATE /SET=PRE-EXPIRED /ACCOUNT=ADMIN** Set all ADMIN accounts so that they must change their password the next time they login.

## **/Password\_file**

Use this qualifier to specify a file of bad passwords that the audit report should check for. If this qualifier is not specified the audit report uses the file Ferret dat:ferret password.dat.

## **FORMAT**

/PASSWORD\_FILE=*filename*

## **KEYWORDS**

None

## EXAMPLE

## **\$ Ferret /report=audit /password\_file=bad\_password\_dictionary.dat**

Generate an audit report checking for bad passwords using the new, more comprehensive list, included with Version 5 of Ferret.

# **/PBYTLM**

Use this qualifier to control whether only those records matching the specified paged buffer IO count limit are selected. If you omit the qualifier, the paged buffer IO count limit is not used to select records.

## **FORMAT**

 $/$ PBYTLM=[-] [n] [n:m] [n:] [:m]

## **KEYWORDS**

**"-"**

Specifies that all records are selected except those matching the specified paged buffer IO count limit.

## **[n] [n:m] [n:] [:m]**

Specifies the paged buffer IO count limit used to select records. Specify the paged buffer IO count limit as an integer. The paged buffer IO count limit matches the paged buffer IO count limit specified in the user authorization file. FERRET allows you to list and modify the paged byte count limit; AUTHORIZE does not.

Specify n:m to select an inclusive range of paged buffer IO count limits using the relationship (I $>=$ n AND I $<=$ m). Specify n to select a specific paged buffer IO count limit. Specify n: to select a paged buffer IO count limit and all higher values. Specify :m to select a paged buffer IO count limit and all lower values.

This is not a list; you must specify one and only one of the selections.

## **EXAMPLES**

#### **\$ FERRET/REPORT/LIST=(USER,PBYTLM)/PBYTLM=12:**

Generate a report for all accounts with paged buffer IO count limit of 12 or more

#### **\$ FERRET/REPORT/SORT=UIC/LIST=(UIC,CLI,PBYTLM)/PBYTLM=-:20**

Generate a report in UIC sequence for all accounts except those with paged buffer IO count limit of 20 or less.

# **/PGFLQUOTA**

Use this qualifier to control whether only those records matching the specified page file quota are selected. If you omit the qualifier, page file quota is not used to select records.

## **FORMAT**

/PGFLQUOTA=[-] [n] [n:m] [n:] [:m]

## **KEYWORDS**

**"-"**

Specifies that all records are selected except those matching the specified page file quota.

## **[n] [n:m] [n:] [:m]**

Specifies the page file quota used to select records. The page file quota specifies the maximum number of pages the user can use in the page file at one time. Specify the page file quota as an integer. The page file quota matches the page file quota specified in the user authorization file.

Specify n:m to select an inclusive range of page file quotas using the relationship  $(I>=n)$ AND  $K=m$ ). Specify n to select a specific page file quota. Specify n: to select a page file quota and all higher values. Specify :m to select a page file quota and all lower values.

This is not a list; you must specify one and only one of the selections.

## **EXAMPLES**

#### **\$ FERRET/REPORT/LIST=(USER,PGFLQUOTA)/PGFLQUOTA=5000:**

Generate a report for all accounts with page file quotas of 5,000 or more

#### **\$ FERRET/REPORT/SORT=UIC/LIST=(UIC,CLI,PGFLQUOTA)/PGFLQUOTA=-:10000**

Generate a report in UIC sequence for all accounts except those with page file quotas of 10,000 or less.

## **/PRCLM**

Use this qualifier to control whether only those records matching the specified maximum number of subprocesses are selected. If you omit the qualifier, process limit is not used to select records.

## **FORMAT**

/PRCLM=[-] [n] [n:m] [n:] [:m]

## **KEYWORDS**

**"-"**

Specifies that all records are selected except those matching the specified maximum number of subprocesses.

## **[n] [n:m] [n:] [:m]**

Specifies the process limit used to select records. The process limit specifies the maximum number of batch, interactive and detached processes which the user can have active at one time. Specify the process limit as an integer. The process limit matches the process limit specified in the user authorization file.

Specify n:m to select an inclusive range of process limit using the relationship  $(I>=n AND$ I<=m). Specify n to select a specific process limit. Specify n: to select process limit and all higher values. Specify :m to select process limit and all lower values.

This is not a list; you must specify one and only one of the selections.

## **EXAMPLES**

#### **\$ FERRET/REPORT/LIST=(USER,PRCLM)/PRCLM=5:**

Generate a report for all accounts with process limit of 5 or more

#### **\$ FERRET/REPORT/SORT=UIC/LIST=(UIC,CLI,PRCLM)/PRCLM=-:7**

Generate a report in UIC sequence for all accounts except those with process limit of 7 or less.
# **/PRIMEDAYS**

Use this qualifier to control whether only those records matching the specified prime days are selected. If you omit the qualifier, prime days is not used to select records.

## **FORMAT**

/PRIMEDAYS=([-,][NO]prime-day[,...])

### **KEYWORDS**

**"-"**

Specifies that all records are selected except those matching any specified prime days. This operator applies to the entire list, not just to the first element.

### **prime-day[,...]**

Specifies the prime days used to select records. The table below contains a list of valid entries. Specify that a day is not prime by placing "NO" in front of the day name. The prime days matches the prime days specified in the user authorization file.

When you specify this qualifier, specify at least one prime day. You can specify up to 7 prime days. If you specify a prime day more than once, FERRET counts and uses only the first reference. If you specify more than one prime days, separate them with commas, and enclose the list in parentheses. When you specify a list, the account will be selected if it matches one or more of the elements in the list.

**MONDAY TUESDAY** WEDNESDAY THURSDAY FRIDAY SATURDAY SUNDAY

You can truncate these entries to three characters if you wish.

### **EXAMPLES**

#### **\$ FERRET/REPORT/LIST=(USER,ASTLM)/PRIMEDAYS=(MON,TUE,WED)** Generate a report for accounts whose prime days are as specified

**\$ FERRET/REPORT/SORT=UIC/LIST=(UIC,CLI)/PRIMEDAYS=(-,FRI)** Generate a report in UIC sequence for all accounts except those with prime days on Friday.

# **/PRIORITY**

Use this qualifier to control whether only those records matching the specified priority are selected. If you omit the qualifier, priority is not used to select records.

# **FORMAT**

/PRIORITY=[-] [n] [n:m] [n:] [:m]

# **KEYWORDS**

**"-"**

Specifies that all records are selected except those matching the specified priority.

### **[n] [n:m] [n:] [:m]**

Specifies the priority used to select records. The priority specifies which process will receive resources if more than one is ready to run. Specify the priority as an integer in the range 0 through 31. The priority matches the priority specified in the user authorization file.

Specify n:m to select an inclusive range of priorities using the relationship  $(I>=n AND$ I<=m). Specify n to select a specific priority. Specify n: to select a priority and all higher values. Specify :m to select a priority and all lower values.

This is not a list; you must specify one and only one of the selections.

## **EXAMPLES**

#### **\$ FERRET/REPORT/LIST=(USER,PRIORITY)/PRIORITY=5:**

Generate a report for all accounts with priorities of 5 or more. These accounts have higher than default priority.

#### **\$ FERRET/REPORT/SORT=UIC/LIST=(UIC,CLI,PRIORITY)/PRIORITY=:3**

Generate a report in UIC sequence for all accounts except those with priorities of 3 or less. These accounts have lower than default priority.

# **/PRIVILEGES**

Use this qualifier to control whether only those records matching the specified privileges are selected. Accounts will be matched if they have the specified privileges by default or are authorized to have them. If you omit this qualifier, privileges are not used to select records.

## **FORMAT**

/PRIVILEGES=([-,][NO]privilege[,...])

## **KEYWORDS**

**"-"**

Specifies that all records are selected except those matching any specified privilege. This operator applies to the entire list, not just to the first element.

### **privilege[,...]**

Specifies the privileges used to select records. A list of valid privileges is contained in Appendix I. Specify the absence of a privilege by placing "NO" in front of the privilege name. These privileges match the privileges specified in the user authorization file. In addition, you can specify the keywords ELEVATED and NOELEVATED. ELEVATED means the account has more than TMPMBX and NETMBX. NOELEVATED means the account has only TMPMBX and NETMBX. ELEVATED can be defined to be a different set of privileges by editing the FERRET\_ELEVATED.DAT file.

When you specify this qualifier, specify at least one privilege. You can specify up to 35 privileges. If you specify a privilege more than once, FERRET counts and uses only the first reference. If you specify more than one privilege, separate them with commas, and enclose the list in parentheses. When you specify a list, the account will be selected if it matches one or more of the elements in the list.

# **EXAMPLES**

#### **\$ FERRET/REPORT/LIST=USER/PRIVILEGES=(CMKRNL,SYSPRV)**

Generate a report of all accounts which have the CMKRNL or SYSPRV privilege.

#### **\$ FERRET/REPORT/LIST=(USER,UIC)/PRIVILEGES=(-,TMPMBX)**

Generate a report for all accounts which don't have the TMPMBX privilege.

# **/PWDEXPIRED**

Use this qualifier to control whether only those records matching the specified password expired status are selected. If you omit the qualifier, password expired status is not used to select records.

## **FORMAT**

/PWDEXPIRED /NOPWDEXPIRED

### **KEYWORDS**

None

# **EXAMPLES**

#### **\$ FERRET/REPORT/LIST=USER/PWDEXPIRED**

Generate a report of accounts whose password will expire on first login.

### **\$ FERRET/REPORT/LIST=USER/NOPWDEXPIRED/UIC=[77,\*]**

Generate a report of accounts in UIC [77,\*] whose password will not expire on first login.

# **/PWDLIFETIME**

Use this qualifier to control whether only those records matching the specified password lifetime are selected. If you omit the qualifier or specify NOPWDLIFETIME, password lifetime is not used to select records.

# **FORMAT**

 $/PWDLIFETIME=[-][n][n:m][n:]$  [:m] /NOPWDLIFETIME (Default)

## **KEYWORDS**

**"-"**

Specifies that all records are selected except those matching the specified password lifetime.

## **[n] [n:m] [n:] [:m]**

Specifies the password lifetime used to select records. The password lifetime specifies the maximum duration a user can use the same password. Specify the password lifetime as a number of days. You cannot include a time-of-day (11:38) as part of the delta time. The password lifetime matches the password lifetime specified in the user authorization file.

Specify n:m to select an inclusive range of password lifetimes using the relationship  $(I>=n)$ AND I<= m). Specify n to select a specific password lifetime. Specify n: to select a password lifetime and all higher values. Specify :m to select a password lifetime and all lower values.

This is not a list; you must specify one and only one of the selections.

## **EXAMPLES**

### **\$ FERRET/REPORT/LIST=(USER,PWDLIFETIME)/PWDLIFETIME=90:**

Generate a report for all accounts with password lifetimes of 90 or more days

### **\$ FERRET/REPORT/SORT=UIC/LIST=(UIC,CLI,PWDLIFETIME)/PWDLIFETIME=-:30**

Generate a report in UIC sequence for all accounts except those with password lifetimes of 30 or less.

# **/PWDMINIMUM**

Use this qualifier to control whether only those records matching the specified password minimum length are selected. If you omit the qualifier, password minimum is not used to select records.

# **FORMAT**

/PWDMINIMUM=[-] [n] [n:m] [n:] [:m]

## **KEYWORDS**

**"-"**

Specifies that all records are selected except those matching the specified password minimum length.

# **[n] [n:m] [n:] [:m]**

Specifies the password minimum length used to select records. The password minimum specifies the minimum number of characters the user can use for their password. Specify the password minimum as an integer. The password minimum matches the password minimum specified in the user authorization file.

Specify n:m to select an inclusive range of password minimums using the relationship  $(I>=n$  AND  $I<=m$ ). Specify n to select a specific password minimum. Specify n: to select a password minimum and all higher values. Specify :m to select a password minimum and all lower values.

This is not a list; you must specify one and only one of the selections.

## **EXAMPLES**

### **\$ FERRET/REPORT/LIST=(USER,PWDMINIMUM)/PWDMINIMUM=5:**

Generate a report for all accounts with password minimums of 5 or more

### **\$ FERRET/REPORT/SORT=UIC/LIST=(UIC,CLI,PWDMINIMUM)/PWDMINIMUM=-:7**

Generate a report in UIC sequence for all accounts except those with password minimums of 7 or less.

# **/QUEPRI**

Use this qualifier to control whether only those records matching the specified queue priority are selected. If you omit the qualifier, queue priority is not used to select records.

NOTE: FERRET supports QUEPRI as a selection criteria and can modify QUEPRI as well, however, this field is not used in recent versions of OpenVMS.

# **FORMAT**

/QUEPRI=[-] [n] [n:m] [n:] [:m]

## **KEYWORDS**

**"-"**

Specifies that all records are selected except those matching the specified queue priority.

# **[n] [n:m] [n:] [:m]**

Specifies the queue priority used to select records. The queue priority specifies the maximum queue priority the user can use to submit batch jobs. Specify the queue priority as an integer. The queue priority matches the queue priority specified in the user authorization file. FERRET allows you to list and modify the queue priority; AUTHORIZE does not.

Specify n:m to select an inclusive range of queue priorities using the relationship  $(I>=n$ AND  $K=m$ ). Specify n to select a specific queue priority. Specify n: to select a queue priority and all higher values. Specify :m to select a queue priority and all lower values.

This is not a list; you must specify one and only one of the selections.

## **EXAMPLES**

### **\$ FERRET/REPORT/LIST=(USER,QUEPRI)/QUEPRI=101:**

Generate a report for all accounts with queue priorities of 101 or more. This will find accounts that submit batch jobs at higher than default queue priority.

#### **\$ FERRET/REPORT/SORT=UIC/LIST=(UIC,CLI,QUEPRI)/QUEPRI=-:99**

Generate a report in UIC sequence for all accounts except those with queue priorities of 99 or less. This will find accounts that submit batch jobs at lower than default queue priority.

# **/REMOTE**

Use this qualifier to control whether only those records including the specified access time for remote jobs are selected. If you omit the qualifier, access time for remote jobs is not used to select records. See the section "Specifying access times" in the chapter "Specifying selection criteria" for more details.

## **FORMAT**

 $/$ REMOTE= $([-$ ,  $]$ PRIMARY, $[n:m]$ , $[n][$ ,... $]$  $SECONDARY, [n:m], [n], [...])$ 

# **KEYWORDS**

**"-"**

Specifies that all records are selected except those matching any specified access time for remote jobs. This operator applies to the entire list, not just to the first element.

## **PRIMARY**

Specifies the primary access times.

## **SECONDARY**

Specifies the secondary access times.

### **access-time[,...]**

Specifies the access time for remote jobs used to select records. The access time for remote jobs matches the access time specified in the user authorization file.

When you specify this qualifier, specify at least one access time. Specify hours as integers from 0 to 23 inclusive. Hours may be specified as single hours (n), or as ranges of hours (n:m). If the ending hour of a range is earlier than the starting hour, the range extends from the starting hour through midnight to the ending hour. The first set of hours after the keyword PRIMARY specifies hours on primary days; the second set of hours after the keyword SECONDARY specifies hours on secondary days. Note that hours are *inclusive*; that is, if you grant access during a given hour, access extends to the end of that hour. If you specify more than one access time, separate them with commas, and enclose the list in parentheses.

# **EXAMPLES**

## **\$ FERRET/REPORT/LIST=(USER,PWDMINIMUM)/REMOTE=(PRIMARY,8:17)**

Generate a report for all accounts whose primary access time for remote jobs includes all or part of the period 8 a.m. to 5 p.m.

#### **\$ FERRET/REPORT/SORT=UIC/LIST=(UIC,CLI,REMOTE)/REMOTE=(-,SECONDARY,23)/FORMAT=ROW**

Generate a report in UIC sequence for all accounts except those with a secondary access time for remote jobs of 11 p.m.

# **/REPORT**

Use this qualifier to generate a list of items in a user authorization file. You can only specify one of the following qualifiers in a single FERRET command:

/COPY /MODIFY /REPORT

You can specify /SORT, /TITLE, /LIST, /SPECIFICATION qualifiers with the /REPORT qualifier.

If you specify a pre-defined report using /REPORT, you cannot use the /LIST or /SPECIFICATION qualifiers.

If you use the /LIST qualifier, you cannot use the /SPECIFICATION qualifier and vice-versa.

**NOTE:** The /REPORT command puts an "\*" in the first column of any line which contains an account which has been DISUSERED.

### **FORMAT**

/REPORT = [AUDIT] [DIFFERENCES] [FLAGS] [PRIVILEGES] [ACCESS] [IDENTIFIER]

### **KEYWORDS**

### **"AUDIT"** (Default)

Specifies that the user authorization file should be checked and the pre-formatted audit report should be generated.

### **"DIFFERENCES"**

Specifies that the user authorization file should be compared to another file and preformatted differences report should be generated.

# **"FLAG"**

Specifies that the pre-formatted flags report should be generated.

### **"IDENTIFIER"**

Specifies that the pre-formatted identifier report should be generated.

## **"PRIVILEGES" or "BOTHPRIVILEGES"**

Specifies that the pre-formatted privileges report should be generated to show all privileges available to the users.

# **"DEFPRIVILEGES"**

Specifies that the pre-formatted privileges report should be generated to show default privileges available to the users.

# **"AUTHPRIVILEGES"**

Specifies that the pre-formatted privileges report should be generated to show authorized privileges available to the users.

## **"ACCESS"**

Specifies that the pre-formatted access report should be generated.

## **EXAMPLES**

### **\$ FERRET/REPORT/LIST=(USER,ASTLM)/ASTLM=5/USER=A\***

Generate a report for all accounts with an AST limit of 5 seconds and a username starting with "A".

## **\$ FERRET/REPORT=DIFFERENCES/CPUTIME=115/SORT=UIC**

Generate a differences report sorted by UIC for all accounts with CPU time limits of 115 seconds

### **\$ FERRET/REPORT=AUDIT/OUTPUT/TITLE=February Audit"**

Audit the default SYSUAF.DAT. The report has the title "February Audit" and goes to FERRET.LIS.

### **\$ FERRET/REPORT/SPEC=RPT SYS\$MANAGER:SYSUAF.OLD**

Generates a report of the fields in the file RPT.SPC. The report goes to SYS\$OUTPUT.

# **/RIGHTS**

The /rights qualifier, new to Ferret V4.1, is used in conjunction with the /input and /output qualifiers to generate a text file containing information about rights identifiers held by selected users and facilitate copying these identifiers to another node.

This qualifier must be used with either:

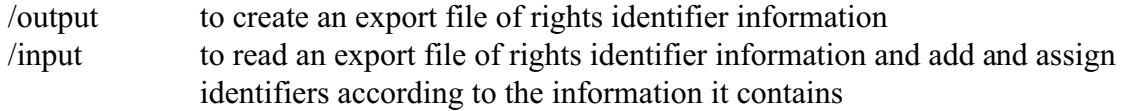

For a detailed description of how to use this qualifier with a complete example refer to the section "Copying Rights Identifiers from one UAF to another" on page 33 of this manual.

# **/S\_ENCRYPT**

Use this qualifier to control whether only those records matching the specified secondary password encryption algorithm are selected. If you omit the qualifier, secondary encryption algorithm is not used to select records.

The qualifiers P\_ENCRYPT and S\_ENCRYPT are related.

### **FORMAT**

 $/S$  ENCRYPT= $(-, algorithm[,...]$ )

# **KEYWORDS**

**"-"**

Specifies that all records are selected except those matching any specified encryption algorithm.

# **"AD\_II" "PURDY" "PURDY\_V" "PURDY\_S"**

Specifies the encryption algorithm used to select records. The encryption algorithm specifies the method used to encrypt the password and username. The encryption algorithm matches the encryption algorithm specified in the user authorization file. FERRET allows you to list but not modify the algorithm; AUTHORIZE does not allow you to do either.

When you specify this qualifier, specify at least one algorithm. You can specify up to four algorithms. If you specify an algorithm more than once, FERRET counts and uses only the first reference. If you specify more than one algorithm, separate them with commas, and enclose the list in parentheses. When you specify a list, the account will be selected if it matches one or more of the elements in the list.

# **EXAMPLES**

#### **\$ FERRET/REPORT/LIST=(USER,SALT,S\_ENCRYPT)/S\_ENCRYPT=PURDY\_S**

Generate a report for all accounts using the PURDY\_S encryption algorithm to encrypt their secondary passwords.

#### **\$ FERRET/REPORT/SORT=UIC/LIST=(UIC,CLI,S\_ENCRYPT)/S\_ENCRYPT=-AD\_II**

Generate a report in UIC sequence for all accounts except those using the AD\_II encryption algorithm to encrypt their secondary passwords.

# **/S\_PASSWORD**

Use this qualifier to control whether only those records matching the specified hashed secondary password are selected. If you omit the qualifier, secondary password is not used to select records.

The qualifiers P\_PASSWORD and S\_PASSWORD are related.

### **FORMAT**

/S\_PASSWORD=([-,]text-string[,...])

#### **KEYWORDS**

**"-"**

Specifies that all records are selected except those matching any specified hashed secondary password.

#### **text-string**

Specifies the secondary password used to select records. The secondary password is 1 through 31 alphanumeric characters. The secondary password matches the secondary password specified in the user authorization file. FERRET uses the encryption algorithm (and SALT if necessary) specified in the user authorization file to calculate the hashed value of the text string so it can be compared with the hashed secondary password in the user authorization file.

When you specify this qualifier, specify at least one secondary password. You can specify up to 64 secondary passwords. If you specify a secondary password more than once, FERRET counts and uses only the first reference. If you specify more than one secondary password, separate them with commas, and enclose the list in parentheses. When you specify a list, the account will be selected if it matches one or more of the elements in the list.

# **EXAMPLES**

**\$ FERRET/REPORT/LIST=(USER,S\_PASSWORD)/S\_PASSWORD=SECRET** Generate a report for all accounts with a secondary password of SECRET

#### **\$ FERRET/REPORT/LIST=(USER,S\_PASSWORD)/S\_PASSWORD=-BUTLER**

Generate a report for all accounts except those whose secondary password is BUTLER.

# **/S\_PWDDATE**

Use this qualifier to control whether only those records matching the specified secondary password change date are selected. If you omit the qualifier, secondary password change date is not used to select records.

The qualifiers P\_PWDDATE and S\_PWDDATE are related.

## **FORMAT**

/S\_PWDDATE= $[-]$  [n] [n:m] [n:] [:m]

## **KEYWORDS**

**"-"**

Specifies that all records are selected except those matching the specified secondary password change date.

### **[n] [n:m] [n:] [:m]**

Specifies the secondary password change date used to select records. The secondary password change date specifies the date the user changed the account secondary password. Specify the secondary password change date as a date or a delta value. You cannot include a time-of-day (11:38) as part of the date or delta time. The secondary password change date matches the secondary password change date specified in the user authorization file.

Specify n:m to select an inclusive range of secondary password change dates using the relationship (I $>=$ n AND I $<=$ m). Specify n to select a specific secondary password change dates. Specify n: to select secondary password change dates and all higher values. Specify :m to select secondary password change dates and all lower values.

When you specify a delta time, it applies to the past. This is not a list; you must specify one and only one of the selections.

Secondary password date is normally set by OpenVMS when a user changes their secondary password. For security purposes you may not modify this field in the UAF using Ferret except to set the date to pre-expired; forcing the user to set a new password the next time they login.

# **EXAMPLES**

#### **\$ FERRET/REPORT/LIST=(USER,S\_PWDDATE)/S\_PWDDATE=-5**

Generate a report for all accounts who changed their secondary password 5 or more days ago

### **\$ FERRET/REPORT/SORT=UIC/LIST=(UIC,CLI,S\_PWDDATE)/S\_PWDDATE=0**

Generate a report in UIC sequence for all accounts whose secondary password expires today.

#### **\$ FERRET/MODIFY=S\_PWDDATE /SET=PRE-EXPIRED /ACCOUNT=ADMIN**

Set all ADMIN accounts so that they must change their secondary password the next time

they login.

# **/SALT**

Use this qualifier to control whether only those records matching the specified random password salt are selected. If you omit the qualifier, random password salt is not used to select records. The salt value is a random number generated by OpenVMS during password encryption. Although negative salt values are possible, you cannot search for them using this qualifier.

# **FORMAT**

 $/SALT=[-] [n] [n:m] [n:] [m]$ 

### **KEYWORDS**

**"-"**

Specifies that all records are selected except those matching the specified random password salt.

## **[n] [n:m] [n:] [:m]**

Specifies the random password salt used to select records. The random password salt is a random number generated by OpenVMS. Specify the random password salt as an integer. The random password salt matches the random password salt specified in the user authorization file. FERRET allows you to list but not modify the SALT; AUTHORIZE does not allow you to do either.

Specify n:m to select an inclusive range of random password salts using the relationship  $(I>=n$  AND  $I<=m$ ). Specify n to select a specific random password salt. Specify n: to select a random password salt and all higher values. Specify :m to select a random password salt and all lower values.

This is not a list; you must specify one and only one of the selections.

# **EXAMPLES**

#### **\$ FERRET/REPORT/LIST=(USER,SALT,TQELM)/SALT=33215:**

Generate a report for all accounts with random password salts of 33215 or more

#### **\$ FERRET/REPORT/SORT=UIC/LIST=(UIC,CLI,SALT)/SALT=-:5092**

Generate a report in UIC sequence for all accounts except those with random password salts of 5092 or less.

# **/SET**

Use this qualifier to specify the value of the field specified by /MODIFY. When you specify /MODIFY, you must specify one and only one of the following groups of qualifiers:

{/INCREMENT | /DECREMENT}

{/MAXIMUM | /MINIMUM}

 $\{/SET\}$ 

# **FORMAT**

 $/SET=n$ 

# **KEYWORDS**

## **n**

Specifies the value for the field specified by /MODIFY. If it is numeric, the value must be positive. The value you specify must be valid for the OpenVMS AUTHORIZE field you are trying to update. For example, you cannot specify a value of 100 for the priority field which has a maximum value of 31.

# **EXAMPLES**

### **\$ FERRET/MODIFY=BYTLM/SET=256/ACCOUNT=RDB\***

Set the BYTLM field to 256 in all accounts which start with RDB

### **\$ FERRET/MODIFY=ASTLM/SET=5**

Set the ASTLM field to 5 in all accounts

# **/SHRFILLM**

Use this qualifier to control whether only those records matching the specified shared file limit are selected. If you omit the qualifier, shared file limit is not used to select records.

# **FORMAT**

/SHRFILLM=[-] [n] [n:m] [n:] [:m]

# **KEYWORDS**

**"-"**

Specifies that all records are selected except those matching the specified shared file limit.

# **[n] [n:m] [n:] [:m]**

Specifies the shared file limit used to select records. The SHRFILLM limit specifies the maximum number of shared files the user may have open at one time. Specify the SHRFILLM limit as an integer. The SHRFILLM limit matches the SHRFILLM limit specified in the user authorization file.

Specify n:m to select an inclusive range of SHRFILLM limits using the relationship  $(I>=n$ AND  $K=m$ ). Specify n to select a specific SHRFILLM limit. Specify n: to select a SHRFILLM limit and all higher values. Specify :m to select a SHRFILLM limit and all lower values.

This is not a list; you must specify one and only one of the selections.

# **EXAMPLES**

### **\$ FERRET/REPORT/LIST=(USER,SHRFILLM,TQELM)/SHRFILLM=5:**

Generate a report for all accounts with SHRFILLM limits of 5 or more

### **\$ FERRET/REPORT/SORT=UIC/LIST=(UIC,CLI,SHRFILLM)/SHRFILLM=-:7**

Generate a report in UIC sequence for all accounts except those with SHRFILLM limits of 7 or less.

# **/SORT**

Use this qualifier to specify the sequence of reports specified with the /REPORT qualifier. Reports are always generated sorted in ascending order unless the /DESCENDING qualifier is used.

# **FORMAT**

/REPORT /SORT=SEQUENCE\_TYPE [/DESCENDING]

## **KEYWORDS**

## **SEQUENCE\_TYPE**

The following table gives a complete list of the valid sequence types supported by Ferret V5.0. **USER**, to generate the report is username sequence, is the default type for all list reports if /sort is not specified.

## **EXAMPLES**

**\$ FERRET /REPORT /LIST=(USER,UIC) /SORT=UIC** Generate a report of all accounts in UIC sequence.

**\$FERRET /REPORT /LIST=(ACCOUNT, USERNAME, OWNER, PGFLQUOTA) /SORT=ACCOUNT /DESCENDING** Generates a report of all users in the UAF file sorted by account in descending order.

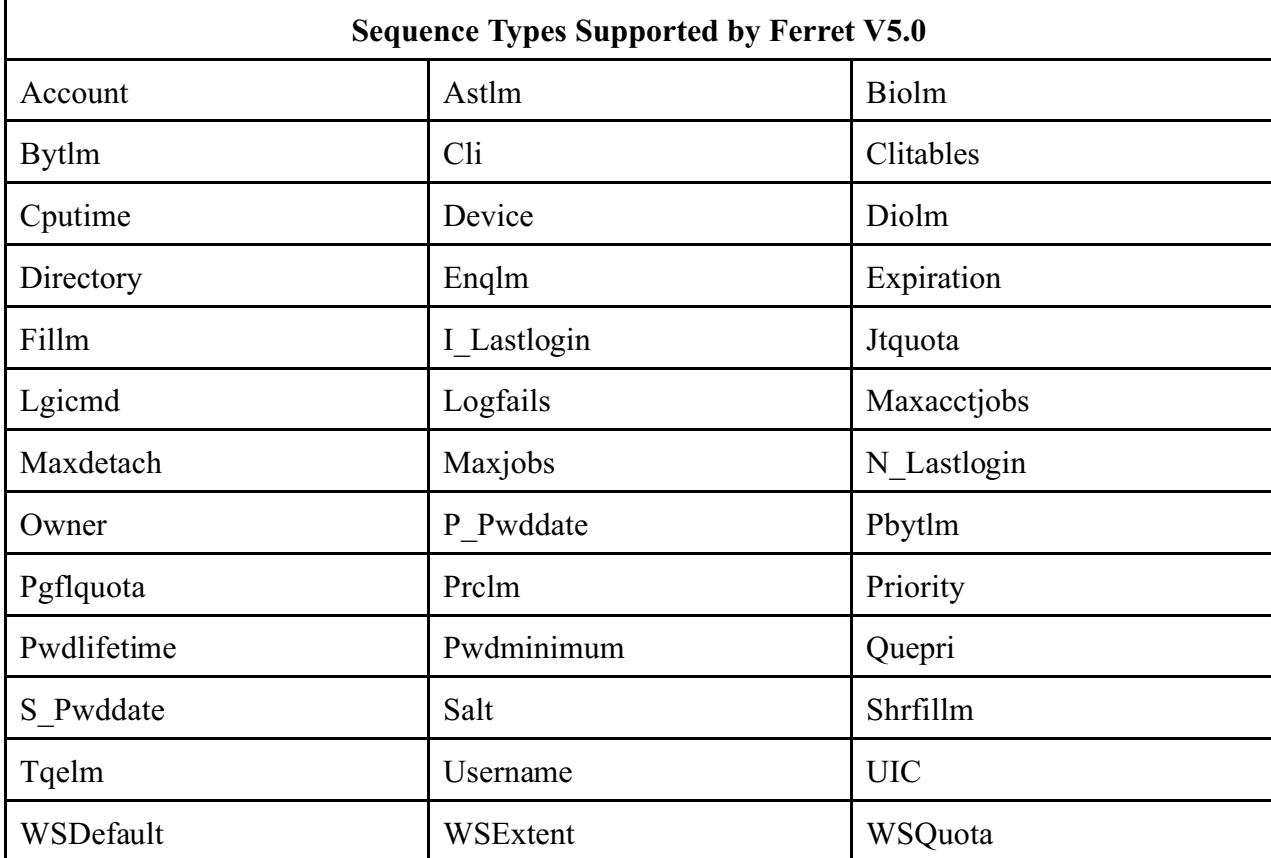

# **/SPECIFICATION**

Use this qualifier to specify a file containing a list of items in a user authorization file.

You can specify /SORT, /TITLE, /LIST, /SPECIFICATION qualifiers with the /REPORT qualifier.

IF you specify a pre-defined report using /REPORT, you cannot use the /LIST or /SPECIFICATION qualifiers. See Chapter "Generating customized reports" for more information.

If you use the /LIST qualifier, you cannot use the /SPECIFICATION qualifier and vice-versa.

There were some enhancements made to specification files with V5 of Ferret. Refer to the section on specification files earlier in this manual for more details.

# **FORMAT**

/REPORT/SPECIFICATION=file-spec

# **KEYWORDS**

file-spec

Specifies the name of the file from which the item list and title are read. You must specify the file name. If you omit a node, FERRET will default to your current node. If you omit a device, FERRET will default to your current device. If you omit a directory, FERRET will default to your current directory. If you omit a file extension, FERRET will default to ".SPC". If FERRET doesn't find the file using the information and defaults you supply, it will try using the file specification "FERRET\_DAT:filename.SPC". If it doesn't find the file there, it will report an error.

## **EXAMPLES**

### **\$ FERRET/REPORT/SPECIFICATION=FERRET\_DAT:QUOTAS\_AND\_LIMITS**

Generate a report for all accounts using the list of fields in the specified file.

# **/STATISTICS**

Use this qualifier to display file statistics such as records read during FERRET operations.

For the pre-formatted access, audit, flags, privilege reports as well as the report generator, /STATISTICS shows the records read and the records selected.

For the differences report, /STATISTICS shows the records read from the main file, the records read from the comparison file and the number of records found to be different.

For the copy function, /STATISTICS shows the records read, the records copied and the records not copied.

For the modify function, /STATISTICS shows the records read, the records modified and the records not modified.

# **FORMAT**

/STATISTICS /NOSTATISTICS (default)

# **KEYWORDS**

None

# **EXAMPLES**

### **\$ FERRET/REPORT/LIST=(USER,ASTLM,BYTLM)/STATISTICS**

Generates a report showing file statistics

# **/TITLE**

Use this qualifier to specify the title to be printed in the centre of the first line of the report. **FORMAT**

/TITLE=title

# **KEYWORDS**

# **title**

Specifies the title to be printed on the report. If the title includes spaces or special characters, you must enclose it in quotation marks (""). The title can contain up to 64 characters. If you specify /TITLE without title text, FERRET uses the text "FERRET REPORT".

# **EXAMPLES**

### **\$ FERRET/REPORT/LIST=(USER,ASTLM,BYTLM)/TITLE="Limits Report"**

Generates a report with the title "Limits Report"

# **/TQELM**

Use this qualifier to control whether only those records matching the specified timer queue limit are selected. If you omit the qualifier, the timer queue entry limit is not used to select records.

# **FORMAT**

 $/TQELM=[-] [n] [n:m] [n:] [m]$ 

# **KEYWORDS**

**"-"**

Specifies that all records are selected except those matching the specified timer queue entries limit.

# **[n] [n:m] [n:] [:m]**

Specifies the time queue entries limit used to select records. The TQE limit specifies the maximum number of TQE's the user can have queued at one time. Specify the TQE limit as an integer. The TQE limit matches the TQE limit specified in the user authorization file.

Specify n:m to select an inclusive range of TQE limits using the relationship  $(I>=n AND$ I<=m). Specify n to select a specific TQE limit. Specify n: to select a TQE limit and all higher values. Specify :m to select a TQE limit and all lower values.

This is not a list; you must specify one and only one of the selections.

# **EXAMPLES**

### **\$ FERRET/REPORT/LIST=(USER,TQELM)/TQELM=5:**

Generate a report for all accounts with TQE limits of 5 or more

### **\$ FERRET/REPORT/SORT=UIC/LIST=(UIC,CLI,TQELM)/TQELM=-:7**

Generate a report in UIC sequence for all accounts except those with TQE limits of 7 or less.

# **/TRUNCATE**

Use this qualifier to specify the width of the report specified by /REPORT. Using this length, the report is truncated to the last whole field.

# **FORMAT**

/TRUNCATE=n

# **KEYWORDS**

**n**

Specifies the maximum width of a column report. The default value is 132. If the report line is longer than the maximum width, it will wrap or be truncated depending on the printer characteristics.

If you specify /FORMAT=ROW, you cannot specify /FORMAT=COLUMN or /TRUNCATE.

If you specify /FORMAT=COLUMN, you cannot specify /FORMAT=ROW you may specify /TRUNCATE

# **EXAMPLES**

### **\$ FERRET/REPORT/SPEC=RPT/FORMAT=COLUMN/TRUNCATE=80**

Generate a column report with a maximum width of 80. The report line will be truncated at a field boundary if it is longer than 80 characters.

# **/TYPE**

Use this qualifier to specify the format of the UIC's on reports.

# **FORMAT**

/TYPE=[NUMERIC] [ALPHANUMERIC]

# **KEYWORDS**

### **NUMERIC**

Specifies that UIC's are to be formatted in the form [n,m] where n and m are octal numbers.

## **ALPHANUMERIC** (Default)

Specifies that UIC's are to be formatted in the form [account,username] where account and username are text strings.

If you specify NUMERIC, you cannot specify ALPHANUMERIC and vice-versa.

# **EXAMPLES**

#### **\$ FERRET/REPORT/SORT=UIC/LIST=(UIC,CLI)/TYPE=ALPHANUMERIC**

Format UIC's using the alphanumeric format.

## **V5 Enhancement**

Since most users that want numeric UICs in their reports will consistently want the report in that format a new item name has been added to Ferret V5. To bypass the type qualifier use the appropriate item below in the /list of parameters or in the specification file:

- specify UIC for ALPHANUMERIC

- specify OCTAL\_UIC for NUMERIC

both formats can be included in the same report. For users who run a particular report frequently using OCTAL\_UIC instead of UIC in the specification field eliminates the need to always add /type=numeric to the command line.

# **/UAF\_FILE**

Use this qualifier to specify a second user authorization file. You can only specify the qualifier when you specify the /REPORT=DIFFERENCES or /COPY qualifiers.

# **FORMAT**

/UAF\_FILE=file-spec

## **KEYWORDS**

file-spec

Specifies the name of the file that is to be compared or have records copied to it. You must specify the file name. If you omit a node, FERRET will default to your current node. If you omit a device, FERRET will default to your current device. If you omit a directory, FERRET will default to your current directory. If you omit a file extension, FERRET will default to ".DAT".

# **EXAMPLES**

### **\$ FERRET/REPORT=DIFFERENCES/UAF\_FILE=SYS\$MANAGER:SYSUAF.OLD**

Compare the default SYSUAF.DAT with SYSUAF.OLD and report differences. The report goes to FERRET.LIS.

#### **\$ FERRET/COPY/UAF\_FILE=VAX1::SYS\$MANAGER:SYSUAF.OLD/USER=ACC\***

Copy all the accounts with usernames starting with ACC from the default SYSUAF to the specified file

# **/UIC**

Use this qualifier to control whether only those records matching the specified UIC are selected. If you omit the qualifier, UIC is not used to select records. New to Version 5 of Ferret is the ability to specify a range of UICs.

# **FORMAT**

/UIC=([-,]UIC[,...])

# **KEYWORDS**

**"-"**

Specifies that all records are selected except those matching any specified UIC.

## **UIC[,...]**

Specifies the UIC used to select records. The UIC value, specified in octal, is a group and member number separated by a comma and enclosed in brackets. The UIC value matches the UIC specified in the user authorization file. Alternatively you may specify a range of UIC groups, members or both by providing a starting value and an ending value separated by a colon ":". In order for the DCL parser to correctly identify a UIC it must be enclosed in double quotes or the comma will be interpreted as a list separator.

When you specify this qualifier, specify at least one UIC. You can specify up to 64 UIC's. If you specify a UIC more than once, FERRET counts and uses only the first reference. If you specify more than one UIC, separate them with commas. You can use the wildcard character "\*" to select all the members of a UIC group or all the groups that have a specific UIC member. You cannot use the wildcard character when specifying a UIC range. When you specify a list, the account will be selected if it matches one or more of the elements in the list.

## **EXAMPLES**

### **\$ FERRET/REPORT/LIST=(USER,UIC,ASTLM)/UIC=[77,\*]**

Generate a report for accounts whose UIC group is 77. Display the UIC in alphanumeric format (default).

**\$ FERRET /REPORT /LIST=(USER,OCTAL\_UIC,OWNER) /UIC="[100:777,1:2]"**

Generate a report for the first two members of all UIC groups from 100 to 777. Display the UIC in its octal format.

### **\$ FERRET/REPORT/LIST=(USER,UIC,CLI)/UIC=(-,[\*,1])**

Generate a report for all users except those whose UIC member is 1 for their group.

# **/USER**

Use this qualifier to control whether only those records matching the specified user name are selected. If you omit the qualifier, user name is not used to select records.

# **FORMAT**

/USER=([-,]user-name[,...])

## **KEYWORDS**

**"-"**

Specifies that all records are selected except those matching any specified user name. This operator applies to the entire list, not just to the first element.

## **user name[,...]**

Specifies the user name used to select records. The user name is 1 through 12 alphanumeric characters. The user name matches the user name specified in the user authorization file.

When you specify this qualifier, specify at least one user name. You can specify up to 64 user names. If you specify a user name more than once, FERRET counts and uses only the first reference. If you specify more than one user name, separate them with commas, and enclose the list in parentheses. You can use the wildcard characters "\*" and "%" in user names. When you specify a list, the account will be selected if it matches one or more of the elements in the list.

# **EXAMPLES**

### **\$ FERRET/REPORT/LIST=(USER,ASTLM)/USER=ENG\***

Generate a report for accounts whose user names start with ENG.

### **\$ FERRET/REPORT/SORT=UIC/LIST=(UIC,CLI)/USER=(-,ACC\*)**

Generate a report in UIC sequence for all users except those starting with "ACC".

# **/VERSION**

Use this qualifier to check the version of FERRET you are running. The VERSION qualifier must be submitted as a separate command.

# **FORMAT**

/VERSION

# **KEYWORDS**

None

# **EXAMPLES**

#### **\$ FERRET/VERSION**

Display the current version of FERRET you are running in the message:

%FERRET-I-VERSION, this is FERRET 3.0

# **/WIDTH**

Use this qualifier to specify the widths of long fields so more fields will fit on one line. If you omit the qualifier, the items are printed at their full width. Since flags and privileges can also be long fields, they are shown in abbreviated form when /WIDTH is specified. Finally, UIC's are shown in their numeric format rather than their alphanumeric format regardless of the setting of the TYPE qualifier.

## **FORMAT**

/WIDTH=(field\_name=n,...,field\_name=n) /NOWIDTH=(field\_name=n,...,field\_name=n)

## **KEYWORDS**

## **field\_name=n**

Specifies the maximum width for the UAF fields. If you specify /WIDTH, but omit the list, FERRET applies its own set of defaults for each field. Refer to Appendix H for a complete list of the field name and default field lengths for each field in the UAF.

# **EXAMPLES**

### **\$ FERRET/WIDTH**

Truncate long fields to their FERRET default lengths

### **\$ FERRET/WIDTH=(DEVICE=10,DIRECTORY=20)**

Truncate device to 10 characters and directory to 20 characters

# **/WSDEFAULT**

Use this qualifier to control whether only those records matching the specified WSDEFAULT limit are selected. If you omit the qualifier, working set default is not used to select records.

## **FORMAT**

/WSDEFAULT=[-] [n] [n:m] [n:] [:m]

# **KEYWORDS**

**"-"**

Specifies that all records are selected except those matching the specified WSDEFAULT limit.

## **[n] [n:m] [n:] [:m]**

Specifies the WSDEFAULT limit used to select records. The WSDEFAULT limit specifies the number of memory pages allocated to user at login. Specify the WSDEFAULT limit as an integer. The WSDEFAULT limit matches the WSDEFAULT limit specified in the user authorization file.

Specify n:m to select an inclusive range of WSDEFAULT limits using the relationship  $(I>=n$  AND  $I<=m$ ). Specify n to select a specific WSDEFAULT limit. Specify n: to select a WSDEFAULT limit and all higher values. Specify :m to select a WSDEFAULT limit and all lower values.

This is not a list; you must specify one and only one of the selections.

### **EXAMPLES**

#### **\$ FERRET/REPORT/LIST=(USER,WSDEFAULT)/USER=ENG\***

Generate a WSDEFAULT report for all users having usernames starting with ENG

#### **\$ FERRET/REPORT/SORT=UIC/LIST=(UIC,WSDEFAULT)/WSDEFAULT=-:700**

Generate a report in UIC sequence for all accounts except those with WSDEFAULT limits of 700 or less.

# **/WSEXTENT**

Use this qualifier to control whether only those records matching the specified WSEXTENT limit are selected. If you omit the qualifier, working set extent is not used to select records.

## **FORMAT**

/WSEXTENT=[-] [n] [n:m] [n:] [:m]

## **KEYWORDS**

**"-"**

Specifies that all records are selected except those matching the specified WSEXTENT limit.

## **[n] [n:m] [n:] [:m]**

Specifies the WSEXTENT limit used to select records. The WSEXTENT limit specifies the maximum number of memory pages a user can be given if memory is limited. Specify the WSEXTENT limit as an integer. The WSEXTENT limit matches the WSEXTENT limit specified in the user authorization file.

Specify n:m to select an inclusive range of WSEXTENT limits using the relationship  $(I>=n$ AND I<=m). Specify n to select a specific WSEXTENT limit. Specify n: to select a WSEXTENT limit and all higher values. Specify :m to select a WSEXTENT limit and all lower values.

This is not a list; you must specify one and only one of the selections.

### **EXAMPLES**

#### **\$ FERRET/REPORT/LIST=(USER,WSEXTENT)/WSEXTENT=500:**

Generate a report for all accounts with WSEXTENT limits of 500 or more

#### **\$ FERRET/REPORT/SORT=UIC/LIST=(UIC,WSEXTENT)/WSEXTENT=-:700**

Generate a report in UIC sequence for all accounts except those with WSEXTENT limits of 700 or less.

# **/WSQUOTA**

Use this qualifier to control whether only those records matching the specified WSQUOTA limit are selected. If you omit the qualifier, working set quota is not used to select records.

# **FORMAT**

/WSQUOTA=[-] [n] [n:m] [n:] [:m]

# **KEYWORDS**

**"-"**

Specifies that all records are selected except those matching the specified WSQUOTA limit.

# **[n] [n:m] [n:] [:m]**

Specifies the WSQUOTA limit used to select records. The WSQUOTA limit specifies the maximum number of memory pages a user can be given if memory is available. Specify the WSQUOTA limit as an integer. The WSQUOTA limit matches the WSQUOTA limit specified in the user authorization file.

Specify n:m to select an inclusive range of WSQUOTA limits using the relationship  $(I>=n$ AND  $K=m$ ). Specify n to select a specific WSQUOTA limit. Specify n: to select a WSQUOTA limit and all higher values. Specify :m to select a WSQUOTA limit and all lower values.

This is not a list; you must specify one and only one of the selections.

# **EXAMPLES**

## **\$ FERRET/REPORT/LIST=(USER,WSQUOTA)/WSQUOTA=500:**

Generate a report for all accounts with WSQUOTA limits of 500 or more

### **\$ FERRET/REPORT/SORT=UIC/LIST=(UIC,WSQUOTA)/WSQUOTA=-:700**

Generate a report in UIC sequence for all accounts except those with WSQUOTA limits of 700 or less.

# **Appendix A, Error messages**

FERRET uses OpenVMS-style error messages. The chapter lists every FERRET error message in alphabetical order along with an explanation and recommended actions.

The error messages are divided into the categories:

- Informational %FERRET-I-
- Warning %FERRET-W-
- $Error %FERRETE-$
- Success %FERRET-S-

The rest of the appendix lists error messages and recommended action.

- **ABKEYW**, *keyword* is an ambiguous keyword supply more characters The keyword you entered could match more than one keyword. Please check for typing errors, check the qualifier documentation and re-enter the command with more characters on the ambiguous keyword.
- **DECTRUNC**, *value* value could not be fully decremented, set to minimum of *value* The value you tried to decrement with a \$ FERRET/MODIFY=x/DECREMENT=n command could not be fully decremented. It was set to the minimum allowed value.
- **DIFFRIGHTATTR**, The attributes for *identifier* is different on this node. Old: *old* New: *new* This message indicates that while Ferret was trying to add a new identifier it discovered that the identifier already existed with different attributes. Ferret will not make any change in this case.
- **DIFFRIGHTVAL**, The value for *ident* is different on this node. Old: *old* New: *new* During trying to add an identifier Ferret discovered an identifier already exists with the same name but a different value. Ferret will not make any change in this case.
- **DIFFUIC**, The UIC for user *user* is different on this node. Old: *old* New: *new* While Ferret was trying to add the UIC identifier for a particular user it discovered that the user has a different UIC identifier on this node. Ferret will not make any change in this case.
- **DUPIDENT**, Username *username* already has the identifer *identiifer* The specified user already has the specified identifier. Ferret makes no changes in this case.
- **DUPKEY**, Duplicate key encountered, username: *username* During a copy operation, FERRET found an account which was already in the file. The existing account is left unchanged.

# **ERRCLOSEFILE**, Error closing file *file\_name*

An error occurred while closing the specified file. The error message(s) that follow will explain the problem.

# **ERRINQUAL**, Error in processing the qualifier *qualifier*

FERRET encountered an error while processing a command. The error message(s) that follow will explain the problem.

# **ERROPENFILE**, Error opening file *file\_name*

An error occurred while opening the specified file. The error message(s) that follow will explain the problem.

# **ERRREADFILE**, Error reading file *file\_name*

An error occurred while reading the specified file. The error message(s) that follow will explain the problem.

# **ERRREWRITFILE**, Error rewriting file *file\_name*

An error occurred while updating a record in the specified file. The error message(s) that follow will explain the problem.

# **ERRWRITFILE**, Error writing file *file\_name*

An error occurred while adding a record to the specified file. The error message(s) that follow will explain the problem.

# **GRPNOTADD**, Could not add the identifier for the group *group*

FERRET could not add the identifier for the specified group during a COPY or MODIFY operation.

## **IDENTNOTUIC**, *string* is not a UIC identifier

The string you specified is not a valid identifier. Please check for typing errors, check the qualifier documentation and re-enter the command.

# **IDVALUSED**, *Identifier* can not be created since the value is already used The specified identifier cannot be added because that identifier value has already been used.

**INCTRUNC**, *value* value could not be fully incremented, set to maximum of *value* The value you tried to increment with a \$ FERRET/MODIFY=x/INCREMENT=n command could not be fully incremented. It was set to the maximum allowed value.

# **INVDATE**, *string* is not a valid date for the qualifier *qualifier*

The date you specified using the specified qualifier is invalid. The syntax may be wrong or you may have specified a time as well as a date. Please check for typing mistakes, check the qualifier documentation and re-enter the command with a valid OpenVMS date.

- **INVHOUR**, *string* is not a valid keyword or hour specification for the qualifier *qualifier* The hour you specified using the specified qualifier is invalid. Please check for typing mistakes, check the qualifier documentation and re-enter the command with a valid OpenVMS date.
- **INVKEYWORD**, *string* is not a valid keyword for the qualifier *qualifier* You have tried to enter an invalid keyword for the Ferret qualifier. Please checking for spelling and re-enter the command.
- **INVLISTENTRY**, *string* is not a valid entry, check spelling or truncation You specified a invalid keyword for a list. Please check for typing mistakes, check the qualifier documentation and re-enter the command with the correct keyword.
- **INVMOD**, The value *string* is not a valid parameter for MODIFY You cannot change the item you specified. Please check for typing errors, check the qualifier documentation and re-enter the command.
- **INVPDATEMOD**, *string* is an invalid password date, can only use PRE-EXPIRE You tried to enter something other than pre-expire for a password date. Please check the qualifier documentation and re-enter the command.
- **INVRANGE**, Qualifier *qualifier* has an invalid range

You have entered an invalid range of values for qualifier *qualifier*. The first number must be less than the second number.

**INVSPECENTRY**, Invalid specification entry: *string*

FERRET could not find the specification file you specified. Please check for typing errors, check the qualifier documentation and re-enter the command.

**INVUICFORMAT**, *string* is not a valid format for a UIC, check brackets

The UIC you specified using the specified qualifier is invalid. The syntax may be wrong, the group or member may be too large or small. Please check for typing mistakes, check the qualifier documentation and re-enter the command with a valid UIC.

# **ITEMREQ**, You must enter a value for the *qualifier* qualifier

You must specify an item when you specify this qualifier. Check for typing errors, check the qualifier documentation and re-enter the command.

**LOGNOTDEFINED**, *logical\_name* logical not defined

One or more of the FERRET logicals are not defined. Please check system logicals and define the logicals.

# **MEMNOTADD**, Could not add the identifier for the member *member*

FERRET could not add the identifier for the specified member during a COPY or MODIFY operation.
**NODEC**, *item* could not be decremented

The item you specified cannot be decremented since the current value is less than the decrement. Since a value of 0 often allows infinite resource usage, the account is left unchanged. Please check for typing errors, check the qualifier documentation and re-enter the command.

**NOIDENTINFO**, No rights identifiers to export

Ferret did not find any identifiers to export for the specified selection criteria. Please check your criteria and try again. Be sure to run the export function on the source node and not the destination node.

**NOLIST**, Lists are not allowed for the qualifier *qualifier*

You cannot specify a list of values for this qualifier. Please check for typing errors, check the qualifier documentation and re-enter the command with a single value.

**NOMINUS**, Minus sign not valid with qualifier *qualifier* in this command

You have specified a "-" with a Ferret qualifier that does not allow them. Please remove the "-" sign. Check to see if you can negate individual keywords instead; /QUALIFIER=(NOkeyword).

**NORANGE**, A range of values is not allowed for *qualifier*

You cannot specify a range of values for this qualifier. Please check for typing errors, check the qualifier documentation and re-enter the command with a single value.

### **NORECMATCH**, No records matched the selection criteria

No records in the specified file matched your selection criteria.

**NORMAL**, Normal successful completion

This is a normal completion message. No action is necessary.

**NOSUCHIDENT**, *string* is not an identifier

The string you specified is not an identifier. Please check for typing errors and re-enter the command with a correct identifier.

**NOTALLOWCOL**, *item* is not allowed in column-based reports

Some items (PRIVILEGES, FLAGS, ACCESS, PRIMEDAYS) require too much space to be used effectively on column-based reports. Specify /FORMAT=ROW when you want to display these fields.

- **NOUSER**, Unable to assign rights for user *username* as it does not exist on this node The user does not exist so a rights identifier cannot be added for it. When using Ferret to copy UAF accounts be sure to copy the accounts before running the identifier copy utility.
- **NOWILDUIC**, Wildcarded UIC's are not allowed for the qualifier *qualifier* You cannot specify wildcards for this item. Check the qualifier documentation and re-enter the command without wildcards.

**PARSERR**, Error parse rights information. Trying to parse: *identifier*

Ferret encountered an error trying to parse the rights information. Please verify that the rights utility input file has been copied successfully and has not been changed.

**REPORTRUNC**, Report truncated to last complete field

The report you requested required more characters than the maximum. FERRET truncated the report to the last complete field. One or more fields have been omitted from the report.

**REQSYSPRV**, The privilege SYSPRV is required to use FERRET

FERRET requires SYSPRV. Make sure you have the appropriate privilege and try the command again.

- **TOOMANYCHAR**, The item *I* specified with the qualifier *q* is too long, maximum is *n* The text string you specified for the item is greater than the maximum length. Check the qualifier documentation and re-enter the command with a length less than or equal to the maximum length.
- **TOOMANYITEM**, Too many items specified for *item*, maximum allowed is *n* You have specified too many of the specified items. Check the qualifier documentation and re-enter the command with fewer items.
- **VALUEREQ**, A value is required for the qualifier *qualifier* You must specify a value when you specify this qualifier. Check the qualifier documentation and re-enter the command with a value.
- **VALUETOOHIGH**, The item *I* specified with the qualifier  $q$  is too high, maximum is  $n$ The value you specified for the item is greater than the legal maximum. Check the qualifier documentation and re-enter the command with a value equal to or less than the maximum.
- **VALUETOOLOW**, The item *I* specified with the qualifier  $q$  is too low, minimum is  $n$ The value you specified for the item is less than the legal minimum. Check the qualifier documentation and re-enter the command with a value equal to or greater than the minimum.

**VERSION**, This is FERRET 4.0 from Saiga Systems

This is the FERRET response to the command FERRET/VERSION with some additional support and license information provided for reference purposes.

# **Appendix B, Moving HELP text**

This appendix shows you how to move FERRET HELP screens between your system help library and private, user help library. You would do this if you had previously installed FERRET help into the system help library and did not want public access to the help screens.

#### **Moving HELP from system to a user library**

To move the FERRET HELP screens from the system HELP library to a private, user help library:

1. Delete help text from the system help library:

#### **\$ LIBRARY/DELETE=FERRET SYS\$HELP:HELPLIB.HLB**

**2. Define a user help library logical.**

**2.1 Enter the command "\$ SHOW LOGICAL HLP\$\*" to find a user library logical name that has not previously been assigned (logical names may be HLP\$LIBRARY, HLP\$LIBRARY\_1, HLP\$LIBRARY\_2, ... ,HLP\$LIBRARY\_n)**

**2.2 Assign the help logical as follows:**

**\$ DEFINE/SYSTEM HLP\$LIBRARY\_n FERRET\_DOC:FERRET.HLB**

**If you define the logical in the SYSTEM table, everyone will be able to access the HELP. If you define it in your PROCESS table, only you will be able to access the HELP. If you use the SYSTEM table, you should add a line to the FERRET system startup to define it every time the system is booted. If you use the PROCESS table, you should add a line to your LOGIN.COM.**

**Moving HELP from a user to the system library To move the FERRET HELP screens from a private, user help library to the system help library:**

**1. Find the logical pointing to the user help library for FERRET and deassign it.**

```
$ SHOW LOGICAL HLP$LIBRARY*
$ DEASSIGN HLP$LIBRARY_n
```
**2. Add the FERRET help library to the system help library.**

```
$ LIBRARY/REPLACE/HELP SYS$HELP:HELPLIB.HLB -
_$ dev:[FERRET.DOC]FERRET.HLP
```
**3. If the HLP\$LIBRARY\_n logical was not the last logical in the sequence of user help library logicals, you must assign something else to it. HELP stops translating HLP\$LIBRARY\_n logicals when it encounter the first one which isn't defined.**

## **Appendix C, Moving command definitions**

This appendix shows you how to install the FERRET command definition in your system DCLTABLES, remove it from the DCLTABLES or access it from the FERRET directory. You would remove the FERRET command definition if you had previously installed the FERRET command definition in the system command definition library and did not want public access to the command definition.

#### **To install the command definition in the system table:**

1. Check which version of the table is installed

```
$ INSTAITINSTALL> LIST SYS$LIBRARY:DCLTABLES.EXE
INSTALL> EXIT
```
2. Replace the FERRET command definitions in the table:

```
$ SET COMMAND/TABLE=SYS$LIBRARY:DCLTABLES.EXE -
_$ /OUTPUT=SYS$LIBRARY:DCLTABLES.EXE -
_$ /REPLACE FERRET_CDU:FERRET
```
**NOTE:** Ensure the new DCLTABLES.EXE are in the same directory as the previous tables.

3. Install the new table:

\$ INSTALL INSTALL> REPLACE SYS\$LIBRARY:DCLTABLES.EXE INSTALL> EXIT

4. Log out and back in to get a copy of the new table.

#### **To remove the command definition from the system table, type:**

\$ SET COMMAND/DELETE=FERRET/TABLE=SYS\$LIBRARY:- \_\$ DCLTABLES.EXE/OUTPUT=SYS\$LIBRARY:DCLTABLES.EXE

#### **To access the command definition from the FERRET directory, type:**

\$ @FERRET\_COM:INSTALL\_CDU.COM

## **Appendix D, Removing FERRET from your system**

This appendix shows you how to remove FERRET from your system if you received a demo, decided to return it and want to remove FERRET from your system.

**NOTE:** There is a command procedure REMOVE\_FERRET.COM which you can adapt to perform many of these steps rather than keying the commands individually.

#### **Delete directories**

To remove the FERRET directories from your system, type:

\$ DELETE SYS\$SYSDEVICE:[FERRET...]\*.\*;\*/EXCLUDE=(\*.DIR)

This removes all non-directory files from the directory structure.

To delete the FERRET directory file from your system, set the protection to allow delete and delete the directory files. Type:

```
$ SET FILE/PROTECTION=S:RWED SYS$SYSDEVICE:[FERRET...]*.DIR
$ DELETE SYS$SYSDEVICE:[FERRET...]*.*;*
$ DELETE SYS$SYSDEVICE:[000000]FERRET.DIR;*
```
#### **Remove HELP screens**

If help screens were added into the system help library, remove them by typing:

```
$ LIBRARY/DELETE=FERRET SYS$HELP:HELPLIB.HLB
```
If help screens were added into a private, user help library, follow the procedure outlined in Appendix B to remove them.

#### **Remove command definition**

If the FERRET command verb was added to the DCLTABLES, remove it by typing:

\$ SET COMMAND/DELETE=FERRET/TABLE=SYS\$LIBRARY:- \_\$ DCLTABLES.EXE/OUTPUT=SYS\$LIBRARY:DCLTABLES.EXE

**Note**: Remember to remove the command:

@FERRET\_COM:INSTALL\_CDU.COM

from your LOGIN.COM and any other command procedures.

#### **Deassign system logical names**

Deassign the system logicals required by FERRET:

\$ DEASSIGN/SYSTEM FERRET\_CDU

\$ DEASSIGN/SYSTEM FERRET\_COM

\$ DEASSIGN/SYSTEM FERRET\_DAT

\$ DEASSIGN/SYSTEM FERRET\_DOC

\$ DEASSIGN/SYSTEM FERRET\_EXE

\$ DEASSIGN/SYSTEM FERRET\_PASSWORD

### **Remove SYS\$MANAGER files and edit your system startup procedure**

Do a directory of SYS\$MANAGER:\*FERRET\*.\* and delete all the FERRET specific files.

Remove the @FERRET\_STARTUP reference in your system startup procedure.

## **Appendix E, UAF items**

This appendix list the names of the items in the UAF record.

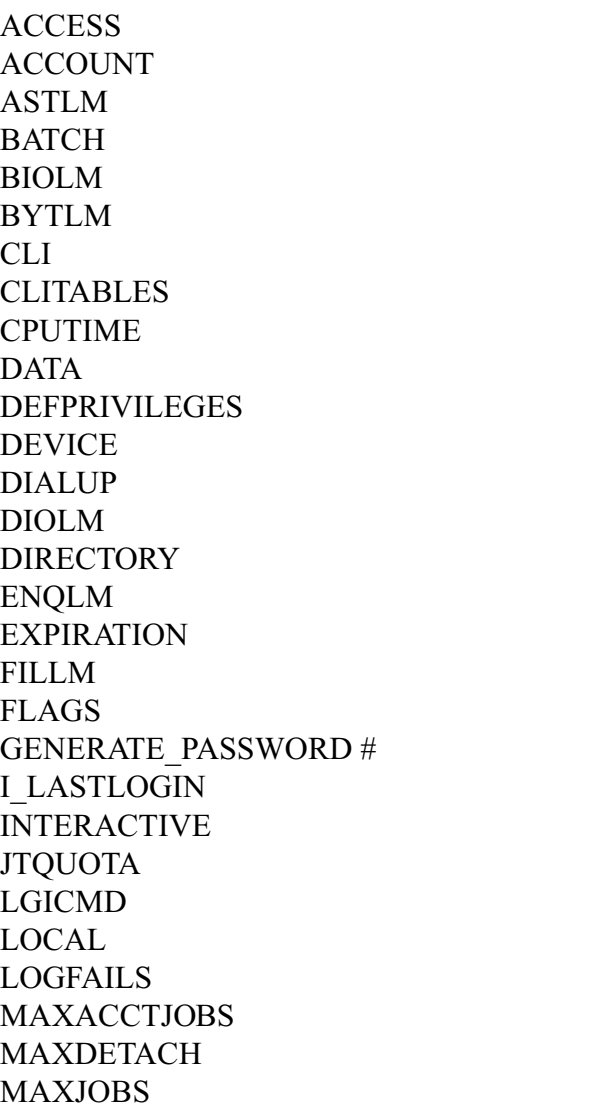

N\_LASTLOGIN NETWORK OWNER P\_ENCRYPT **\*** P\_PASSWORD **#** P\_PWDDATE PBYTLM PGFLQUOTA PRCLM PRIMEDAYS PRIORITY PRIVILEGES PWDEXPIRED # PWDLIFETIME PWDMINIMUM QUEPRI+ REMOTE S\_ENCRYPT **\*** S\_PASSWORD **#** S\_PWDDATE SALT **\*** SHRFILLM TQELM UIC USER **\*** WSDEFAULT WSEXTENT WSQUOTA

**#** means this field cannot be specified in /LIST

**\*** means this field cannot be specified in /MODIFY

+ included in FERRET for compatibility with the UAF file. This parameter is not used in recent versions of OpenVMS.

## **Appendix F, UAF item lengths**

This table shows the maximum length of items as well as the default length they will be truncated to if /TRUNCATE is specified without any arguments.

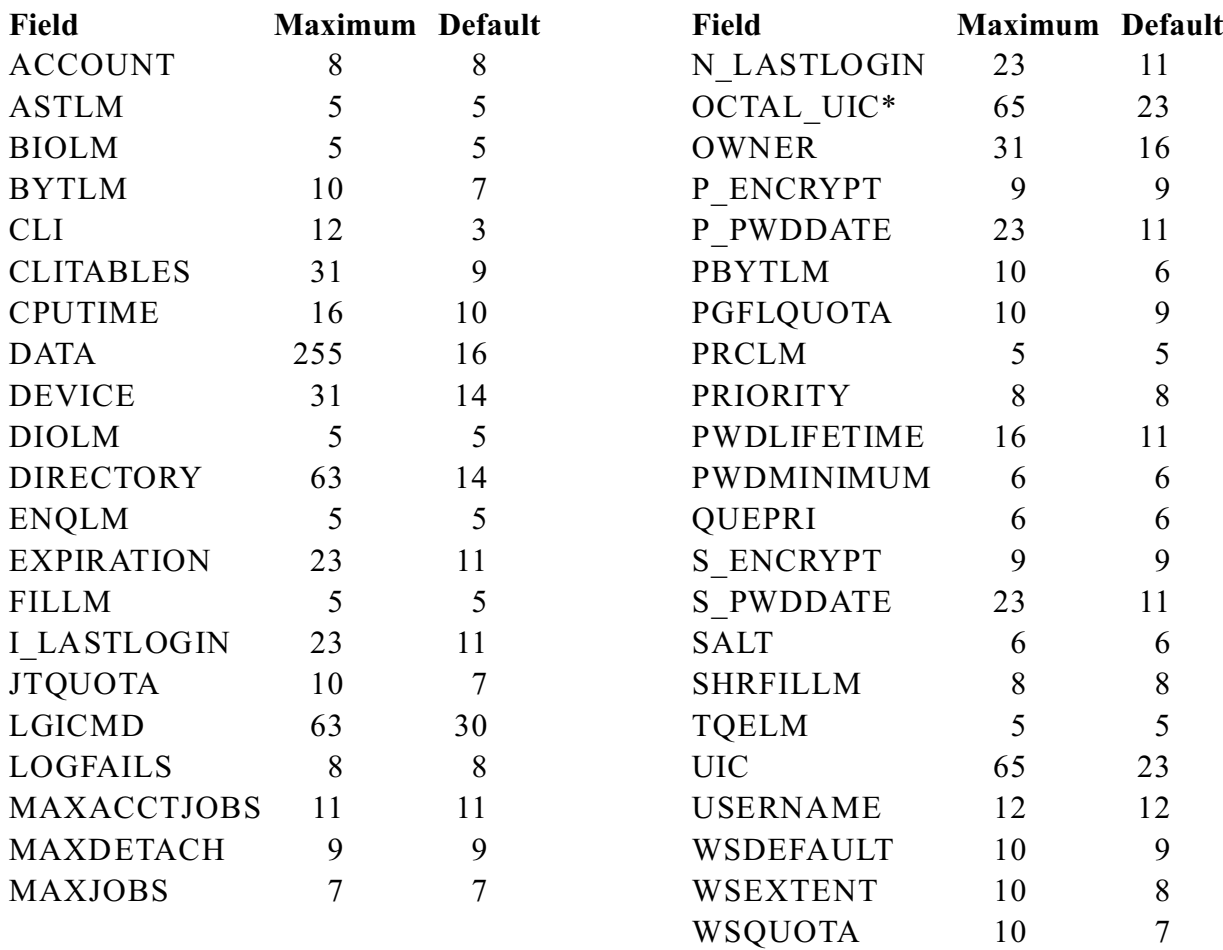

\* The OCTAL\_UIC item is new to Version 5 of Ferret. It is meant to provide a more convenient method for including UICs in the numeric, octal format. Using this item in a /LIST or in a specification file instead of just UIC will include the numeric format of the UIC without having to specify the /type qualifier. It is equivalent to /list=uic /type=numeric. Specifying just UIC is equivalent to /list=uic /type=alpha. When creating reports it is possible to include both OCTAL\_UIC and UIC in the same report.

# **Appendix G, OpenVMS privilege**

Below are listed the OpenVMS privileges and the abbreviations for them that are used by FERRET.

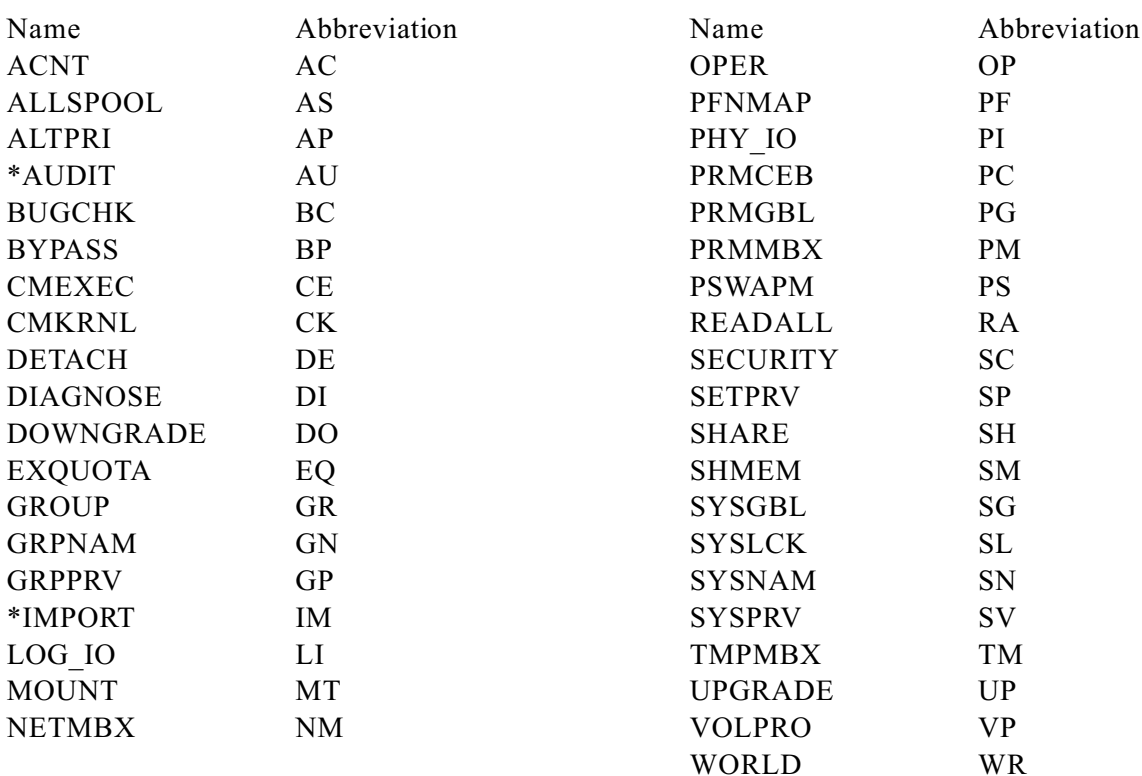

\* New with OpenVMS Version 6.1

**NOTE:** Digital recommends that most accounts have only TMPMBX and NETMBX. The keyword ELEVATED refers to any account which has any privilege listed in FERRET\_ELEVATED.DAT. By default this list contains all the privielges except TMPMBX and NETMBX. The privileges UPGRADE and DOWNGRADE are defined within OpenVMS but not yet documented.

# **Appendix H, Flag abbreviations**

This appendix lists all the flags associated with an OpenVMS account along with the corresponding FERRET abbreviations.

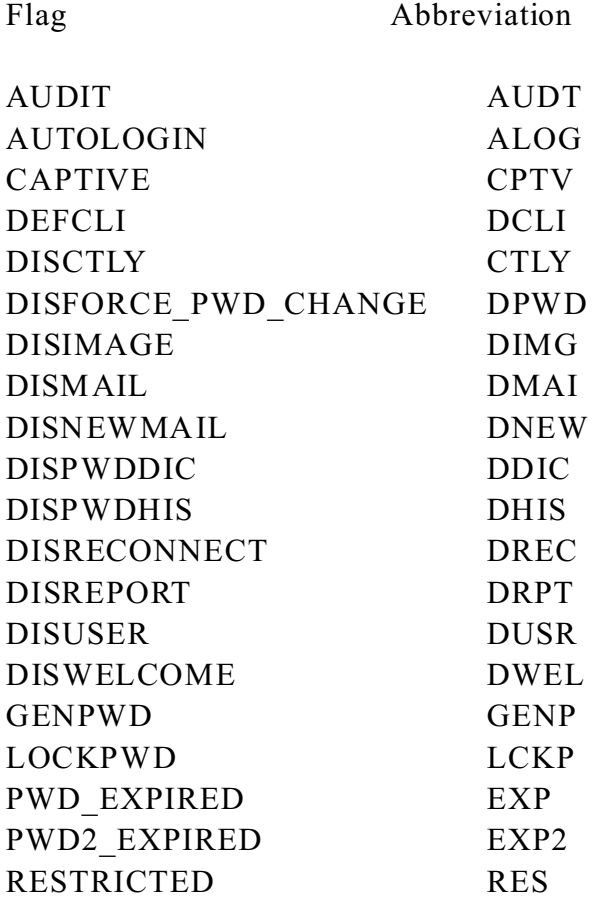

## **Appendix I, Poor passwords**

This appendix lists the poor passwords supplied in the default bad password file FERRET\_DAT:FERRET\_PASSWORD.DAT. To use the larger bad password file added to Ferret V5.0 add the following to your audit command:

/BAD\_PASSWORD=FERRET\_DAT:BAD\_PASSWD\_DICTIONARY.DAT.

ABRACADABRA ACCOUNTNG ALLIN1 ALLINONE ALPHAAXP APASSWORD CUCKOOEGG CUCKOOSEGG CYBERPUNK DECNET FIELD GUEST HOCUSPOCUS MANAGER MYPASSWORD OPENSESAME OPENVMS SERVICE SHAZAAM SUPERMAN **SUPERUSER SYSGEN SYSMAN** SYSMANAGER **SYSMGR SYSTARTUP SYSTEM** SYSTEMMANAGER **SYSUAF** TOPSECRET VAXCLUSTER VAXMACRO VAXTPU XDELTA

## **Index**

Access allowed Displaying access information, 27 Keyword; Access, 27 Keyword; Interactive, 27 Access time Batch, 58 Dialup, 71 Interactive, 84 Local, 89 Network, 98 Prime/Nonprime days, 108 Remote, 115 Specifying, 40 Account Disabling inactive accounts, 19 Displaying flag information, 25 Displaying privilege information, 26 Finding accounts with non-default privileges, 19 Finding accounts with unusual privileges, 19 Finding inactive accounts, 18, 19 Listing account reference information, 17 Audit Bad Password list, 23 Classes, 22, 23 DAILY\_AUDIT.COM, 41 Directing FERRET to a non-default password file, 24 MONTHLY\_AUDIT.COM, 41 Performing automatically, 41 Auditing your UAF Audit classes defined, 22 Checks done, 22 Controlling which checks are performed, 23, 75 The Audit report, 22 CLI Finding accounts with non-standard CLIs, 20

Command definition, 147 INSTALL\_CDU.COM, 147 Command procedures DAILY\_AUDIT.COM, 41 FERRET\_SITE\_LOGICALS.COM, 46 FERRET\_STARTUP.COM, 11, 46 INSTALL\_CDU.COM, 147 MONTHLY\_AUDIT.COM, 41 SET\_PRV.COM, 47 Common uses, 16, 20 Auditing your UAF, 22 Building a list of passwords that should not be used, 21 Disabling inactive accounts, 19 Displaying access information, 27 Displaying privilege information, 26 Finding accounts due to expire soon, 16 Finding accounts that don't require passwords, 20 Finding accounts that should be LOCKPWD, 20 Finding accounts that whose passwords haven't changed recently, 20 Finding accounts with duplicate UICs, 15 Finding accounts with easily guessed passwords, 21 Finding accounts with excessive login failures, 15 Finding accounts with expired passwords, 21 Finding accounts with high default priorities, 20 Finding accounts with non-default privileges, 19 Finding accounts with non-standard CLIs, 20 Finding accounts with passwords too short, 21 Finding accounts with the same default

device, 15 Finding accounts with unusual privileges, 19 Finding CAPTIVE accounts, 16 Finding DISUSERED accounts, 15 Finding expired accounts, 16 Finding inactive accounts, 18 Finding privileged accounts with AUTOLOGIN, 21 Listing account reference information, 17 Listing default priorities, 17 Listing login information, 18 Listing memory limits and quotas, 16 Listing password information, 18 Specification files, 29 Comparing two UAF files using FERRET Compare current UAF to /UAF\_FILE, 133 Contents of the differences report, 32 Controlling which fields are compared, 32, 82 Copy /COPY reference, 64 Controlling the copy function, 33 Copy records to /UAF\_FILE, 133 Copying identifiers, 33, 55 Creating a new UAF file, 33 Example of copying identifiers, 34-37 Example of copying records, 34-37 Identifiers from one UAF to another, 33 Logging copies to a file, 33 Records from one UAF to another, 33 Using selection criteria to control which records are copied, 33 Create Using FERRET to create a new UAF file, 33 Dates Specifying, 39 Device Finding accounts with the same default

device, 15 Error messages, 141 Exceptions Specifying, 38 Files .SPC, 29 Creating a new UAF file, 33 Directing FERRET to a non-default password file, 24 Ferret directory structure, 44 Ferret needs, 44 FERRET\_ELEVATED.DAT, 19 FERRET\_PASSWORD.DAT, 21, 23 FERRET\_SITE\_LOGICALS.COM, 46 FERRET\_STARTUP.COM, 46 SET\_PRV.COM, 47 Specification, 29 SYSUAF.DAT, 43, 44 Flags, UAF /FLAGS qualifier, 78 Controlling which accounts are reported, 56 Displaying flag information, 25 Finding accounts that should be LOCKPWD, 20 Finding CAPTIVE accounts, 16 Finding DISUSERed accounts, 15 Finding privileged accounts with AUTOLOGIN, 21 List of abbreviations, 153 List of UAF flags, 153 Report, 25 Specifying, 40 Getting started, 7 Help Moving help text, 146 On-line, 50 Installation, 7 De-installing FERRET, 148 Listing Items that cannot be listed, 43 Logical names, 24 FERRET\$NOHEADER, 45

FERRET\_CDU, 45 FERRET\_COM, 45 FERRET DAT, 45 FERRET\_DOC, 45 FERRET\_ELEVATED, 45 FERRET\_EXE, 45 FERRET\_PASSWORD, 45 Site specific, 46 SYS\$LP\_LINES, 28, 45 SYS\$OUTPUT, 99 SYSUAF, 45 That FERRET requires, 45 Login Listing login information, 18 Login failures Finding accounts with excessive login failures, 15 Modifying your UAF with FERRET Controlling modifications, 31 Creating a change log file, 31 Decrementing values, 67 Incrementing values, 83 List of fields that can/cannot be modified, 150 Overview, 31 Setting items to a specific value, 124 Setting values to be no higher than a maximum value, 93 Setting values to be no lower than a minimum value, 95 Specifying the item, 31 Specifying the type of modification, 31 The /Modify qualifier, 96 Using selection criteria, 31 Numeric values & ranges Specifying, 39 OpenVMS Authorize utility, 43 Overview, FERRET, 5 Passwords Building a list of passwords that should not be used, 21 Directing FERRET to a non-default

password file, 24, 45 FERRET\_PASSWORD.DAT, 21 Finding accounts by minimum password length, 113 Finding accounts by password life time, 112 Finding accounts by primary password, 102 Finding accounts by secondary password, 120 Finding accounts that don't require passwords, 20 Finding accounts that should be LOCKPWD, 20 Finding accounts that whose passwords haven't changed recently, 20 Finding accounts with easily guessed passwords, 21 Finding accounts with expired passwords, 21, 111 Finding accounts with passwords too short, 21 List of easily guessed, 154 Listing password information, 18 Selecting accounts by encryption algorithm; primary password, 101 Selecting accounts by encryption algorithm; secondary password, 119 Priorities Finding accounts with high default priorities, 20 Listing default priorities, 17 Queue Priority, 114 Privileges Controlling which accounts are reported, 56 Controlling which privileges are considered ELEVATED, 19, 39, 45 Defining "ELEVATED" privileges, 19 Displaying privilege information, 26 Finding accounts with non-default privileges, 19 Finding accounts with unusual

privileges, 19 Needed to run FERRET, 47 Selecting accounts with or authorized for, 110 Selecting accounts with specific default privileges, 68 Specifying, 39 Qualifiers /Access, 53 /Account, 54 /Add\_identifier, 55 /All, 56 /ASTLM, 57 /BATCH, 58 /BIOLM, 59 /BYTLM, 60 /CLI, 61 /CLITABLES, 62 /CONFIRM, 63 /COPY, 64 /CPUTIME, 65 /DATA, 66 /DECREMENT, 67 /DEFPRIVILEGES, 68 /DEVICE, 70 /DIALUP, 71 /DIOLM, 72 /DIRECTORY, 73 /ENQLM, 74 /EXCLUDE, 75 /EXPIRATION, 76 /FLAGS, 78 /FORMAT, 79 /I\_LASTLOGIN, 80 /IDENTIFIER, 81 /IGNORE, 82 /INCREMENT, 83 /INTERACTIVE, 84 /JTQUOTA, 85 /LEGEND, 86 /LGICMD, 87 /LIST, 88 /LOCAL, 89

/LOGFAILS, 90 /MAXACCTJOBS, 91 /MAXDETACH, 92 /MAXIMUM, 93 /MAXJOBS, 94 /MINIMUM, 95 /MODIFY, 96 /N\_LASTLOGIN, 97 /NETWORK, 98 /OUTPUT, 99 /OWNER, 100 /P\_ENCRYPT, 101 /P\_PASSWORD, 102 /P\_PWDDATE, 103 /PBYTLM, 105 /PGFLQUOTA, 106 /PRCLM, 107 /PRIMEDAYS, 108 /PRIORITY, 109 /PRIVILEGES, 110 /PWDEXPIRED, 111 /PWDLIFETIME, 112 /PWDMINIMUM, 113 /QUEPRI, 114 /REMOTE, 115 /REPORT, 116 /S\_PASSWORD, 120 /S\_PWDDATE, 121 /SALT, 123 /SET, 124 /SHRFILLM, 125 /SORT, 126 /SPECIFICATION, 127 /STATISTICS, 128 /TITLE, 129 /TQELM, 130 /TRUNCATE, 131 /TYPE, 132 /UAF\_FILE, 133 /USER, 135 /VERSION, 136 /WIDTH, 137 /WSDEFAULT, 138

/WSEXTENT, 139 /WSQUOTA, 140 Abbreviating commands, 48 Editing command lines, 48 Introduction, 48 Overview, 49 Syntax, 48 UIC, 134 Report ACCESS, 117 Audit, 22, 116 AUTHPRIVILEGES, 117 Controlling field widths, 137 Controlling item width, 29 Controlling report width, 131 Controlling the number of lines per page, 45 Creating without headings, 45 Custom; generating, 28 DEFPRIVILEGES, 117 DIFFERENCES, 116 Differences; controlling comparisons, 82 Flag, 25, 116 Flags, 25 Formats, 28 IDENTIFIER, 116 Items; default width, 151 Legends on flag or privilege reports, 86 List of valid flags, 153 Output to a file, 29 Output to terminal, 29 Outputting reports to a file, 99 PRIVILEGES, 116 Reporting UICs in numeric or alphanumeric, 132 Selecting accounts by UIC, 134 Sequence; User or UIC, 29 Sorting reports, 126 Specification files, 29 Specifying a different UAF, 11 Specifying row or column format, 79 Statistics, 128

Title, 29, 129 Truncating reports to a specific width, 131 Types, 116 Using /List to generate custom reports, 88 Using specification files, 127 Reports, Predefined Account reference, 17 Login details, 18 Memory limits & quotas, 16 Password information, 18 Priority, 17 Resource limits & quotas, 16 Selection criteria Access times, 53 Access; Batch, 58 Access; Dialup, 71 Access; Interactive, 84 Access; Local, 89 Access; Network, 98 Access; Prime/Nonprime days, 108 Access; Remote, 115 Account, 54 Account Owner, 100 Astlm, 57 Authorized privileges, 110 Base priority, 109 Biolm, 59 Bytlm, 60 CLI, 61 CLITABLES, 62 CPU time, 65 Date; expiration, 76 Date; last interactive login, 80 Date; last non-interactive login, 97 Date; primary password changed, 103 Date; secondary password changed, 121 Default device, 70 Default directory, 73 Default privileges, 68, 110 DIOLM, 72

Encryption algorithm; primary password, 101 Encryption algorithm; secondary password, 119 ENQLM, 74 Expiration date, 76 Fillm, 77 Flags, 78 Identifiers, 81 Items that cannot be used, 43 Jtquota, 85 Last interactive login, 80 Last non-interactive login date, 97 Lgicmd, 87 List of, 150 Login excessive failures, 90 Maxacctjobs, 91 Maxdetach, 92 Maxjobs, 94 Owner, 100 P\_Password, 102 Password expired, 111 Password lifetime, 112 Password minimum length, 113 Pbytlm, 105 Pgflquota, 106 Prclm, 107 Primary password, 102 Primary password changed date, 103 Priority, 109 Privileges, 110 Pwdexpired, 111 Pwdlifetime, 112 Pwdminimum, 113 Quepri, 114 Queue Priority, 114 S\_Password, 120 Salt value, 123 Secondary password, 120 Secondary password changed date, 121 Shrfillm, 125 Specifying, 38 Specifying access times, 40

Specifying dates, 39 Specifying exception criteria, 38 Specifying flags, 40 Specifying multiple criteria, 38 Specifying numeric values and ranges, 39 Specifying privileges, 39 Specifying text strings, 38 Tqelm, 130 UIC, 134 User data field, 66 User Identification Code, 134 Username, 135 Using Wildcards, 39 Where you can use , 38 Working set default, 138 Working set extent, 139 Working set quota, 140 Wsdefault, 138 Wsextent, 139 Wsquota, 140 Specification files Creating, 30 Explained, 29 List of fields that can/cannot be included, 150 LOGIN, 18 MEMLQ, 16 PASSWORD, 18 PRIORITY, 17 REF, 17 RESLQ, 16 SYSUAF FERRET and your, 43 How FERRET accesses, 43 List of fields in, 150 Storing user defined data in the SYSUAF, 66 Using a SYSUAF other than your default, 11 Text strings Specifying, 38 Troubleshooting, 12

Checking for necessary privileges, 13 Checking license, 13 Obtaining Technical Support, 14 Verifying the Command Definition, 14 Verifying the FERRET logicals, 12 UIC Finding accounts with duplicate UICs, 15 Reporting in numeric or alphanumeric, 132 Selecting accounts by UIC, 134 VAXCluster, 11 Common SYSUAF, 11 Multiple SYSUAF, 11 Version, 136 Wildcards Specifying, 39

### **QUALIFIER SUMMARY**

This page provides a quick reference guide to FERRET commands and qualifiers that can be used at the DCL command level.

/ACCESS Specify selection criteria /ACCOUNT Specify selection criteria /ADD\_IDENTIFIER Specify that identifiers are to be copied /ALL Include all accounts in the flags report /ASTLM Specify selection criteria /BAD\_PASSWORDS Specify the password dictionary file to be used for the Audit /BATCH Specify selection criteria /BIOLM Specify selection criteria /BYTLM Specify selection criteria /CLI Specify selection criteria /CLITABLES Specify selection criteria /CONFIRM Confirm account copy or modification /COPY Copy records from one SYSUAF to another /CPUTIME Specify selection criteria /DATA Specify selection criteria /DECREMENT Decrease the value of a numeric field /DEFPRIVILEGES Specify selection criteria /DEVICE Specify selection criteria /DIALUP Specify selection criteria /DIOLM Specify selection criteria /DIRECTORY Specify selection criteria /ENQLM Specify selection criteria /EXPIRATION Specify selection criteria /FILLM Specify selection criteria /FLAGS Specify selection criteria /FORMAT Specify report format /I\_LASTLOGIN Specify selection criteria /IGNORE Specify a list of field changes to ignore /INCREMENT Increase the value of a numeric field /INTERACTIVE Specify selection criteria /JTQUOTA Specify selection criteria /LEGEND Print list of abbreviation meanings /LGICMD Specify selection criteria /LIST Specify a list of report fields /LOCAL Specify selection criteria /LOGFAILS Specify selection criteria /MAXACCTJOBS Specify selection criteria /MAXDETACH Specify selection criteria /MAXIMUM Specify a maximum for a numeric field

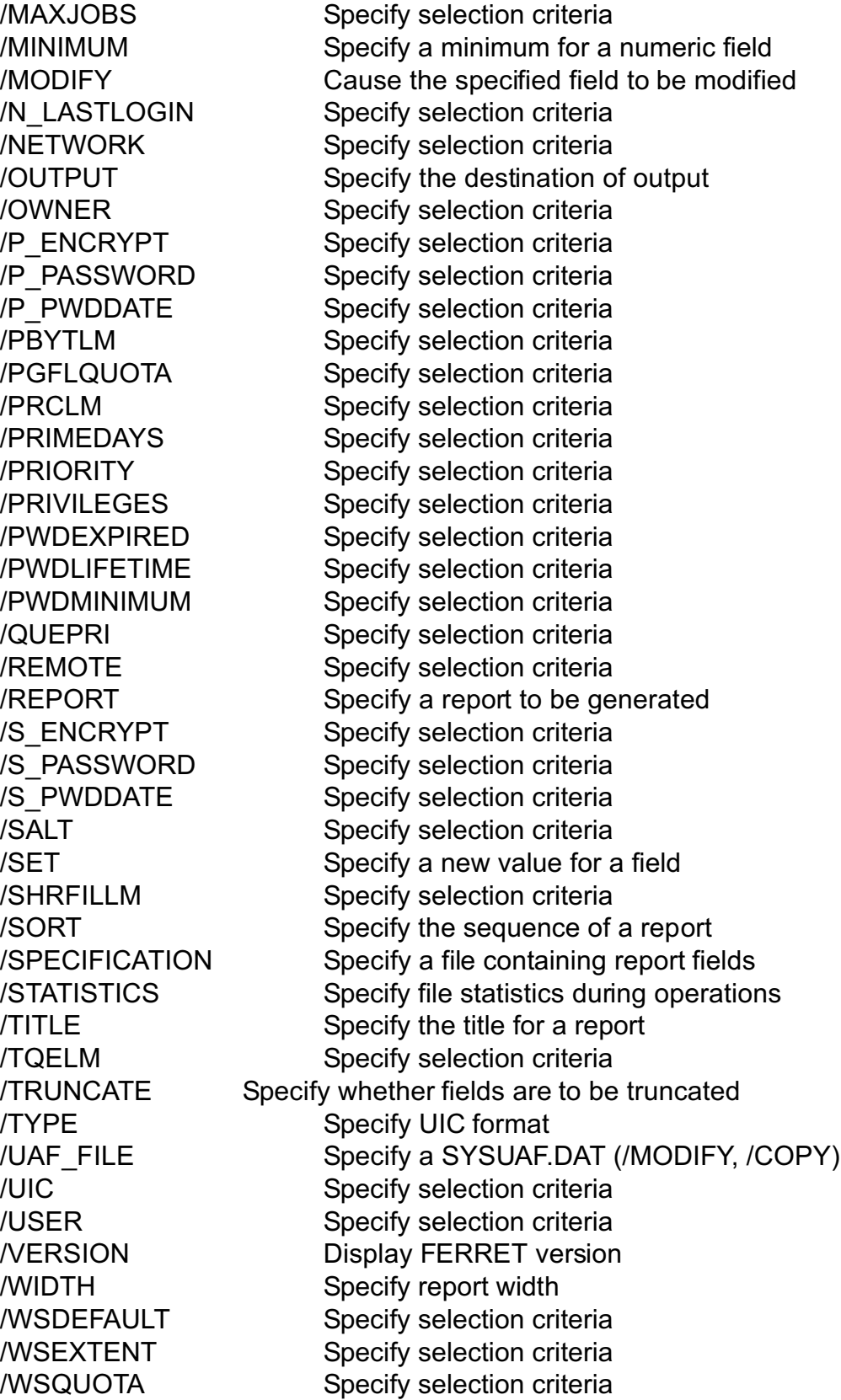